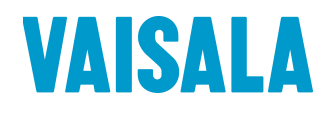

# РУКОВОДСТВО ПОЛЬЗОВАТЕЛЯ

## Преобразователь метеоданных **WXT520**

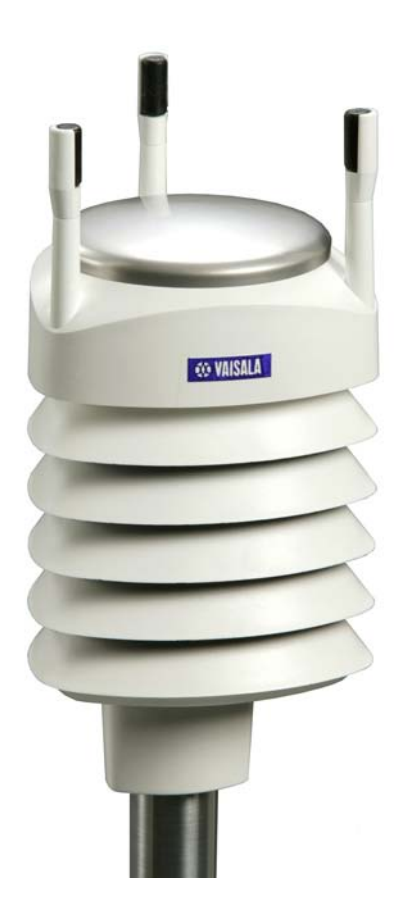

M210906RU-C

#### ОТПЕЧАТАНО В

Vaisala Oyj Ten.(int.):  $+358989491$ P.O. Box 26 Факс: +358 9 8949 2227 FI-00421 Helsinki Finland

Посетите нашу Интернет-страницу [http://www.vaisala.com/](http://www.vaisala.com)

© Vaisala 2013

Данный документ представляет собой перевод с английской версии. При возникновении расхождений между русским и английским документом руководствоваться нужно документом на английском языке.

Никакая часть этого руководства не может быть воспроизведена в какой бы то ни было форме, никакими средствами, электронными или механическими (включая фотосъемку). Содержание руководства не может быть передано третьей стороне без предварительного письменного разрешения владельца авторского права.

В содержание руководства могут быть внесены изменения без предварительного уведомления.

Следует отметить, что данное руководство не является документом, возлагающим какие-либо обязательства на фирму Vaisala по отношению к покупателю или конечному пользователю. Все взаимные обязательства и соглашения являются предметом соответствующего договора на поставку или указаны в условиях продажи.

### **Содержание**

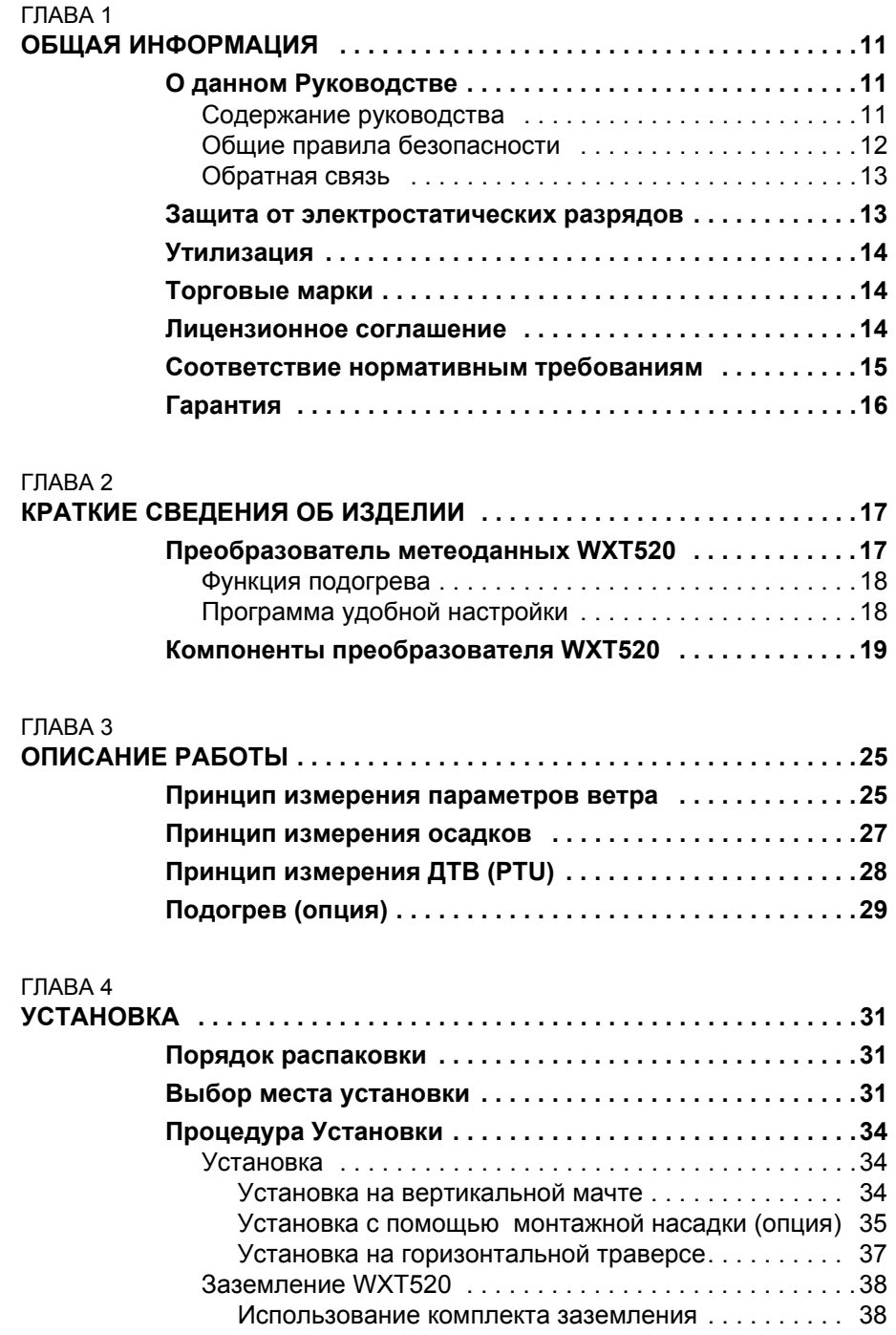

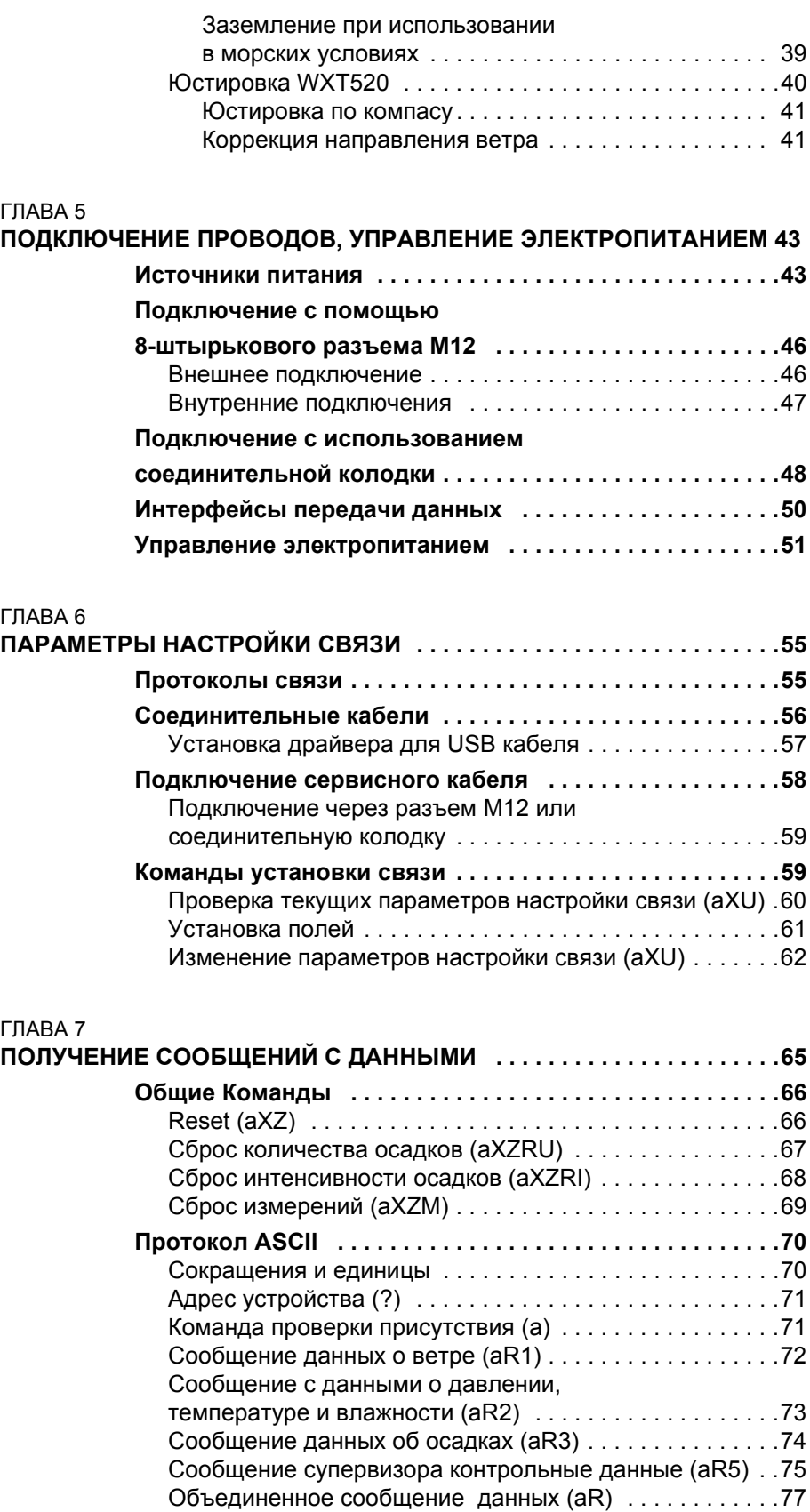

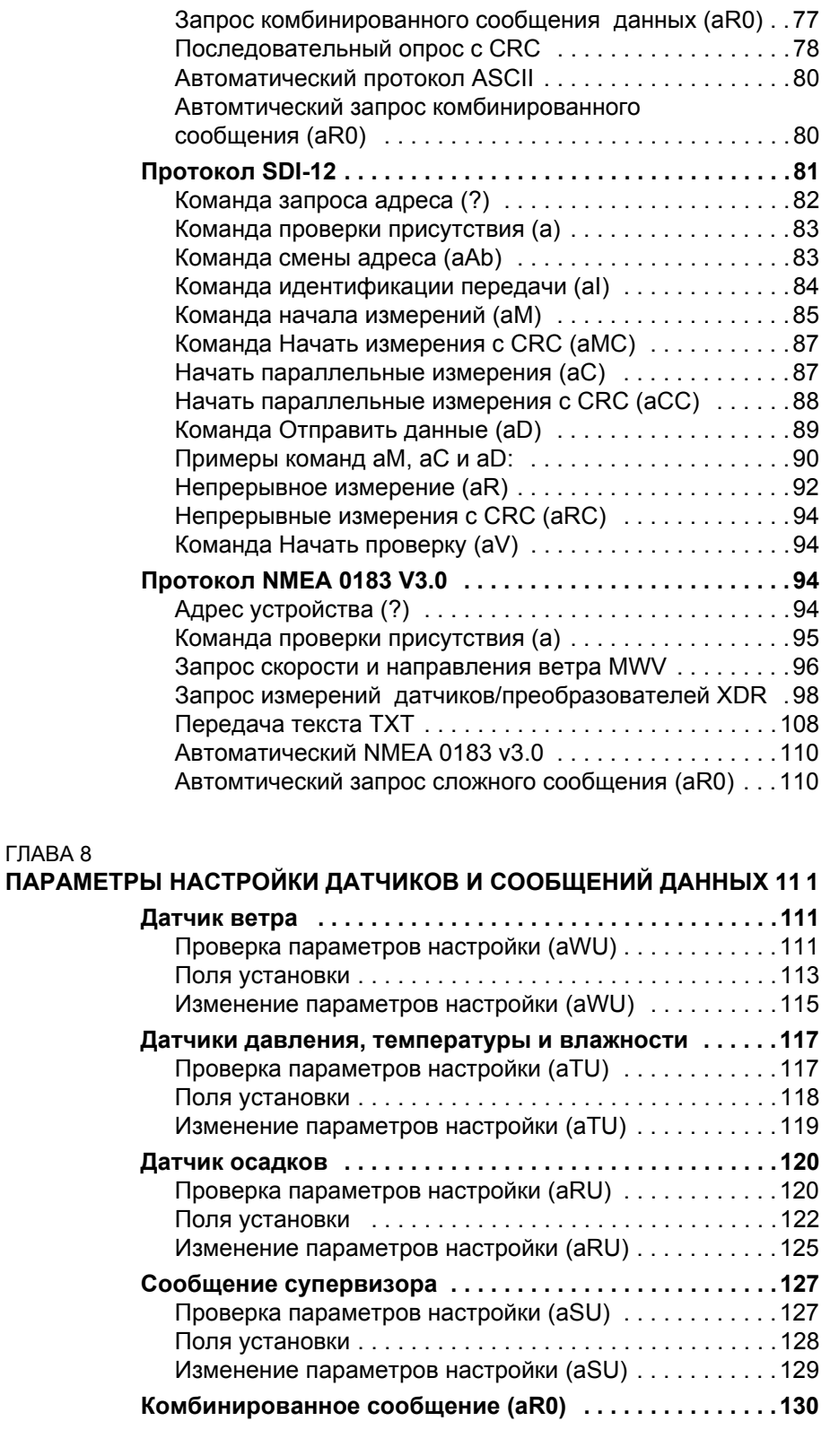

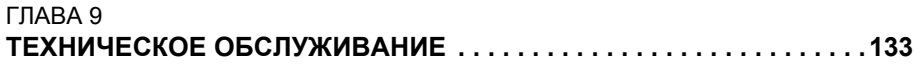

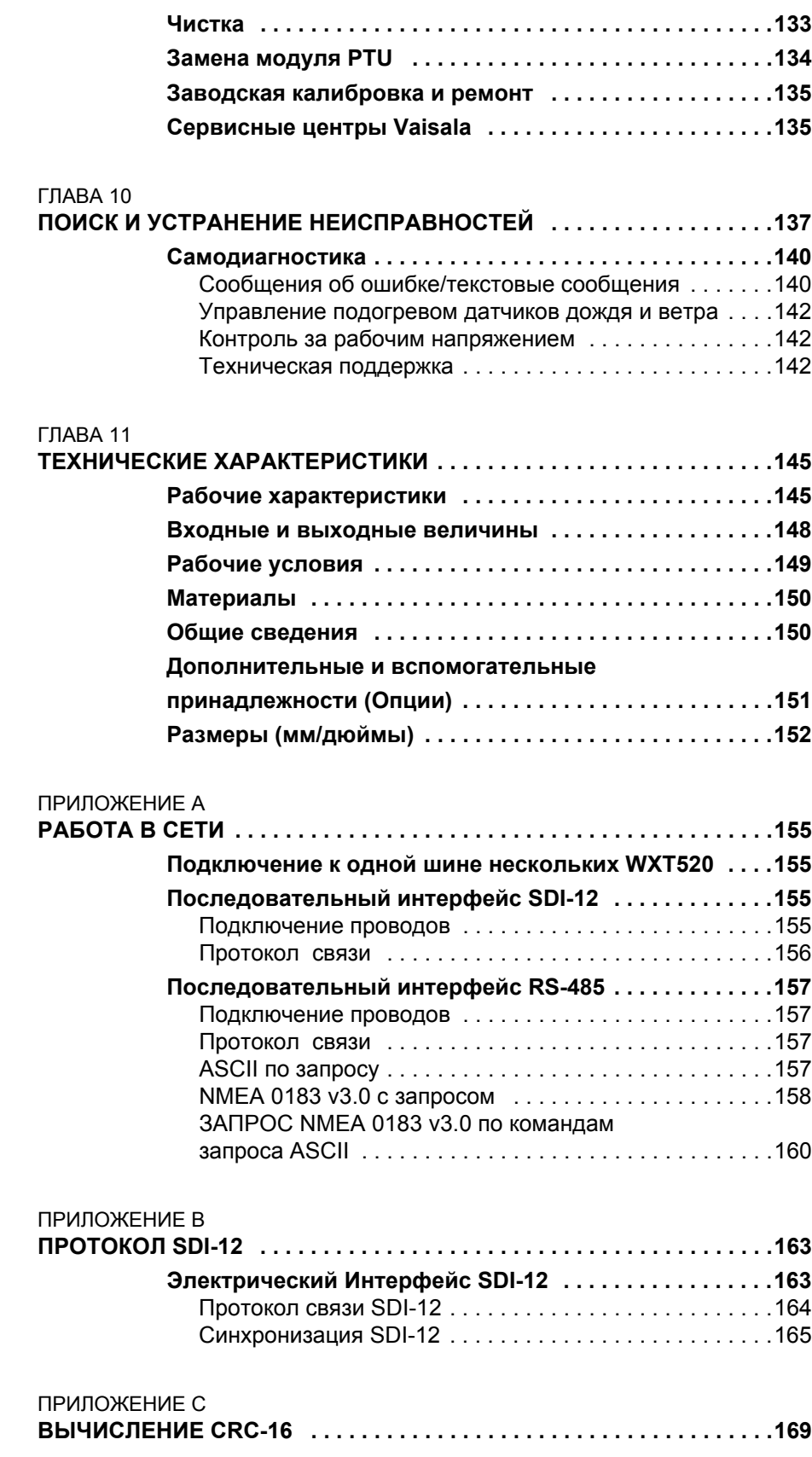

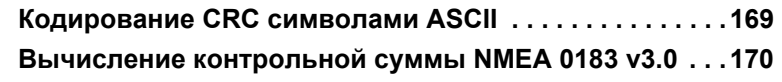

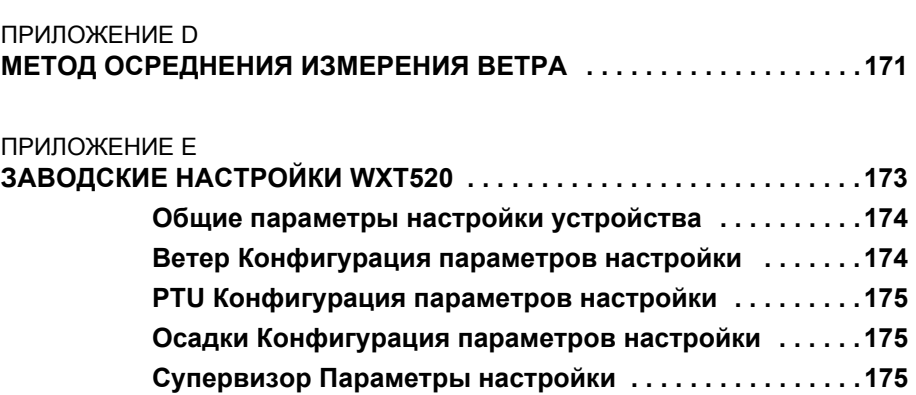

## **Список рисунков**

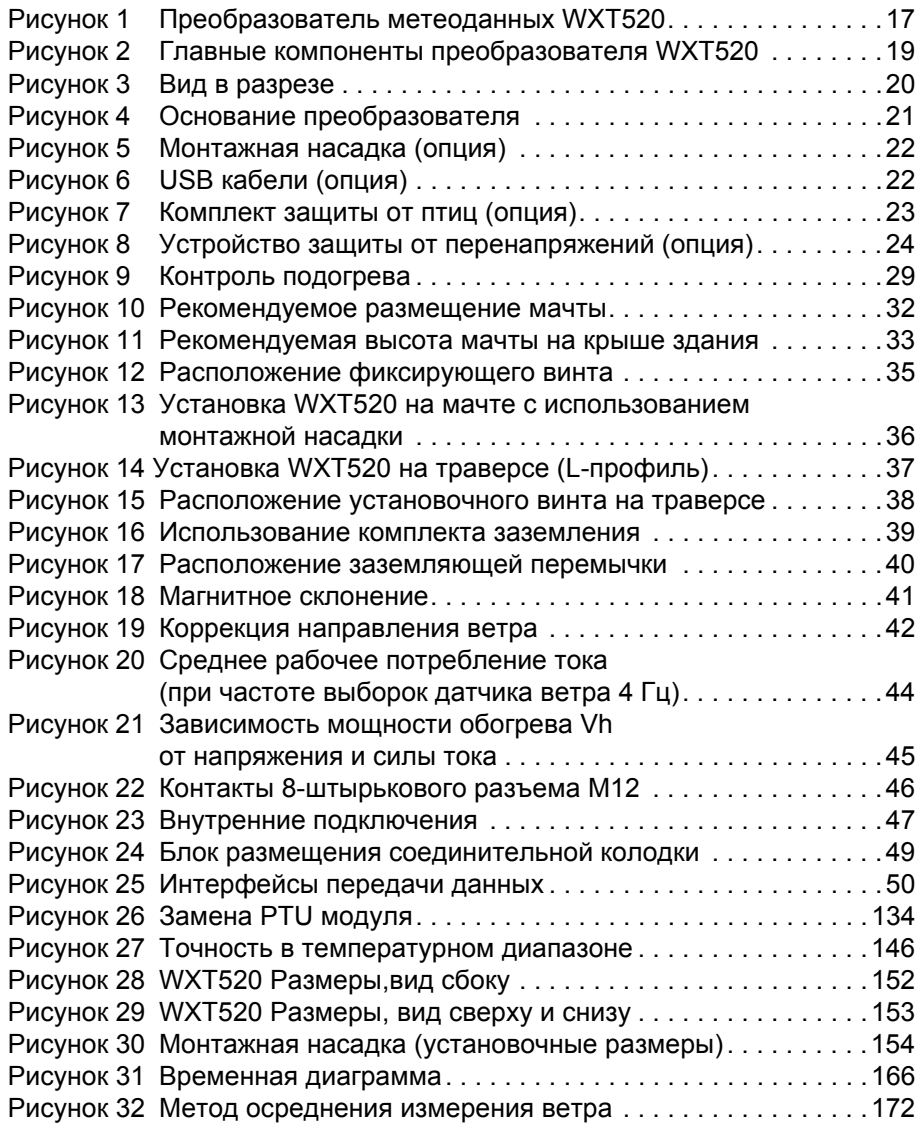

### **Список таблиц**

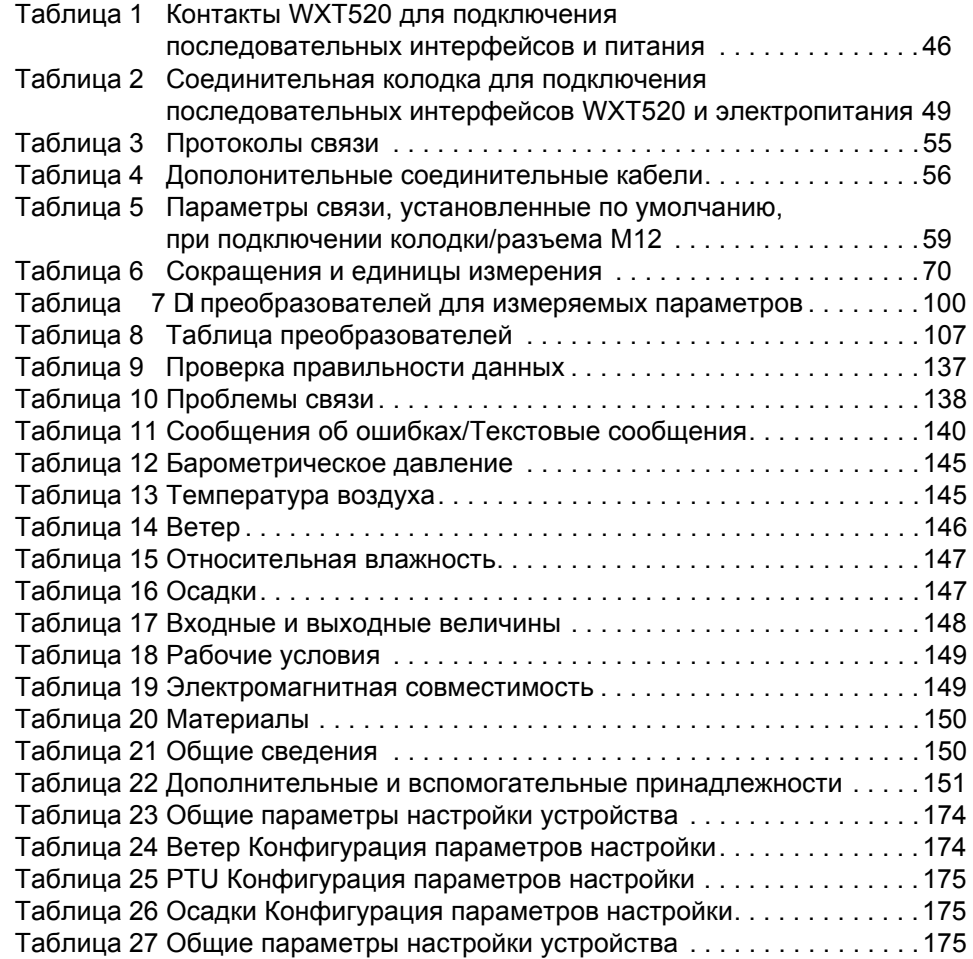

### <span id="page-12-0"></span>*FRARA 1* **САЦАМЧОФНИ RAШАО**

Эта глава дает общее представление об изделии.

#### <span id="page-12-2"></span><span id="page-12-1"></span>О данном Руководстве

Данное Руководство пользователя содержит информацию об установке, эксплуатации и обслуживании преобразователя метеоданных WXT520 фирмы Vaisala.

#### Содержание руководства

Руководство состоит из следующих глав:

- Глава 1, Общая информация: Эта глава дает общие сведения об изделии.
- Глава 2, Краткие сведения об изделии: Эта глава показывает  $\mathbf{r}$ уникальные особенности и преимущества преобразователя метеоданных WXT520 фирмы Vaisala.
- Глава 3, Описание работы: Эта глава описывает принципы  $\overline{a}$ измерения и функции пологрева преобразователя метеоданных WXT520.
- Глава 4, Установка: Эта глава обеспечит вас информацией,  $\overline{a}$ которая поможет в установке преобразователя метеоданных WXT520.
- Глава 5, Подключение  $\Delta \sim 10^{-10}$ проводов и управление электропитанием: Эта глава дает инструкции о том, как ПОЛКЛЮЧИТЬ источник питания и последовательные интерфейсы, как управлять и оценивать расход энергии.
- Глава 6, Параметры настройки связи: Эта глава содержит  $\sim$ инструкции о настройке связи с преобразователем.
- Глава 7, Получение сообщений с данными: Эта глава описывает общие команлы и команлы сообщений с ланными.
- Глава 8, Параметры настройки датчиков и сообщений данных: В этой главе представлены команды конфигурирования датчиков и задания формата сообщений данных для всех протоколов связи: ASCII, NMEA 0183 и SDI-12.
- Глава 9. Техническое обслуживание: Эта глава содержит инструкции об общем обслуживании и контактную информацию о сервисных центрах Vaisala.
- Глава 10, Обнаружение и устранение неисправностей: Эта глава описывает общие проблемы, их возможные причины, и включает контактную информацию для технической поддержки.
- Глава 11, Технические характеристики: Эта глава включает техническое описание преобразователя метеоданных WXT520

#### Общие правила безопасности

По всему тексту данного руководства важные с точки зрения техники безопасности положения выделены следующим образом:

<span id="page-13-0"></span>ПРЕДУПРЕЖДЕНИЕ «Предупреждение» обозначает серьезную опасность. Если не прочитать очень внимательно этот пункт и не соблюдать соответствующие меры предосторожности, то возможен риск травмирования или даже смерти персонала.

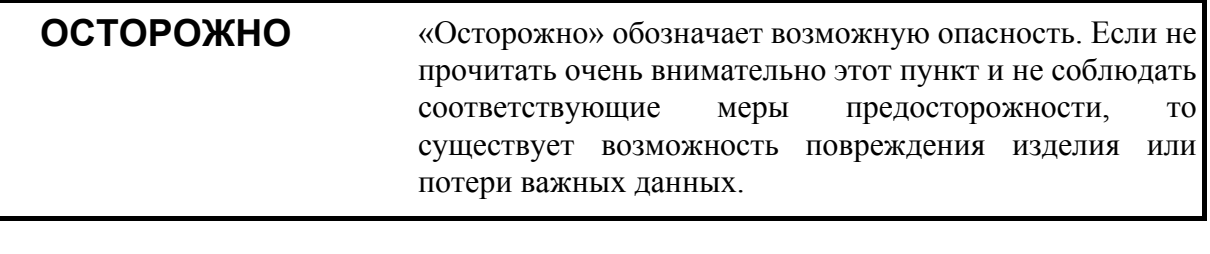

<span id="page-14-0"></span>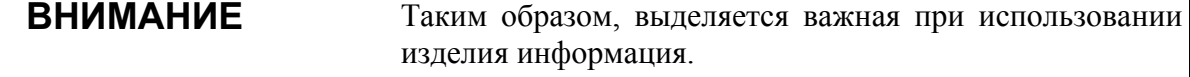

#### Обратная связь

Отдел по разработке документации для пользователей (Customer Documentation Team) фирмы Vaisala будет благодарен за любые комментарии и предложения относительно качества и наглядности данного руководства. Если обнаружены ошибки или имеются другие предложения по улучшению данного руководства, укажите номер главы, раздела и номер страницы и отправьте свои комментарии на наш e-mail: manuals@vaisala.com.

#### <span id="page-14-1"></span>Защита от электростатических разрядов

Электростатические разряды (ESD) могут стать причиной прямого или скрытого повреждения электронных схем изделия. Продукция фирмы Vaisala снабжена защитой от электростатических разрядов, достаточной в условиях нормальной работы. Однако существует повреждения изделия электростатическими **ВОЗМОЖНОСТЬ** разрядами, возникающими при прикосновении, извлечении или установке любых элементов в корпус оборудования.

Чтобы быть уверенным, что вы сами не являетесь источником высокого статического напряжения необходимо соблюдать следующие правила:

Работать с чувствительными к электростатическим разрядам деталями только на заземленном и защищенном от электростатического напряжения рабочем месте. Если это невозможно, заземлите себя на корпус прибора, прежде чем касаться печатных плат. Для этого необходимо надеть на запястье браслет с соединительным проводом. Если ни один из вышеуказанных методов не возможен, дотроньтесь до

проводящих частей оборудования другой рукой, прежде чем коснуться плат.

Всегда держите печатные платы только за края и избегайте прикосновения к выводам элементов.

#### <span id="page-15-0"></span>Утилизация

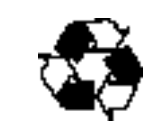

Утилизируйте все пригодные для дальнейшего использования материалы.

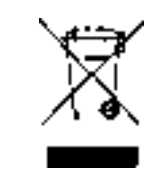

Утилизируйте источники питания и электронные компоненты изделия в соответствии с действующими правилами. Недопустима утилизация компонентов изделия совместно с бытовыми отхолами

#### <span id="page-15-1"></span>Торговые марки

WINDCAP®, RAINCAP ®, HUMICAP ®, BAROCAP ®  $\overline{M}$ THERMOCAP<sup>®</sup> представляют собой официально зарегистрированные торговые марки компании Vaisala. Microsoft®, Windows®, Windows 2000®, WindowsXP®, Windows Server 2003<sup>®</sup> и Windows Vista<sup>®</sup> - торговые марки корпорации Microsoft, зарегистрированные в США и/или других странах.

#### <span id="page-15-2"></span>Лицензионное соглашение

Все права на программное обеспечение принадлежат фирме Vaisala или третьей стороне. Пользователю разрешается использовать программное обеспечение только для определенных целей, которые указаны в соответствующем договоре на поставку или отмечены в линензионном соглашении

#### <span id="page-16-0"></span>Соответствие нормативным требованиям

Электромагнитная совместимость преобразователя WXT520 была проверена на соответствие следующим стандартам:

EN 61326-1 Электрооборудование для измерений, контроля и лабораторного использования. Требования к электромагнитной совместимости - для использования в индустриальных зонах.

Дополнительно, требования к электромагнитной совместимости преобразователя WXT520 были увеличены для использования в морских условиях в соответствии с IEC 60945 Морское навигационное оборудование, оборудование радиосвязи и систем. Общие требования. Методы контроля и получение результатов испытаний<sup>.</sup>

- IEC 60945 / 61000-4-4 (EFT burst)
- IEC 60945 / 61000-4-2 (Marine ESD)  $\overline{a}$

Результаты проведеных испытаний см. Таблица 19 на стр. 149.

Преобразователь WXT520 соответствует требованиям следующих RoHS директив Евросоюза:

Директива об ограничении использования определенных опасных веществ в электрическом и электронном оборудовании (2002/95/  $EC)$ 

#### <span id="page-17-0"></span>Гарантия

фирма V aisala Настроящим подтверждает отсутствие дефектов производства и дефектов в материале во всех изделиях, изготовленных фирмой V aisala и проданных по настроящему соглашению, и гарантирует работоспособность изделия в течении двенадцати (12) месяцев со дня поставки за исключением изделий, на которые выдаются специальные гарантии. Если какое-либо изделие, все же, окажется неисправным в течении указанного гаратнийного срока, единственным возмещением со стороны фирмы Vaisala является ремонт. или. по ee усмотрению. замена или поврежденного изделия  $er$ части. Поврежденные части, замененные в соответствии с этим условием, должны быть переданы в распоряжение фирмы Vaisala.

Vaisala также гарантирует качество всех ремнтных и технических работ, проведенных своими специалистами в отношении проданного ею оборудования. В случае если проведенные ремонтные или технические работы оказались некачественными  $\mathbf{M}$ привели  $\bf K$ потере работоспособности или отказу в работе изделия, на котором они проводились, фирма Vaisala должна по своему усмотрению либо сама отремонтировать либо привлечь к ремонту другую сторону, либо заменить поврежденное изделие. Рабочее время, необходимое служащим фирмы Va isala для проведения такого ремонта, должно быть бесплатным для клиента. Данная гарантия на техническое обслуживание действительна в течении шести месяцев (6) месяцев с момента завершения работ.

Данная гаратния вступает в силу при соблюдении слудующих условий:

а) в адрес фирмы Vaisala должна быть направлена письменная претензия с описанием дефектов в срок до тридцати (30) дней со дня их возникновения или обнаружения, и

b) предположительно дефектное изделие или его часть по требованию фирмы Vaisala должно быть отправлено на завод фирмы V aisala или любое другое место, с предварительной оплатой пересылки и страховки, в надлежащей упаковке и с соостветствующей маркировкой, если фирма Vaisala не согласится осмотреть и отремонтировать или заменить излелие на месте.

Настроящая гарантия не распространяется на те случаи, когда дефекты возникли вследствии:

а) нормального износа или аварии;

b) неправильного использования изделия ИПИ использования его не по назначению, или неправильного хранения, содержания или обращения с изделием или его частью;

 $c)$ непрвильной установки, сборки ИЛИ обслуживания излелия или несоблюления инструкций фирмы V aisala по его содержанию, сборку включая ремонт, установку. ипи обслуживание, сделанное неподготовленным персоналом, не одобренным фирмой Vaisala, или замену частей изделия на компоненты изготовленные и поставленные не фирмой Vaisala;

d) модификации, изменения изделия или внесения в него любых добавлений без предварительного одобрения со стороны фирмы Vaisala;

е) других факторов, зависящих от заказчика или третьей стороны.

Вне зависимости от вышеизложенного фирма Vaisala не несет в этих случаях ответственности за дефекты, вызванные использованием материалов, разработок или инструкций заказчика.

Настроящая гарантия заменяет и исключает любые другие условия, гарантия заменяет и исключает любые другие условия, гарантии и обязанности, выраженные или подразумеваемые, включающие,  $HO$ He ограничивающие или, ЛЮБЫЕ ПОДРАЗУМЕВАЮЩИЕСЯ **ГАРАНТИИ** ПРИГОДНОСТИ ЛЛЯ ПРОДАЖИ ИЛИ ПРАКТИЧЕСКОГО ИСПОЛЬЗОВАНИЯ и все другие обязательства фирмы V aisala или ее представителей, относящиеся к любому дефекту или повреждению, связанному или вытекающему, прямо или косвенно, из использования изделия, поставленного при этом, каковые гарантии и обязательства настояним отменяются  $\overline{M}$ отвергаются. Фирма Va isala не несет ни при каких обстоятельствах ответственности за любые потери и убытки, прямые или косвенные.

## <span id="page-18-0"></span>ГЛАВА 2 **КРАТКИЕ СВЕДЕНИЯ ОБ ИЗДЕЛИИ**

Эта глава представляет уникальные особенности и преимущества преобразователя метеоданных Vaisala WXT520.

#### <span id="page-18-1"></span>**Преобразователь метеоданных WXT520**

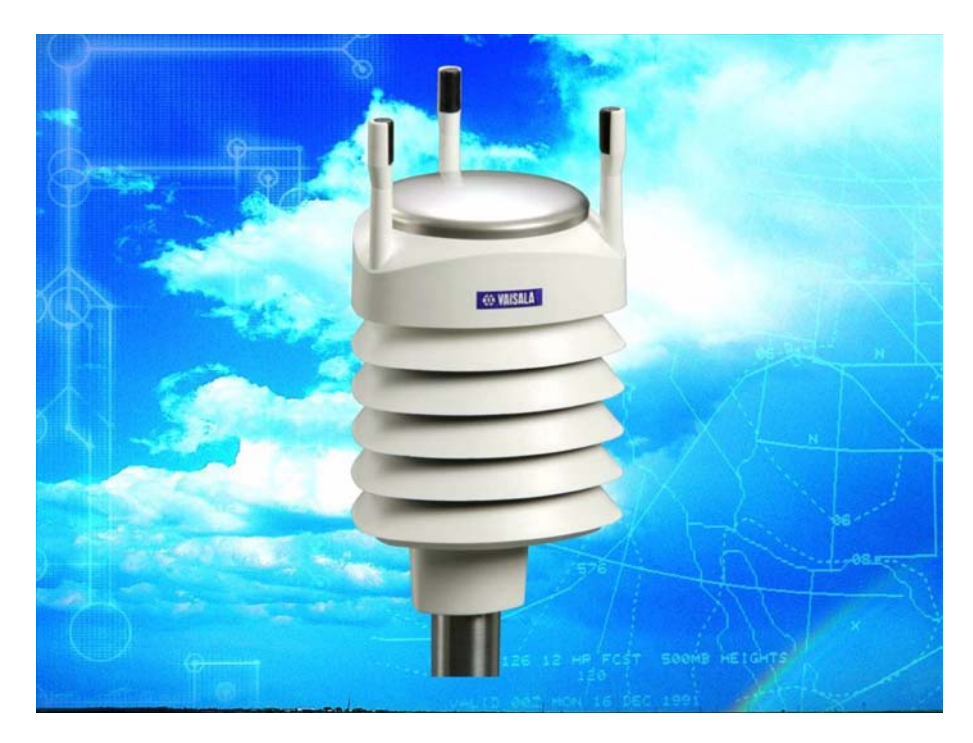

0504-066 **Рис. 1 Преобразователь метеоданных WXT520**

Преобразователь метеоданных WXT520 - это небольшой легкий прибор в компактном корпусе, который выдает информацию о шести метеопараметрах. WXT520 измеряет скорость направление ветра, осадки, атмосферное давление, температуру и относительную влажность воздуха. Корпус преобразователя имеет степень защиты IP65/IP66

WXT520 использует питание 5...32 В постоянного тока и выдает последовательно данные по выбранному протоколу связи: SDI-12, ASCII автоматически и по запросу и NMEA 0183 по запросу. Доступны четыре альтернативных последовательных интерфейса: RS-232, RS-485, RS-422 и SDI-12. Преобразователь оборудован 8штырьковый разъем М12 для установки и 4-штырьковый разъем М8 для сервисного обслуживания.

Доступны следующие дополнительные опции:

- Подогрев для датчиков осадков и ветра
- Программа конфигурации WXT на базе Service Pack2:  $\overline{a}$ Windows<sup>®</sup> с USB кабелем  $(1.4M)$
- USB кабель RS-232/RS-485 (1.4м)
- Монтажное приспособление
- Комплект зашиты от птин  $\overline{a}$
- Устройство защиты от перенапряжений
- Экранированные кабели (2м, 10м, 40м)
- Сальник с комплектом лля заземления

#### <span id="page-19-0"></span>Функция подогрева

Для повышения точности измерений имеется дополнительная возможность подогрева датчиков ветра и осадков. Более подробно смотрите раздел Подогрев (опция) на стр. 29 Функция подогрева является опцией и выбирается при заказе.

### <span id="page-19-1"></span>Программа удобной настройки

Программа конфигурации WXT на базе Windows  $\mathbb{R}$  - это удобная программа для настройки параметров WXT520. С помощью этой программы конфигурации можно легко изменить настройки устройства и датчиков в среде Windows  $\mathbb{R}$ . Для более подробной информации см. Таблица 22 на стр. 151.

#### <span id="page-20-0"></span>**Компоненты преобразователя WXT520**

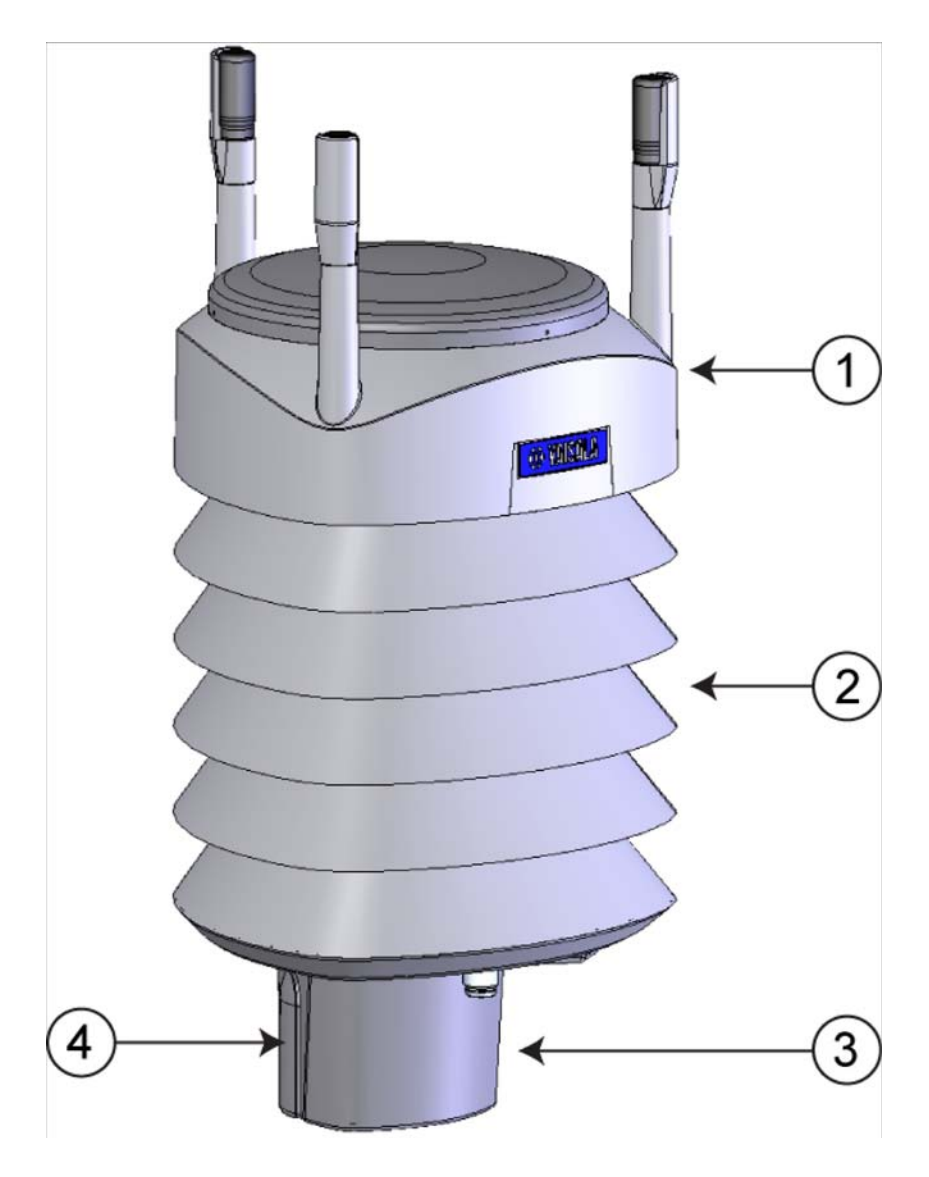

<span id="page-20-1"></span>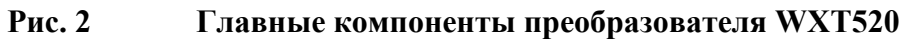

Следующие цифровые обозначения на Рис. 2 на стр. 19:

- $\mathbf{1}$  $\equiv$ Верх преобразователя
- $\overline{2}$  $=$ Радиацианная защита

<u> 1980 - Jan Sterling von Berling von Berling von Berling von Berling von Berling von Berling von Berling von B</u>

- $\overline{3}$ = Основание преобразователя
- $4 =$ Крышка крепежного винта

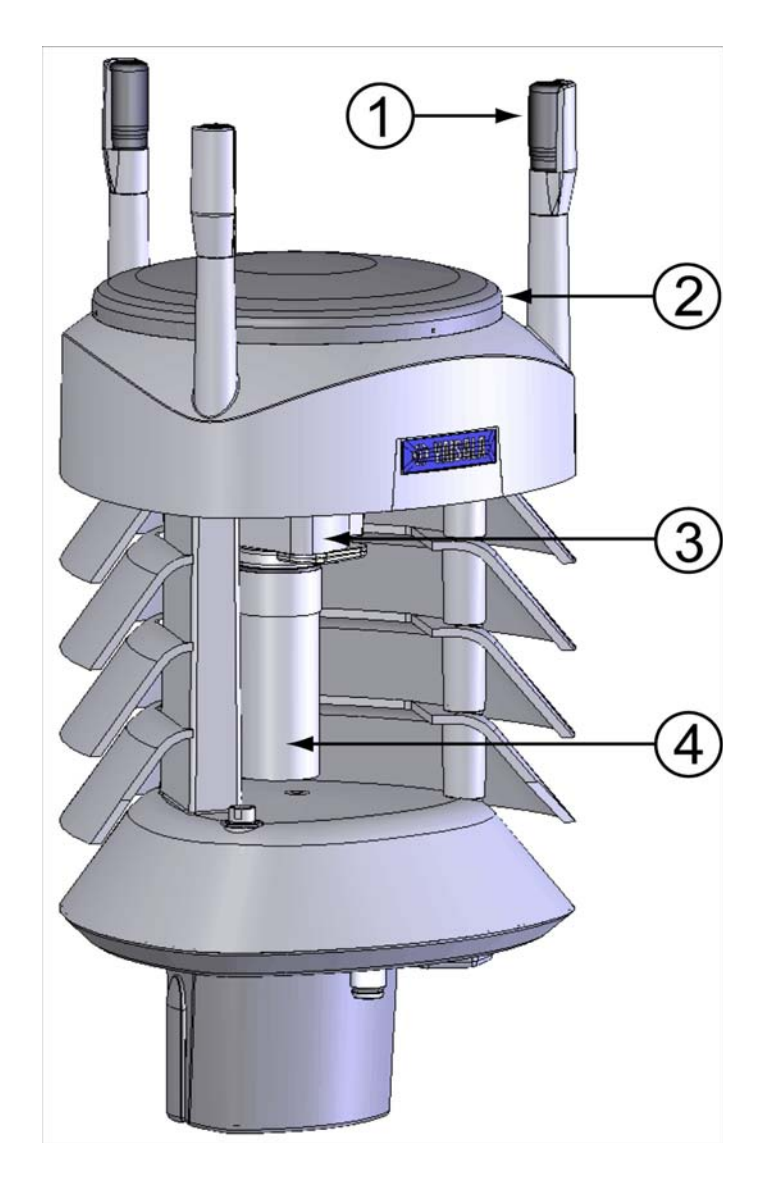

#### <span id="page-21-0"></span>0803-028 **Рис. 3 Вид в разрезе**

Следующие цифровые обозначения на [Рис](#page-21-0). 3 на стр. 20:

- 1 = Преобразователи ветра (3 штуки)
- 2 = Датчик осадков
- 3 = Датчик давления в PTU модуле
- 4 = Датчик температуры и влажности в PTU модуле

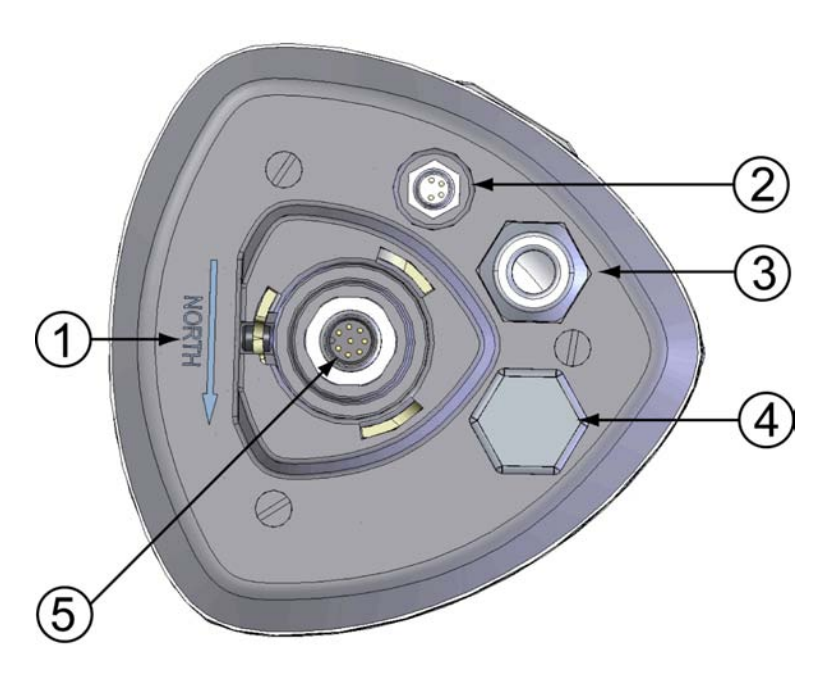

#### <span id="page-22-0"></span>Основание преобразователя Рис. 4

Следующие цифровые обозначения на Рис. 4 на стр. 21:

- $\mathbf{1}$  $=$ Указатель направления установки
- $\overline{2}$  $=$   $\,$ 4-штырьковый разъем М8 для сервисного обслуживания
- Кабельный ввод (опция, состоящая из сальника и  $\overline{3}$  $=$ комплекта заземления)
- $4 =$ Кабельный ввод (если не используется, закрывается шестигранной заглушкой)
- $5<sup>5</sup>$ 8-штырьковый разъем М12 для кабеля питания и связи  $\mathbf{r} = \mathbf{r}$ (кидпо)

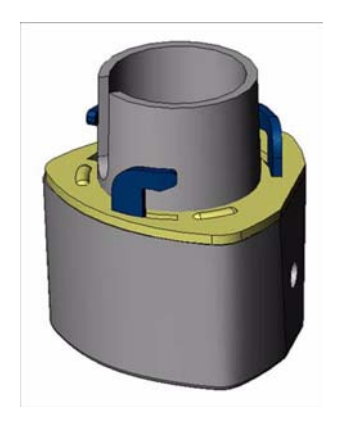

#### <span id="page-23-0"></span>Рис. 5 Монтажная насадка (опция)

Дополнительная монтажная насадка облегчает установку WXT520 на мачте. При использовании дополнительной монтажной насадки юстировка требуется только при первой установке. Использование насадки также повышает степень защиты WXT520 до IP66. Без нее WXT520 имеет степень защиты IP65.

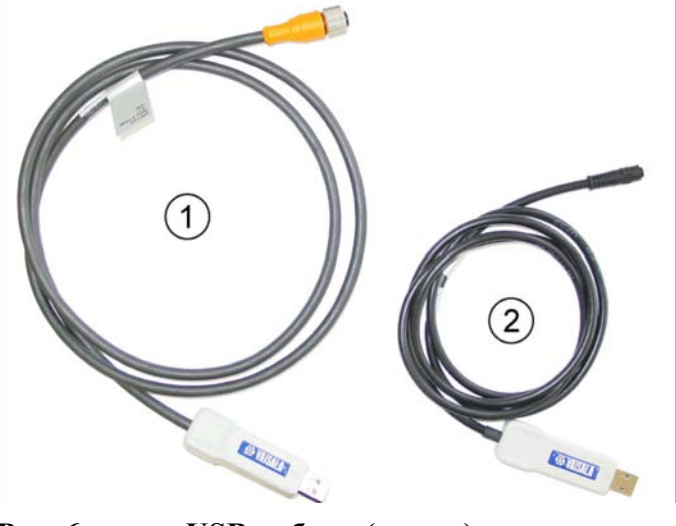

Рис. 6 USB кабели (опция)

Следующие цифровые обозначения на Рис. 5 на стр. 22:

- $\mathbf{1}$ = USB RS-232/RS-485 кабель с 8- штырьковым разъемом М12 с резьбовым соединением (1.4 м)
- 2 = USB сервисный кабель с 4-штырьковым разъемом M8 с фиксатором (1.4 м)

Сервисныый кабель при подключении между сервисным портом и ПК. Фиксированные настройки сервисного порта RS-232/ 19200, 8, N, 1.

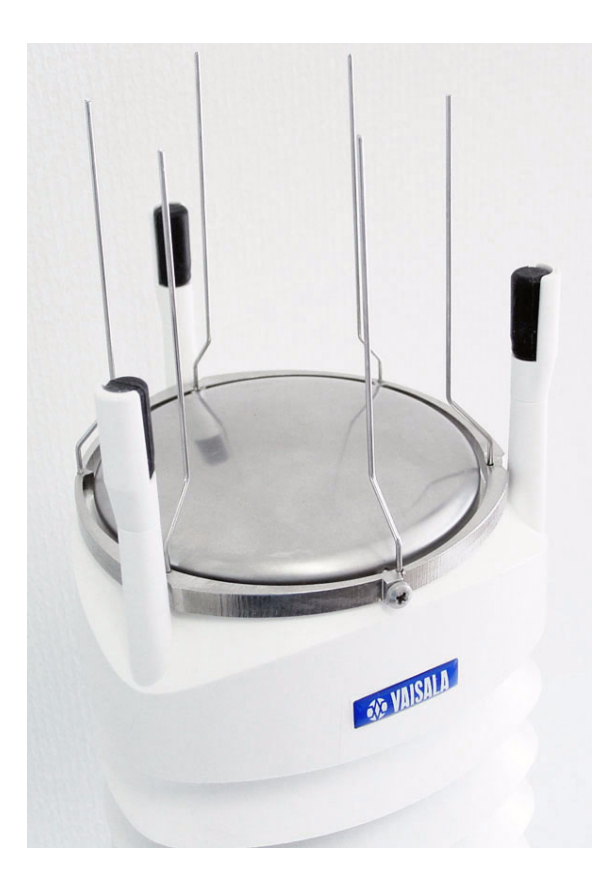

#### Рис. 7 Комплект защиты от птиц (опция)

Лополнительное устройство зашиты от птиц для преобразователей WXT и WMT предназначено для уменьшения помех, создаваемых птицами, при измерении ветра и дождя. Комплект состоит из металлического кольца с направленными вверх шипами. Комплект устанавливается на верх преобразователя и крепится винтами. Форма и расположение шипов устроены так, чтобы помехи при измерении ветра и дождя были минимальными.

Шипы устроены так, чтобы не травмировать птиц, они представляют собой барьер, мешающий птицам сесть на верх преобразователя. Следует отметить, что комплект не обеспечивает полной защиты от птиц, но делает преобразователь неудобным для того, чтобы птицы садились на него и устраивали гнезда.

Обратите внимание, что при установленной защите на преобразователе может накапливаться большее количество снега, и снег будет таять медленнее.

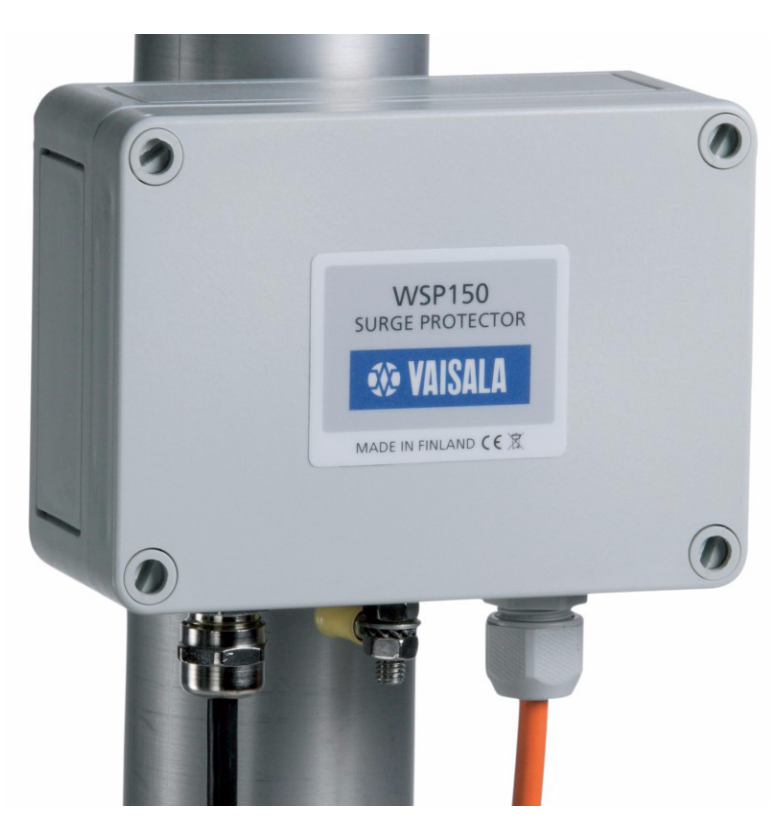

#### Рис. 8 Устройство защиты от перенапряжений (опция)

Доступны следующие средства защиты от перенапряжений:

- Устройство защиты от перенапряжений Vaisala WSP150 компактный подавитель переходного перенапряжения, предназначенный для наружного использования. Может использоваться со всеми метеоприборами Vais ala. WSP150 устанавливается близко к защищаемому у прибору (макс. 3 м).
- Устройство защиты от перенапряжений Vaisala WSP152 **ДЛЯ** использования c Vaisala WXT предназначено преобразователями и датчиками WMT, чтобы защитить ПК от перенапряжений через USB порт. WSP152 должно быть установлено близко к ПК, не дальше чем USB кабель (1.4 м).

Vaisala рекомендует использовать устройства защиты от перенапряжений, когда метеорологические приборы установлены на высоких зданиях или мачтах, на открытом пространстве, то есть там, где повышен риск разряда молнии. Также используйте устройства защиты от перенапряжений, если кабель превышает ллину 30 м., или вы имеете неэкранированные, открытые проводные линии.

## <span id="page-26-0"></span>ГЛАВА 3 **ОПИСАНИЕ РАБОТЫ**

Эта глава описывает принципы измерения и функции подогрева преобразователя метеоданных WXT520.

#### <span id="page-26-1"></span>**Принцип измерения параметров ветра**

При измерении параметров ветра используется технология датчика WINDCAP® фирмы Vaisala.

Датчик ветра имеет три равноудаленных друг от друга ультразвуковых измерительных преобразователя, расположенных в горизонтальной плоскости. Скорость и направление ветра определяются по времени, за которое ультразвук проходит от одного преобразователя до двух других.

Датчик ветра измеряет время прохождения сигнала (в обоих направлениях) по трем сторонам треугольника из преобразователей. Время прохождения сигнала зависит от скорости ветра на пути ультразвука. При нулевой скорости ветра время прямого и обратного прохода сигнала одно и то же. При ветре вдоль траектории звука время прохождения сигнала против ветра больше, а по ветру меньше.

Скорость ветра рассчитывается по измеренному времени прохождения сигнала с помощью формулы:

 $V_w = 0.5 \times L \times (1/tf - 1/tr)$ 

где

 $V_{w}$ скорость ветра  $=$ 

- $\mathbf{L}$  $=$ расстояние между двумя преобразователями
- $=$ время прохождения сигнала в прямом направлении  $t_{\rm f}$
- $t_{r}$  $=$ время прохождения сигнала в обратном направлении

Шестикратное измерение времени прохождения сигнала позволяет рассчитать V<sub>w</sub> для каждого из трех путей ультразвука. Вычисляемые скорости ветра не зависят от высоты, температуры и влажности, которые уравновешиваются, когда время прохождения измеряется в обоих направлениях, хотя каждое по отдельности время прохождения сигнала зависит от этих параметров.

Для вычисления скорости и направления ветра достаточно двух значений V<sub>w</sub> по путям треугольника. Согласно методике обработки сигналов. скорость  $\mathbf{M}$ направление ветра рассчитываются по двум наилучшим сторонам.

Скорость ветра представляется как скалярная величина в соответствующих единицах (м/с, узлы, мили/час, км/час). Направление ветра выражается в градусах (°). WXT520 определяет направление, откуда дует ветер. Север обозначается как 0°, восток как 90°, юг как 180°, запад как 270°.

Направление ветра перестает определяться когда скорость ветра становится менее 0.05 м/с. В таком случае, последнее определенное направление остается до тех пор, пока скорость ветра снова не увеличится до 0.05 м/с.

Средние значения скорости и направления ветра вычисляются как средние скалярные величины из всех значений за выбранной интервал осреднения (1 ... 3600 с) с постоянным обновлением интервала. Типовой расчет зависит от выбранной частоты измерений: 4 Гц (по умолчанию), 2 Гц или 1 Гц. Минимальные и максимальные значения скорости и направления ветра представляются соответствующими крайними значениями за выбранный интервал осреднения. Смотрите также

ПРИЛОЖЕНИЕ D, Метод осреднения измерения ветра, на стр. 171

В зависимости от выбора пользователя, экстримальные значения скорости ветра могут быть расчитаны двумя альтернативными способами: таким тралиционным вычислением минимальных/ максимальных значений или 3- секундным вычислением (gust  $&$ lull) перерыв и затишье, рекомендуемым ВМО (Всемирной Метеорологической Организацией). В последнем случае самые высокие и самые низкие 3- секундные средние значения (обновляемые раз в секунду) заменяют максимальные и минимальные значения в сообщениях о скорости ветра, тогда как направление ветра определяется традиционным способом.

Преобразователь WXT520 постоянно контролирует качество сигнала измерения ветра. Если качество сигнала определяется как плохое, измеренные значения параметров ветра бракуются. Если больше половины измерений бракуется, то последние правильные значения восполняют недостающие данные. При этом в протоколе SDI-12 неправильные данные будут отмечены нулями.

#### <span id="page-28-0"></span>Принцип измерения осадков

Для измерения осадков в WXT520 используется датчик двойной технологии Vaisala RAINCAP<sup>®</sup>.

Латчик состоит стальной осалков И3 крышки  $\overline{M}$ пьезоэлектрического датчика, установленного на поверхности под крышкой.

Датчик осадков распознает удар каждой капли дождя. Сигнал, образующийся при ударе капли о поверхность сенсора, пропорционален объему капли. Таким образом, с помощью преобразования сигналов в объем капель может быть рассчитано накопленное количество осадков. Для исключения сигналов, не связанных с дождем, используется улучшенная методика фильтрация шумов.

Измеряются следующие параметры: количество выпавших осадков, текущие осадки, интенсивность и продолжительность осадков. Определение каждой капли способствует вычислению количества и интенсивности осадков с высоким разрешением.

Текущая интенсивность осадков обновляется каждые 10 сек, показывая интенсивность в течении минуты, предшествующей запросу/автоматическому сообщению (для быстрого реагирования на осадки, в течениии первой минуты осадков, интенсивность подсчитывается за период 10 сек, вместо фиксированного за минуту). Пик интенсивности осалков представляется как максимальное значение из текущих значений интенсивности, при этом предыдущее значение сбрасывается.

Датчик способен также отличать град от капель дождя. К измеряемым параметрам града относятся накопленное количество града, его интенсивность и продолжительность ливня с градом.

Латчик осалков работает в следующих четырех режимах:

Режим начало/конец осадков:

Преобразователь автоматически передает сообщения об осадках через 10 секунд после обнаружения первой капли. Пока осадки выпадают, сообщения передаются непрерывно и прекращаются с окончанием осадков.

Режим опрокидывающегося сосуда:

В этом режиме имитируется работа датчиков осадков с опрокидывающимся принципом. Преобразователь автоматически посылает сообщение об осадках, когда счетчик определяет увеличение количества осадков на одну единицу  $(0,1 \text{ MM}/0.01 \text{ JIOMM})$ .

Временной режим:

Преобразователь автоматически посылает сообщение об осадках через заданный пользователем интервал.

Режим запроса:

Преобразователь посылает сообщение об осалках по запросу пользователя

Более подробно о режимах работы датчика осадков указано в разделе Датчик осадков на стр. 120.

#### <span id="page-29-0"></span>Принцип измерения ДТВ (PTU)

В модуле PTU находятся датчики для измерения атмосферного лавления, температуры и влажности возлуха (ДТВ).

Принцип измерения давления, температуры и влажности основан на новом RC- генераторе и двух эталонных конденсаторах, по которым непрерывно измеряется емкость датчиков. Микропроцессор преобразователя производит компенсацию температурной зависимости датчиков влажности и давления.

В модуль PTU входят

- емкостной кремниевый датчик BAROCAP<sup>®</sup> для измерения  $\overline{a}$ давления,
- керамический датчик THERMOCAP  $\mathbb{R}$ емкостной лля измерения температуры воздуха, и
- емкостной пленочный датчик HUMICAP® 180 для измерения влажности.

#### <span id="page-30-0"></span>Подогрев (опция)

Нагревательные элементы находятся под датчиком осадков и внутри преобразователей ветра и предохраняет датчик ветра и поверхность датчика осадков от накопления снега и льда. Температурный датчик, регулирующий температуру обогрева (Th), расположен под датчиком осадков. Следует отметить, что Th измеряется внутри преобразователя, где температура значительно выше температуры окружающей атмосферы (Та)

Три фиксированных температурных значения, а именно +4 °С, 0 °С, и - 4 °С (+39 °F, +32 °F, +25 °F) контролируют мощность подогрева следующим образом:

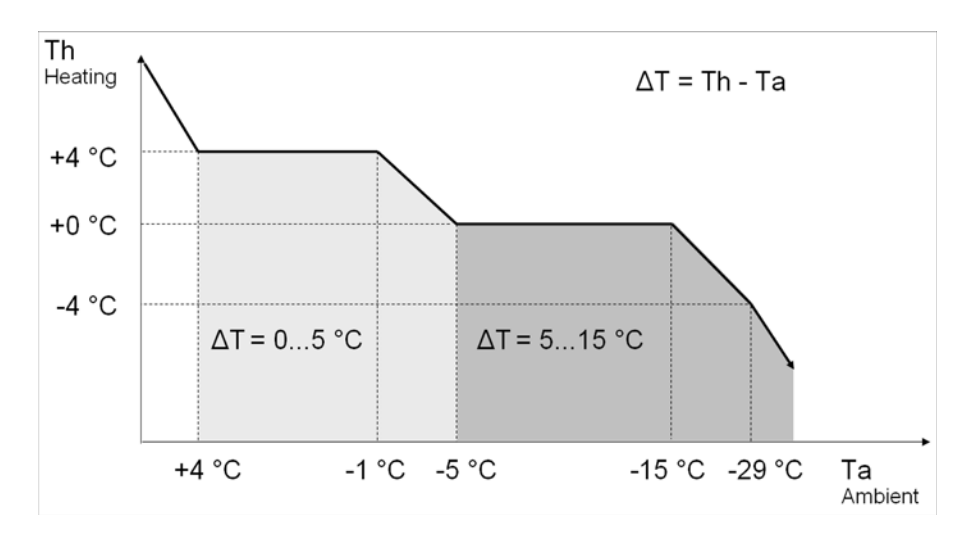

 $P_{\text{HC}}$ , 9 Контроль пологрева

Следующий пример показывает как ведет себя подогрев, когда Та начинает понижатся:

- Когда Та опускается ниже +4 °С, обогев включен.  $\omega$
- Обогрев сохраняется при Th > +4 °С до Ta < -1 °С.  $\mathbb{Z}^2$
- Обогрев сохраняется при Th > 0 °С до Ta < -15 °С.  $\overline{a}$

Когда функция подогрева отключена, подогрев не производится ни при каких условиях, смотрите Сообщение супервизора на стр.  $127.$ 

**ВНИМАНИЕ** Накопление снега может вызвать временные проблемы при измерении ветра, даже при включенном подогреве.

## <span id="page-32-0"></span>*FRARA 4* **УСТАНОВКА**

Эта глава снабдит вас информацией, которая поможет при установке преобразователя метеоданных WXT520.

#### <span id="page-32-1"></span>Порядок распаковки

Преобразователь метеоданных WXT520 отгружается  $\overline{R}$ специальной транспортной коробке. Соблюдайте осторожность при извлечении прибора из коробки.

**ОСТОРОЖНО** Будьте аккуратны и не повредите преобразователи ветра, расположенные наверху трех антенн. При падении прибора преобразователи МОГУТ сломаться или повредиться. Если антенна преобразователя согнется или повернется, то выравнивать ее будет очень трудно или вообше невозможно.

#### <span id="page-32-2"></span>Выбор места установки

Выбор правильного места для установки преобразователя метеоданных WXT520 важен с точки зрения получения репрезентативных измерений параметров окружающей среды. Важно разместить преобразователь в таком месте, окружающая среда в котором была бы такая же, как и во всем изучаемом районе.

Преобразователь метеоданных WXT520 следует устанавливать так, чтобы было достаточно открытого пространства и там, где нет турбулентности, создаваемой близлежащими объектами, такими как деревья и здания. Любой объект высотой (h), способный искажать измерение ветра должен находится на расстоянии не менее 10 h. Вокруг мачты, на которой установлен преобразователь, должно быть открытое пространство в радиусе 150 м. Смотрите Рис. 10 на стр. 32.

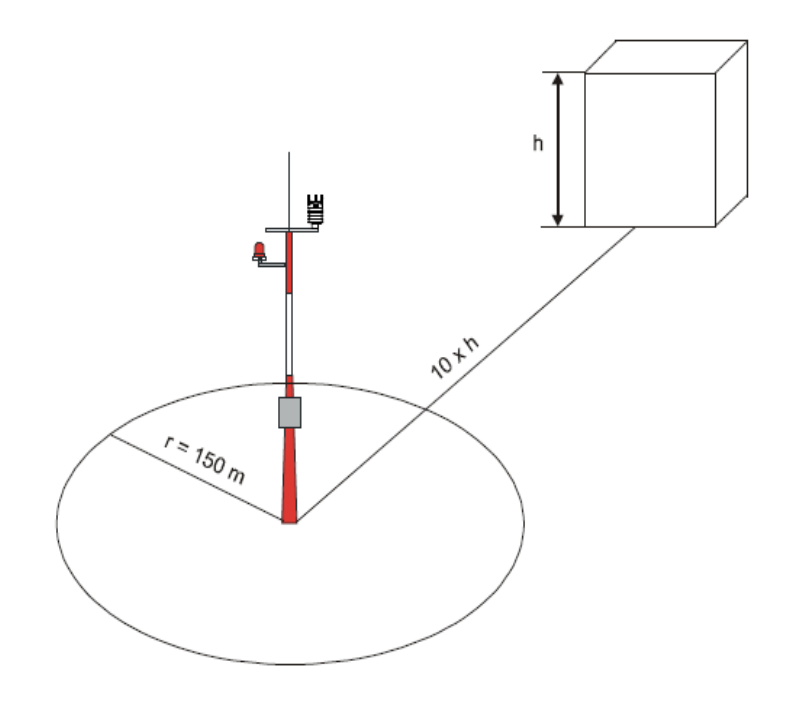

<span id="page-33-0"></span>Рекомендуемое размещение мачты Рис. 10

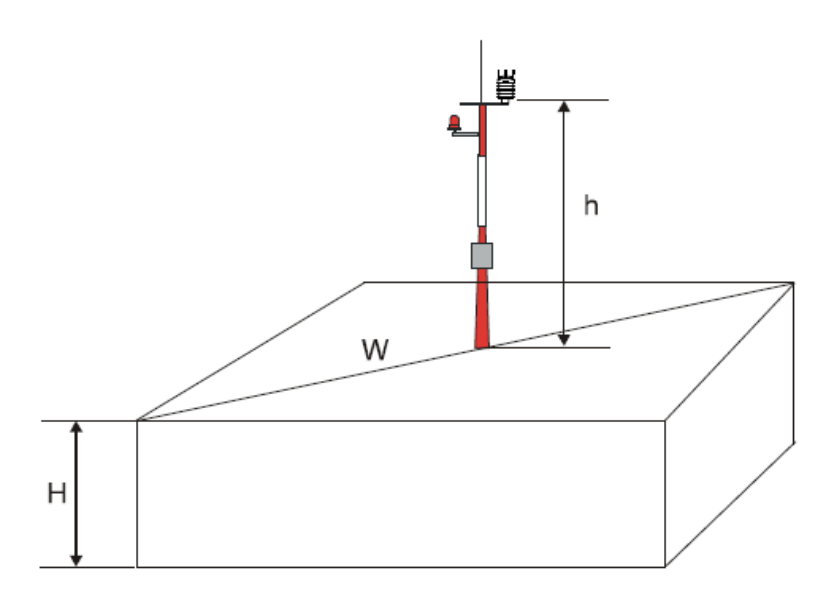

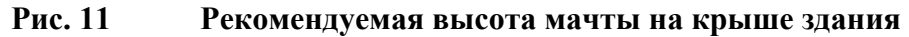

Минимальная рекомендованная высота мачты (отмечена буквой h на Рис. 11 на стр. 33) для установке на крыше здания составляет 1.5 высоты здания (H). Когда диагональ (W) меньше чем высота (H), минимальная высота мачты 1.5 W.

<span id="page-34-0"></span>**ОСТОРОЖНО** Установка на крышах высоких зданий, мачтах или открытых участах земли делает преобразователь уязвимым к ударам молний. Близкий удар молнии может вызвать высоковольтное перенапряжение, He поглощаемое внутренними подавителями устройства. Дополнительная защиты требуется в регионах с частыми,

сильными грозами, в особенности при использовании длинных кабелей (более 30 м). Vaisala рекомендует использовать устройтва защиты от перенапряжений WSP150 и WSP152 во всех местах повышенного риска ударов молний.

ПРЕДУПРЕЖДЕНИЕ Для защиты обслуживающего персонала (и прибора) нужно установить молниеотвод, верхний конец которого должен быть выше WXT520 не менее, чем на один метр. Стержень молниеотвода должен быть хорошо заземлен согласно всем местным правилам техники безопасности.

#### <span id="page-35-1"></span><span id="page-35-0"></span>Процедура Установки

На месте измерений, преобразователь WXT520 необходимо установить, заземлить, выровнять, подсоединить  $\mathbf{K}$ регистрирующему устройству и источнику питания.

#### **Установка**

Преобразователь метеоданных WXT520 может быть установлен либо на вертикальной мачте, либо на горизонтальной траверсе. При установке WXT520 на мачте для облегчения работы может использоваться дополнительная монтажная насадка. При использовании монтажной насадки юстировка необходима только при начальной установке.

Варианты установки описаны в следующих разделах.

<span id="page-35-2"></span>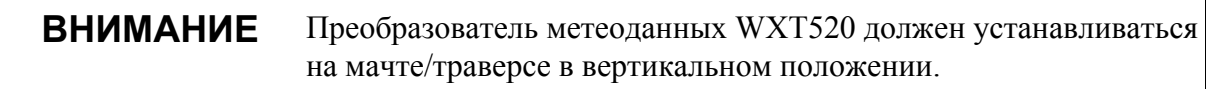

#### Установка на вертикальной мачте

- 1. Снимите крышку, под которой находится фиксирующий винт, и вставьте WXT520 на трубу мачты.
- Поставьте преобразователь таким образом, чтобы стрелка  $2.$ указывала на север.
- Затяните фиксирующий винт и поставьте на место крышку.  $3.$
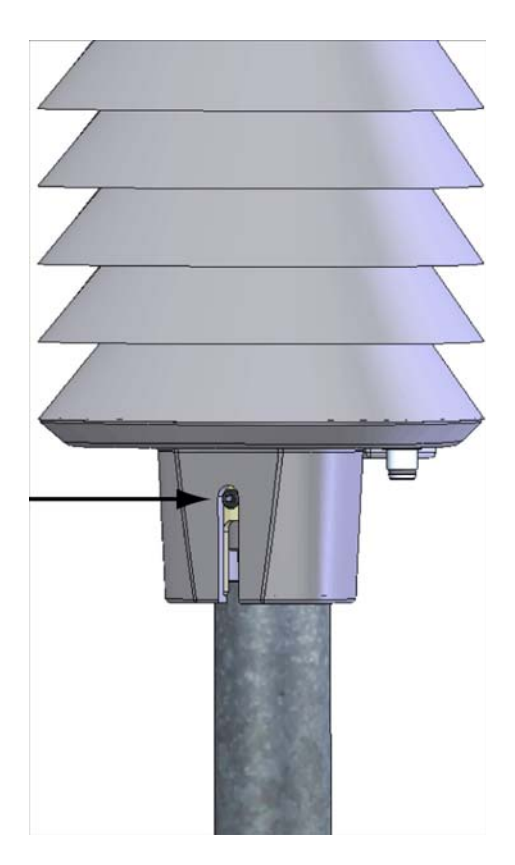

Рис. 12 Расположение фиксирующего винта

### Установка с помощью монтажной насадки (опция)

- $1<sup>1</sup>$ Вставьте монтажную насадку (переходник) в основание преобразователя так, как показано на рисунке.
- $2.$ Поворачивайте насадку в основании прибора до тех пор, пока не почувствуете, что переходник зафиксировался.
- 3. Установите переходник на мачту (крепежный винт не затягивайте).
- 4. Поставьте преобразователь так, чтобы стрелка указывала на север.
- 5. Затяните крепежный винт для надежного закрепления переходника на мачте.

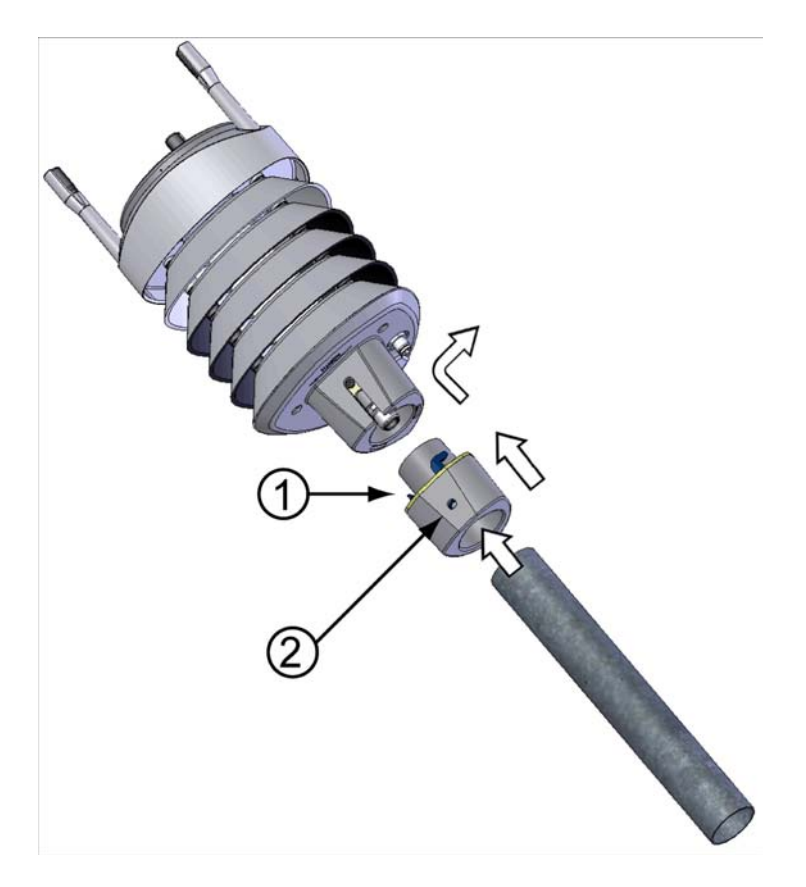

<u> 1989 - Johann John Stone, markin film yn y brenin y brenin y brenin y brenin y brenin y brenin y brenin y br</u>

#### <span id="page-37-0"></span>Рис. 13 Установка WXT520 на мачте с использованием монтажной насадки

Следующие цифровые обозначения на Рис. 13 на стр. 36:

- $\mathbf{1}$ = Монтажная насадка
- 2 = Фиксирующий винт

#### **ВНИМАНИЕ** При снятии WXT520 с мачты надо только повернуть преобразователь, чтобы отсоединить его от монтажной насадки. При обратной установке юстировка не требуется.

### Установка на горизонтальной траверсе

- 1. Открутите гайку крепежного (фиксирующего) винта.
- Направьте горизонтальную траверсу по линии юг-север,  $2.$ смотрите Юстировка WXT520 на стр. 40. Если траверсу невозможно, сориентировать сделайте поправку на направление ветра как показано в разделе Коррекция направления ветра на стр. 41.
- 3. Установите преобразователь на траверсе, используя крепежный винт (M6 DIN933) и гайку, смотрите Рис. 14 на стр. 37 и Рис. 15 на стр. 38.

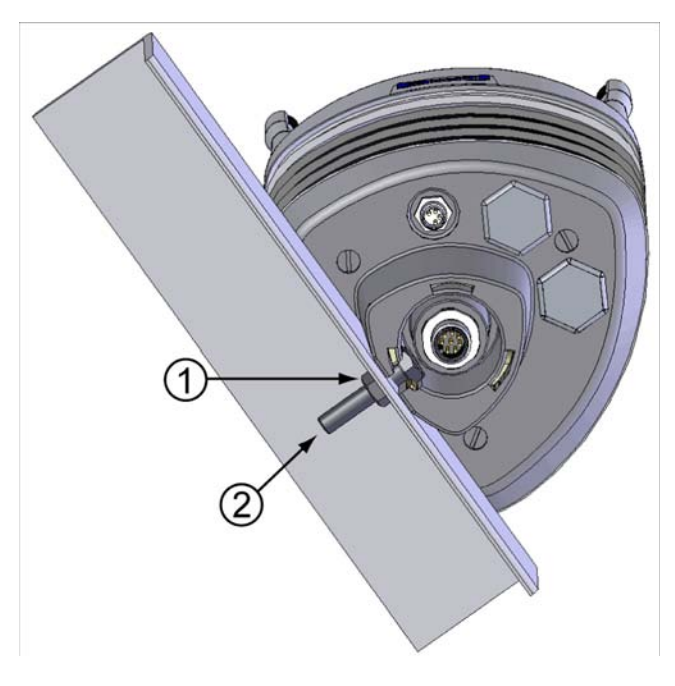

Установка WXT520 на траверсе (L-профиль) Рис. 14

<span id="page-38-0"></span>Следующие цифровые обозначения на Рис. 14 на стр. 37:

- $\mathbf{1}$ = Гайка (M6 DIN934)
- $\mathcal{L}$  $=$ Установочный винт(M6 DIN933)

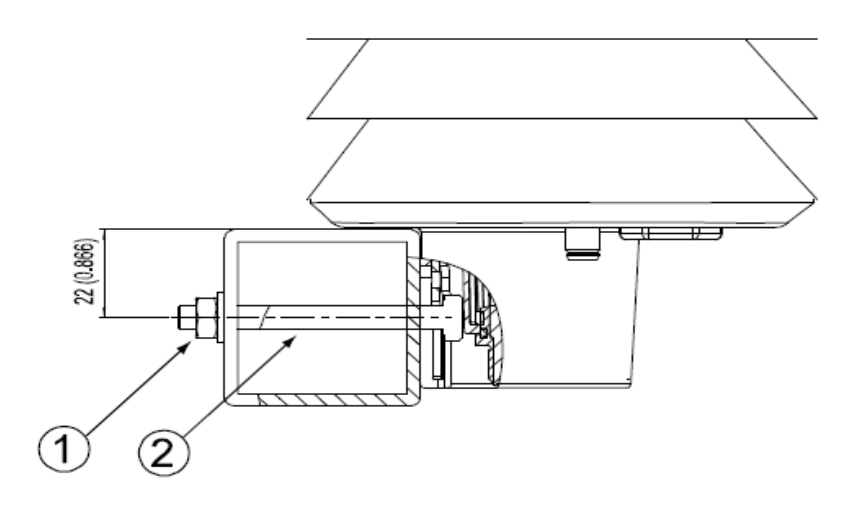

#### <span id="page-39-0"></span>Рис. 15 Расположение установочного винта на траверсе

Следующие цифровые обозначения на Рис. 15 на стр. 38:

- $\mathbf{1}$  $=$ Гайка (M6 DIN934)
- $\overline{2}$ Установочный винт (M6 DIN933)  $=$

## Заземпение WXT520

Достаточный вариант заземления WXT520 - это его установка на мачте или траверсе, которые обеспечивают хорошее соединение с землей. Заземление через установочную гайку (или установочный винт), выполненное соответсвующем образом очень важно и обеспечивает хорошее соединение. Если место крепления установочного винта окрашено или имеет другую отделку не обеспечивающую хорошее электрическое соединение, необходимо предусмотреть использование комплекта заземления и кабеля, обеспечивающего заземление.

### Использование комплекта заземления

Если необходимо, вы можете использовать кабель для соединения фиксирующего винта и местом заземления. В этом случае Вы можете использовать комплект для заземления (Vaisala код заказа: 222109). Этот комплект включает в себя длинный винт, две гайки и две шайбы, а также клемму (по обжим) для заземляющего кабеля. Смотрите Рис. 16 на стр. 39 для инсталляции комплекта.

Комплект не включает в себя заземляющий кабель. Используется кабель сечением 16 мм<sup>2</sup> (AWG 5) обеспечивающий достаточное соелинение с землей.

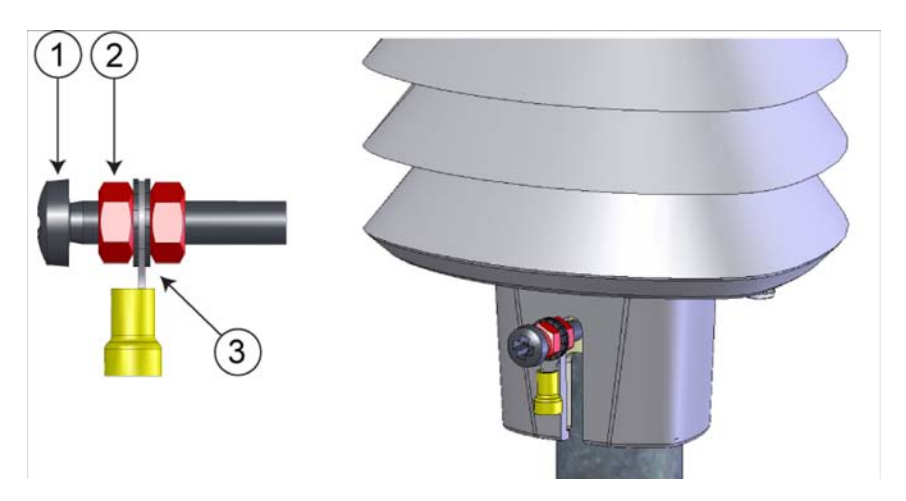

Рис. 16 Использование комплекта заземления

<span id="page-40-0"></span>Следующие цифровые обозначения на Рис. 16 на стр. 39:

- $\mathbf{1}$ **VCTAHOBOUHLIЙ ВИНТ**  $=$
- $\overline{2}$  $=$ Гайка
- $\mathbf{3}$  $\alpha = 1$ Наконечник кабеля (под обжим) между двумя гайками

### Заземление при использовании в морских условиях

WXT520 должен быть заземлен соответствующим образом при использовании в морских условиях. Если он заземлен на корпус вы должны удалить перемычку внутри  $c$ удна (ship's ground) корпуса WXT520. Когда перемычка удалена сигнал (ground DC) изолирован от заземления на корпус (> 500 VDC, в соответствии с морскими техническими требованиями ЕМС), но переменные токи будут проходить, помогая WXT520 избежать перенапряжение.

Перемычка расположена внутри трансмиттера, на той же самой плате, где находятся винтовые соединения. Расположение перемычки обозначено на Рис. 17 на стр. 40.

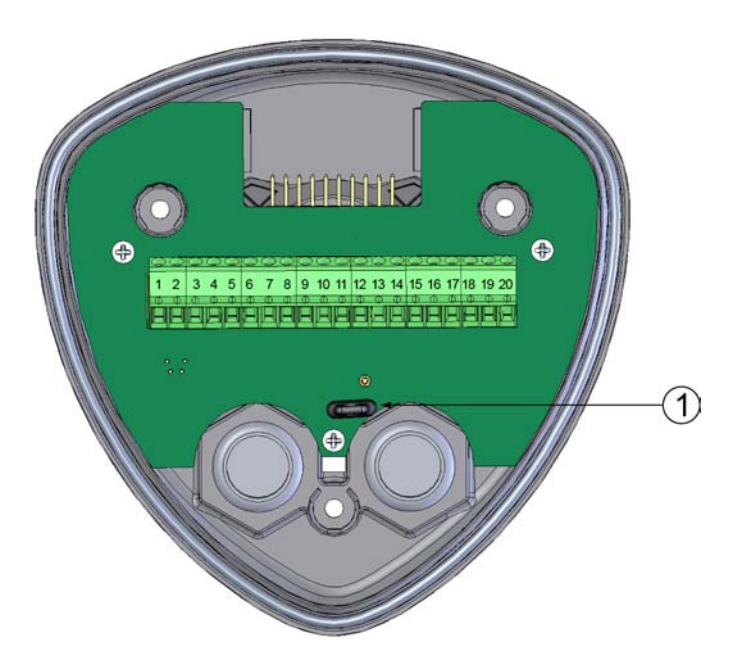

#### <span id="page-41-1"></span>Рис. 17 Расположение заземляющей перемычки

Следующие цифровые обозначения на Рис. 17 на стр. 40:

 $\mathbf{1}$  $=$ Заземляющая перемычка (в морском исполнении)

Для удаления перемычки вы должны открыть преобразователь. Вы удаляете перемычку одновременно с доступом к крепежным винтам

- $1.$ Ослабьте 3 длинных винта сверху WXT520.
- 2. Вытащите верхнюю часть преобразователя.
- $3<sup>1</sup>$ Снимите перемычку заземления с РСВ.
- 4. Установите основание и затяните винты. Убедитесь что защита от излучений стоит ровно, не затягивайте винты сразу до упора. Не перетягивайте их сильно.

## <span id="page-41-0"></span>**Юстировка WXT520**

Для облегчения юстировки на основании преобразователя имеется стрелка с надписью "North". При юстировке WXT520 эта стрелка должна указывать на север.

За значение направления ветра может быть принят либо истинный север, который используется в географии, либо магнитный север, на который указывает магнитный компас. Магнитное склонение это разница, выраженная в градусах, между истинным севером и магнитным севером как показано на рисунке. Величина магнитного склонения должна быть текущей, так как значения со временем меняются.

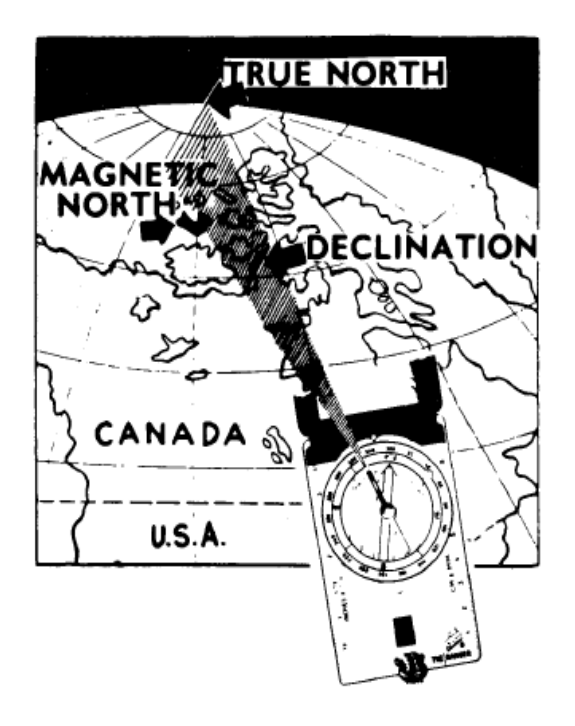

Рис. 18 Магнитное склонение

### Юстировка по компасу

Чтобы сориентировать преобразователь метеоданных WXT520 выполните следующие действия:

- Если WXT520 уже установлен, ослабьте крепежный винт на  $1.$ основании преобразователя так, чтобы его можно было повернуть.
- $2<sub>1</sub>$ Воспользуйтесь компасом, чтобы установить головки преобразователей WXT520 на одной линии с компасом и чтобы стрелка на основании WXT520 указывала на север.
- 3. Когда стрелка на основании преобразователя будет указывать точно на север, затяните крепежный винт.

### <span id="page-43-0"></span>Коррекция направления ветра

Если WXT520 нельзя отъюстировать так, чтобы стрелка на его основании указывала на север, введите поправку на направление ветра. В этом случае угол отклонения от истинного севера будет определять WXT520.

- Установите преобразователь в нужное положение, смотрите  $1$ раздел Установка на стр. 34.
- $2.$ Определите угол отклонения от нуля юстировки на север. Чтобы показать отклонение от линии на север, используйте знак ± (см. примеры на рисунках).
- 3. Введите угол отклонения в преобразователь при помощи команды, задающей формат сообщению о ветре: aW U, D (коррекция направления), смотрите раздел Проверка параметров настройки (aWU) на стр. 111.
- 4. Теперь WXT520 будет передавать данные о направлении ветра с измененной нулевой юстировкой.

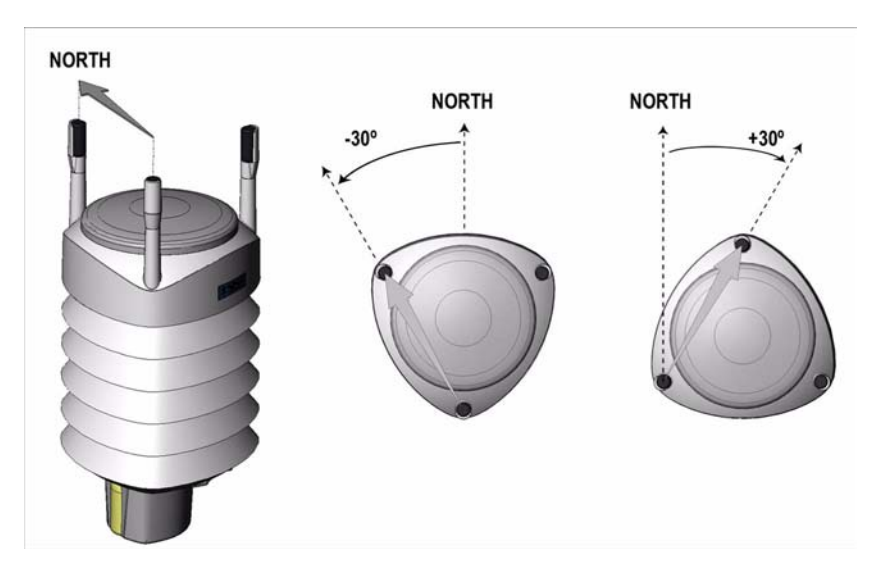

Рис. 19 Коррекция направления ветра

# <span id="page-44-0"></span>**FRABA5** ПОДКЛЮЧЕНИЕ ПРОВОДОВ, УПРАВЛЕНИЕ ЭЛЕКТРОПИТАНИЕМ

Эта глава дает инструкции о том, как подключить источники питания и последовательные интерфейсы, как управлять и оценивать расход энергии.

К преобразователю WXT520 можно получить доступ через 4 разных последовательных интерфейса: RS-232, RS-485, RS-422 и  $SDI-12$ протоколы связи могут подключаться Bce использоваться либо через 8-штырьковый разъем М12, либо через внутренние клеммы с винтовым креплением. Одновременно может использоваться только один последовательный интерфейс.

ОСТОРОЖНО Кабельные вводы в основании преобразователя закрыты шестигранными резиновыми заглушками. Если вы не используете кабельные вводы (например комплект заземления), держите отверстия вводов закрытыми.

### Источники питания

Рабочее напряжение Vin  $\pm$ : 5 ... 32 VDC

Обратите внимание на диаграммы Рис. 20 на стр. 44 для среднего текущего потребления. Минимальное потребление при режиме ожидания для SDI-12.

Питание на входе обеспечивает импульсный ток 60 мА (при 12 В) или 120 мА (при 6 В) с длительностью импульса 30 мс. Они выдерживаются датчиком ветра (когда он включен) при

номинальной частоте 4 Гц, которая является значением "по умолчанию" для измерения ветра. Измерение с использованием частоты 2 Гц или 1 Гц также возможно (смотрите ГЛАВА 8, Параметры настройки датчиков и сообщений данных, на стр. 111). Среднее потребление уменьшится пропорционально выбранной частоте, так как режим измерение ветра наиболее энергозатратен.

В большинстве случаев среднее потребление тока меньше 10 мА. Как правило, чем выше напряжение, тем ниже ток (смотрите Рис. 20 на стр. 44).

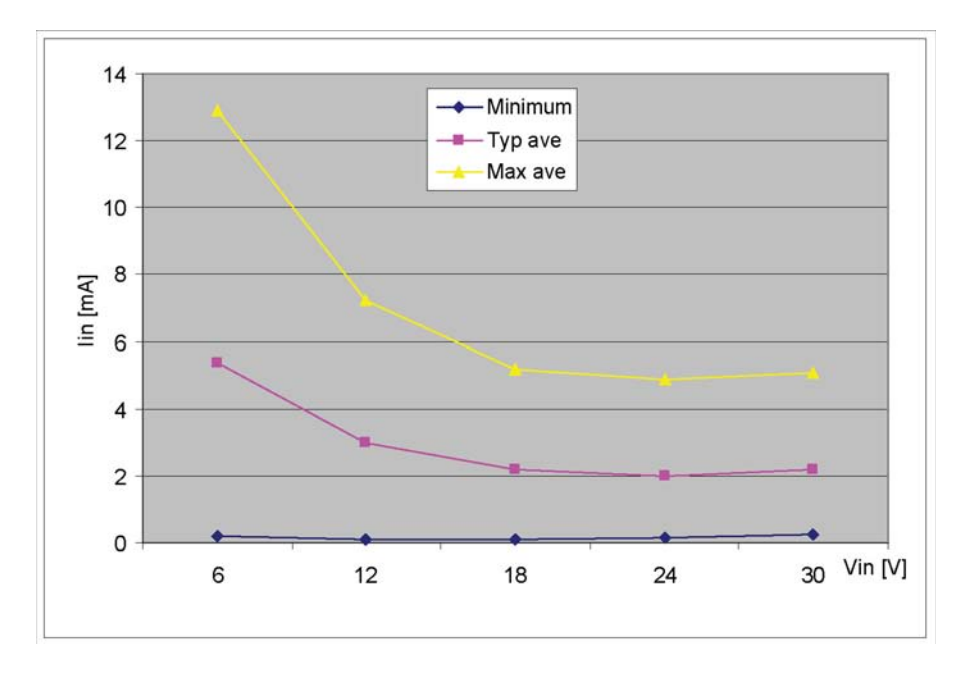

<span id="page-45-0"></span>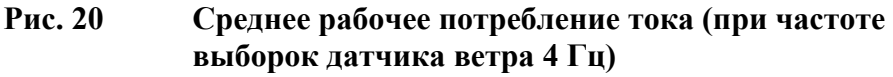

Мощность подогрева Vh+ (возможен один из следующих альтернативных вариантов):

- 5 ... 32 В постоянного тока;
- Переменный ток с макс. двойной амплитудой 84 В; или
- Двухполупериодный выпрямленный ток, макс. В<sub>реак</sub> 42 В.

Рекомендуются следующие диапазоны напряжения постоянного тока:

- $\overline{a}$  $12 B \pm 20 \%$  (максимум 1.1 A);
- 24 В  $\pm$  20 % (максимум 0.6 A).

Максимальный обогрев достигается при напряжении 15.5В и 32В.

Как правило, при напряжении обогрева 15.7 В преобразователь WXT520 автоматически меняет комбинацию нагревательных элементов, чтобы выдавать равную мощность при 12 В и 24 В. Сопротивление на входе (R in) существенно возрастает при напряжении 16 В (смотрите график следующий ниже).

Рекомендуются следующие диапазоны для переменного или двухполупериодного выпрямленного тока:

- 68 Vp-р  $\pm 20$  % (максимум 0,6 A), для переменного;
- 18  $1.8$  $\text{Rin} = 15 \text{ ohms} \text{ @ } \text{Vin} < 15.7 \text{ V}$  $\text{Rin} = 57$  ohms @ Vin > 15.7 V 16 1.6 Current  $1.4$  $14$ **Power**  $1.2$  $12$ P [W] 10  $1.0$ K  $0.8$ 8  $0.6$ 6  $\overline{\mathbf{4}}$  $0.4$  $0.2$  $\overline{2}$  $\overline{O}$  $0.0$  $\mathbf 0$ 5 10 15 20 25 30 35
- 34 Vp ±20 % (максимум 0,6 A), для двухполупериодного.

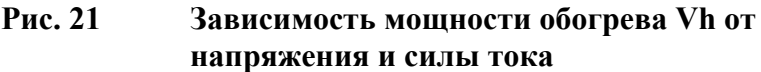

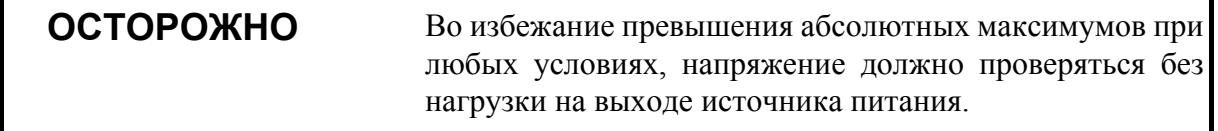

ПРЕДУПРЕЖДЕНИЕ Убедитесь, что подключаете только обесточенные провода.

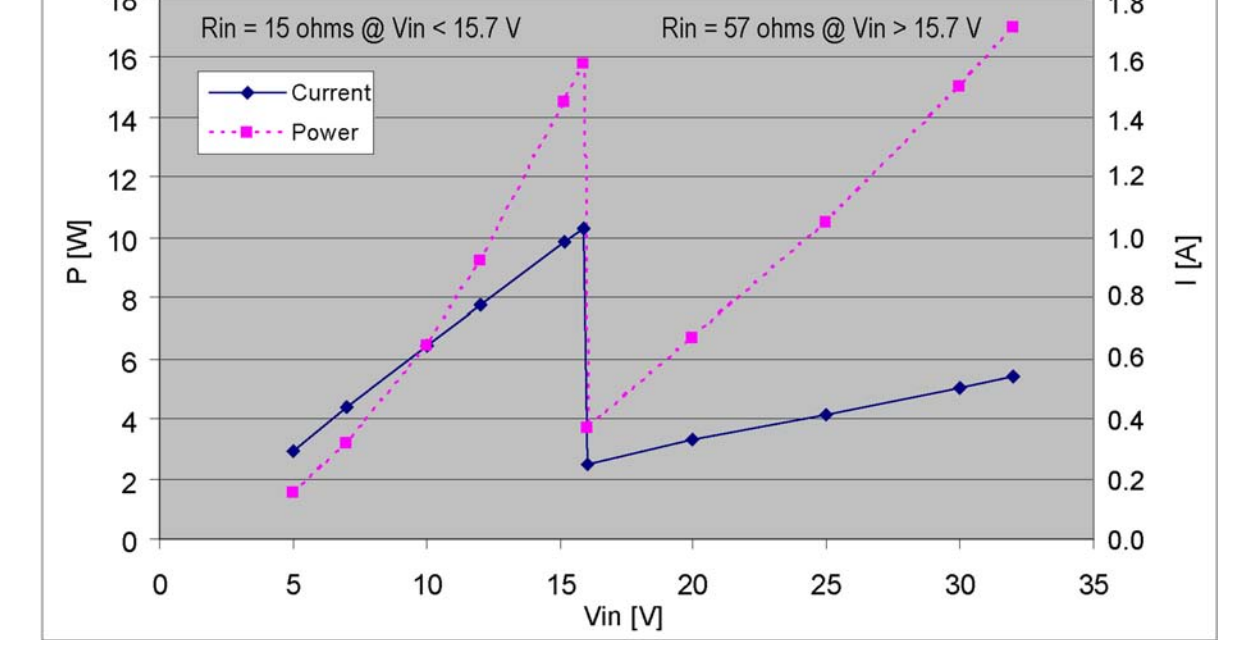

# Подключение с помощью 8-штырькового разъема M12

## Внешнее подключение

8-штырьковый разъем М12 расположен на основании преобразователя, смотрите Рис. 4 на стр. 21. Вид контактов 8штырькового разъема М12 с внешней стороны преобразователя изображены на рисунке ниже:

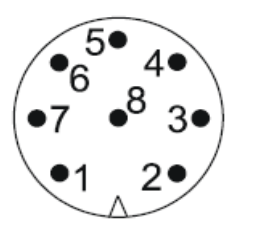

#### Рис. 22 Контакты 8-штырькового разъема М12

Подключение контактов 8-штырькового разъема М12 и цвета проводов кабеля для М12 (опционально 2 или 10 м) в таблице ниже.

<span id="page-47-0"></span>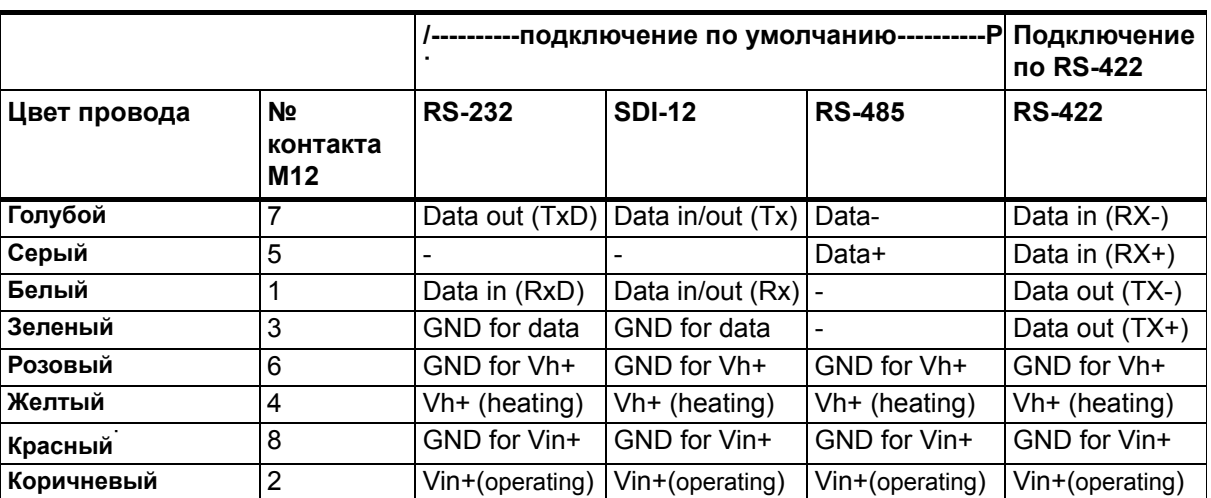

Таблица 1 Контакты WXT520 для подключения последовательных интерфейсов и питания

Обозначение сигналов входящих данных (RxD) и исходящих данных (TxD) в таблице подразумевают направление из преобразователя WXT520.

Термины "Подключение по умолчанию" и "Подключение по RS-422" имеют два варианта монтажа, описанные на диаграмме ниже.

## Внутренние подключения

8-штырьковый разъем M12 подключает режимы RS-232, SDI-12, и RS-485 по умолчанию. 4- штырьковый RS-422 требует другого внутреннего подключения (смотрите также Таблица 1 на стр. 46). Обратитесь к рисунку, расположенному ниже, если вам необходимо изменить подключение разъема М12.

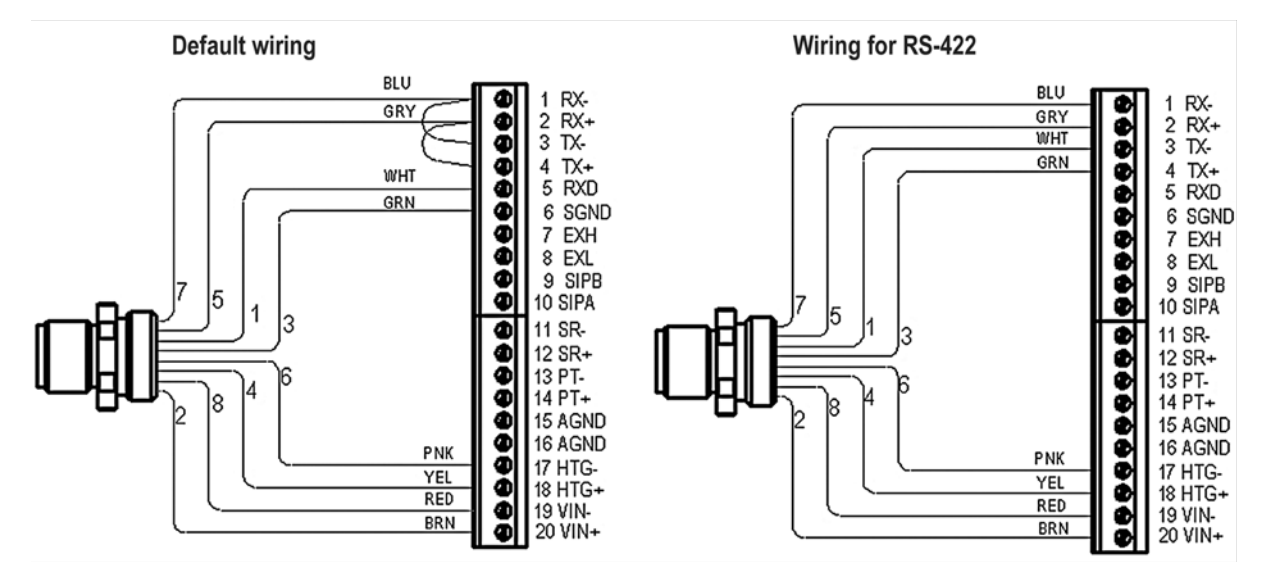

Рис. 23 Внутренние подключения

К интерфейсу RS-232 можно получить доступ через разъем M12 используюя стандартный последовательный порт компьютера. Тоже самое относится и к интерфейсу SDI-12, так как линии Rx и Тх разделены в разъеме М12.

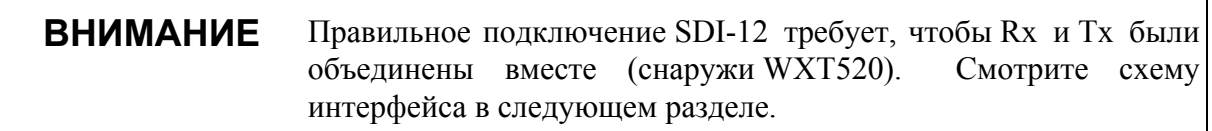

Двунаправленное использование протоколов RS-485 и RS-422 требует использование соответсвующего алаптора между компьютером и WXT520. Для проверки любого обратного сигнала, возвращаемого по интерфейсу (контакт №3 ТХ- на

клеммной колодке) можно непосредственно его получить по линии приема данных компьютера. В этом случае сигнал Ground для последовательно порта компьютера берется с контакта №6 клеммной колодки SGND (с целью проверки также используется контакт №19 VIN-).

Для конфигурирования наиболее практично использовать сервисный порт, имеющий постоянные и удобные параметры связи: RS-232/19200, 8, N, 1. Смотрите ГЛАВА 6, Параметры настройки связи, на стр. 55 и Рис. 4 на стр. 21).

## Подключение с использованием соединительной колодки

- 1. Ослабьте три длинных винта на основании WXT520.
- 2. Отсоедините основание от преобразователя.
- 3. Вставьте провода питание и информационные провода через кабельные ввод (вводы) в основании преобразователя. Кабельные вводы включены в дополнительную опцию как комплект сальников и заземления (код заказа 222109).
- 4. Подключите провода в соответствии с Таблица 2 на стр. 49.
- Установите основание и затяните винты. Убедитесь что  $\overline{5}$ радиационная защита стоит ровно, не затягивайте винты сразу до упора. Не перетягивайте их сильно.

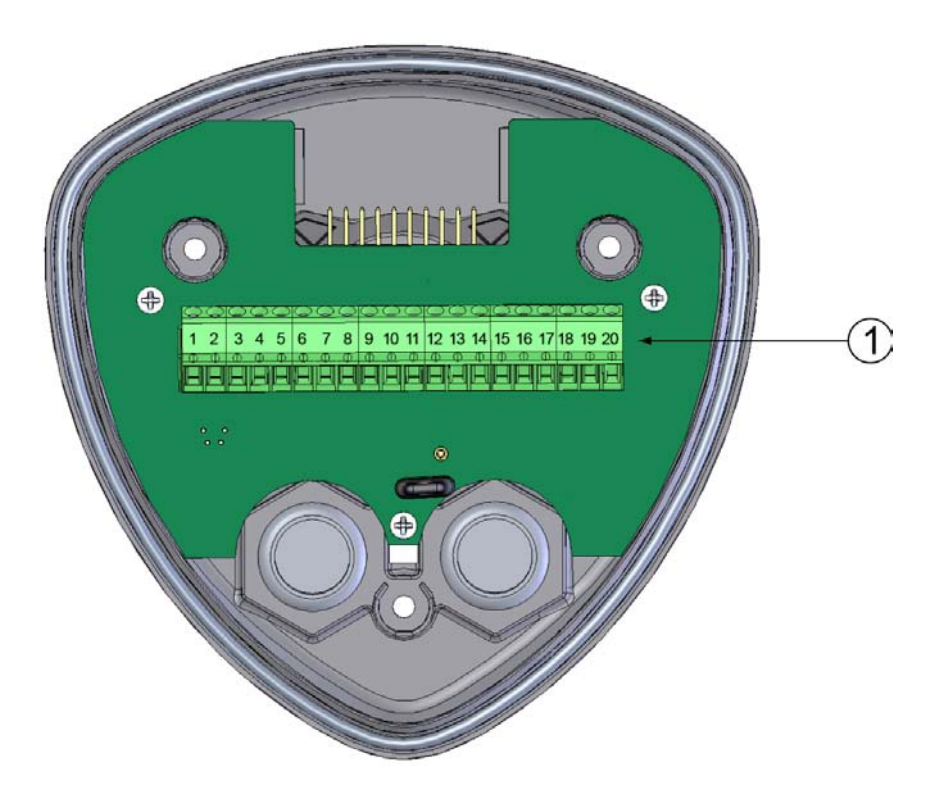

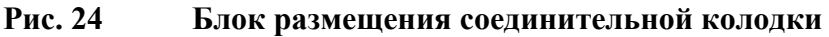

Следующие цифровые обозначения на Рис. 24 на стр. 49:

 $1 \equiv$ Соединительная колодка

<span id="page-50-1"></span><span id="page-50-0"></span>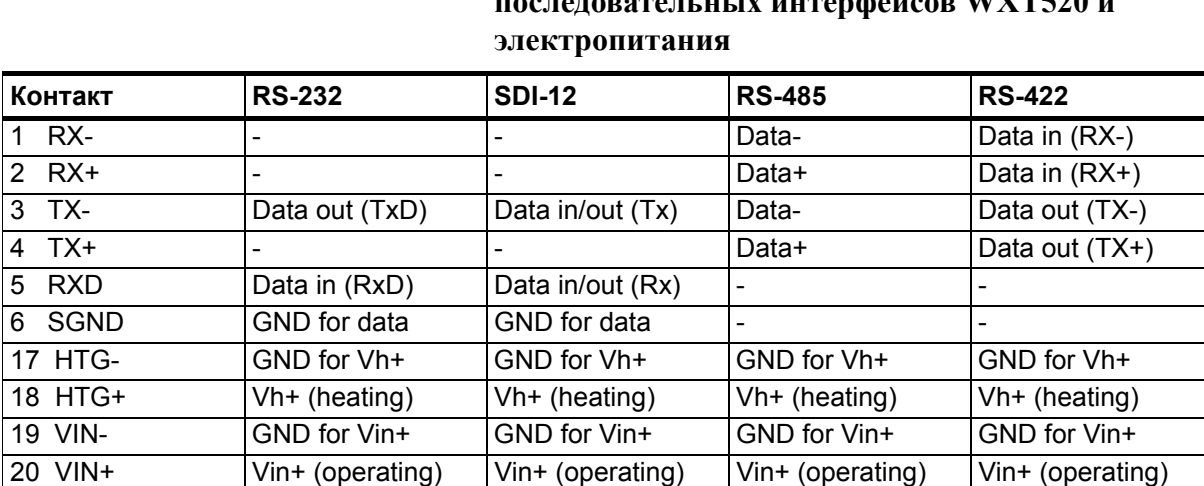

Таблица 2 Соелинительная колодка для подключения  $\mathbf{W}$ 

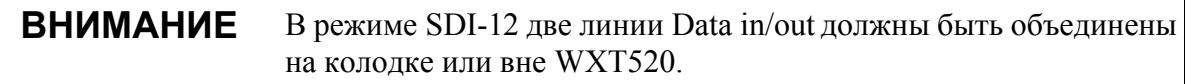

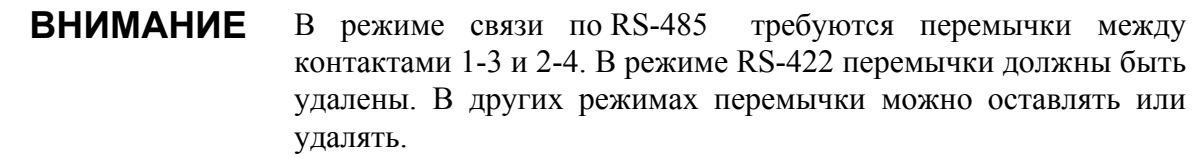

# Интерфейсы передачи данных

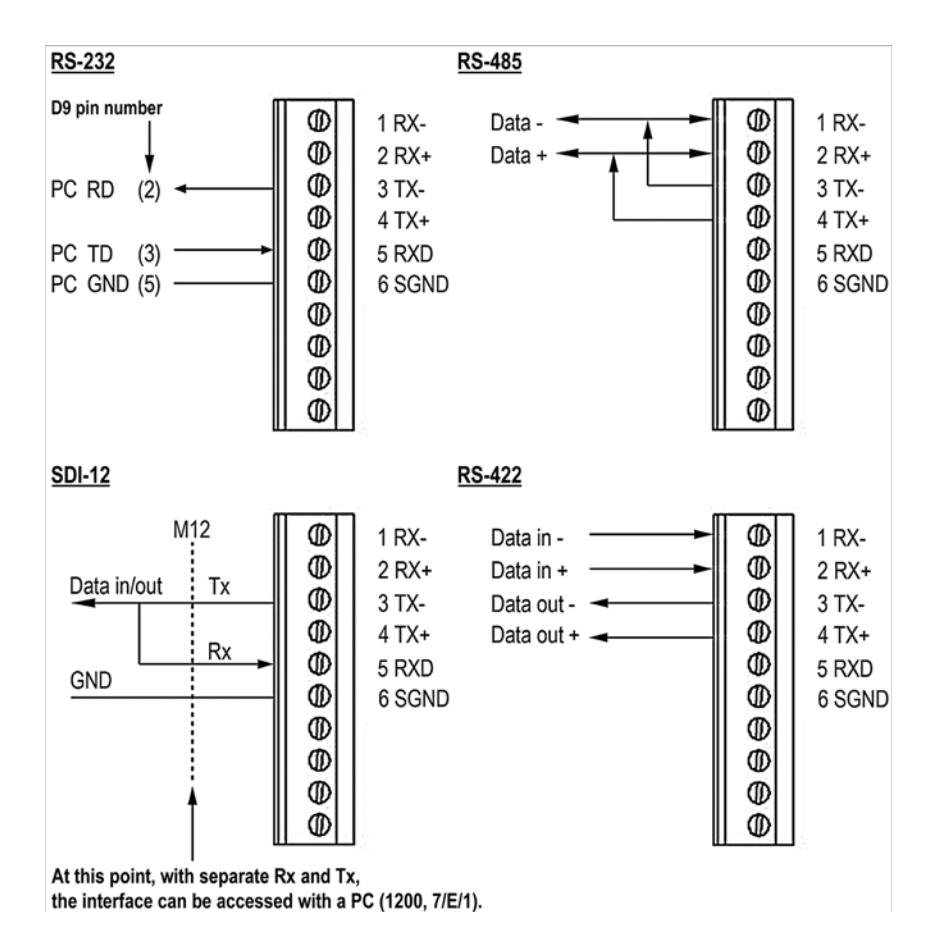

#### <span id="page-51-0"></span>Интерфейсы передачи данных Рис. 25

Для интерфейсов RS-485 и RS-422 должны быть использованы компенсирующие резисторы на обеих концах линии, если скорость предачи данных 9600 Бод или более и если протяженность линия 600 м или длиннее. Для витой пары

Подключение проводов, управление электропитанием

резисторы номиналом 100...  $180 \Omega$ . Резисторы ПОДХОДЯТ соединяют RX- и RX+, а также TX- и TX+ (для RS-485 нужен только один резистор).

Компенсирующие резисторы существено повышают потребление электроэнергии при передаче данных преобразователем. Если важен низкий расход электроэнергии к каждому резистору последовательно подключается конденсатор 0.1 мкФ.

Обратите внимание, что интерфейс RS-485 может использоваться в четырехпроводном варианте (как RS-422). Основная разница между RS-485 и RS-422 заключается в протоколе. А именно, в режиме RS-422 преобразователь подключен постоянно, тогда как в режим RS-485 включается только при передаче данных (для передачи на компьютер по двухпроводной связи).

По RS-232 выход изменяется только между 0 ... +4.5 V. Этого достаточно для современных входов компьютера. Рекомендуемая максимальная длина линии для RS-232 составляет 100 м при скорости передачи данных 1200 Бод. Более высокая скорость передачи данных, например 9600 Бод, требует более короткой листаннии 30 м.

**ВНИМАНИЕ** Если вы исползуете WXT520 по линии RS-485 одновременно с другими устройтвами, всегда отключайте ошибочные сообщения. Вы можете сделать это следующей командой:  $0SU.S=N\leq crlf$ 

### Управление электропитанием

Потребляемая мощность WXT520 существенно меняется в зависимости от выбранного операционного режима или протокола, типа интерфейса, конфигурации датчика, интервалов измерений и выдачи сообщений. Самое низкое потребление достигается в Основном режиме SDI-12 (режим ожидания), для него зарезервировано 1 мВт (0.1 mA  $@$  12 V), в то время как при **ASCILRS-232** ИЛИ Непрерывном режиме SDI-12 зарезервировано около 3 мВт. Любое измерение датчиком, когда оно активно, добавляет к дополнительное потребление к зарезервированной мощности.

Некоторые рекомендации  $\Pi$ <sup>O</sup> экономичному управлению электроэнергией приведены ниже. Текущее потребление тока

всегда определяется для питания 12 В. Для питания 6 В, умножьте это значение на 1.9. Для питания 24 В на 0.65 (смотрите Рис. 20 на стр. 44).

- Измерение ветрапри этом происходит абсолютно наибольшее потребление системой. Также это зависит от периодов измерния ветра. Если необходимо осреднение ветра за длинный период, ветер измеряется непрерывно - тогда нет большой разницы, какой период и режим выбран. Полностью непрерывное измерение с частотой дискретизации 4 Н z добавляет 2 ... 5 mA к току в режиме ожидания (в зависимости от ветра и некоторых других климатических параметров). Но при 10- секундном осреднении, выполняемым каждые 2 минуты потребление в 12 раз меньше. А при дискретизации 1 Нz оно снижается на четверть.
- Измерение PTU добавляет приблизительно 0.8 mA к  $\overline{a}$ зарезервированному питания. Каждое единичное измерение в PTU занимает 5 секунл (включая период прогрева). Это можно использовать для оценки потребления в РТU.
- Непрерывное измерение осадков добавляет 0.07 mA к зарезервированному питанию. Каждая отдельная капля дождя добавляет 0.04 потреблению.  $mA$  $\mathbf{K}$  $-9TQ$ состояние продолжается примерно 10 секунд (продолжается, если за 10 секунд обнаруживается больше капель дождя).
- Для ASCII RS-232 зарезервировано при скорости 4800 и  $\overline{a}$ более обычно 0.24 mA. При выборе меньшей скорости (1200 Бод) уменьшается до 0.19 mA. или 2400 Перемычки, соединяющая TX+/RX+ и TX-/RX- добавляют 0.02 mA ( они необходимы только при двухпроводном соединении RS-485).
- Для ASCII RS-232 последовательного режима опроса и  $\overline{a}$ автоматического режима потребление одинаковое. Таким образом автоматический режим немного экономичнее, так как процесс начала опроса занимает больше времени, чем автоматическое сообщение. Однако, надо обратить внимание что, когда выбран режим автоматического измерения осадков, где подрежимы M=R и M=C могут вызвать дополнительное потребление при дожде, когда запущена посылка сообщений о появлении осалков
- Для ASCII RS-232 в режиме передачи данных добавляется 1 ... 2 mA в время передачи собщения. Также надо учесть, что подключение внешнего устройства (логгер или компьютер) может забирать некоторое количество тока по линии ТХ.
- RS-485 *u* RS-422 интерфейсы потребляют столько же  $\overline{a}$ сколько RS-232.  $H<sub>o</sub>$ при использовании ллинных информационных кабелях потребление может быть значительно особенно больше. если используются компенсирующие резисторы. С другой стороны RS-485 имеет высокое значение импелансов, когда нет передачи - таким образом не потребляется ток с ведущего ввода.
- **NMEA режим потребляет столько же сколько режим ASCII.**  $\overline{a}$
- **SDI-12 Основный режим**  $(M=S, C=1)$  имеет наименьшее  $\overline{a}$ потребление - 0.1 mA. Обратите внимание что он также может быть использован с RS-232 терминалами (компьютер или эквивалент), смотрите диаграмму подключения SDI-12 на Рис. 25 на стр. 50. В этом случае команды должны быть в формате SDI-12, но никаких специальных сигналов окончания строки не требуется. Режим SDI-12 используется только для опроса.
- SDI-12 Непрерывный режим (M=R) потребляет столько же,  $\overline{a}$ сколько режим ASCII RS-232.

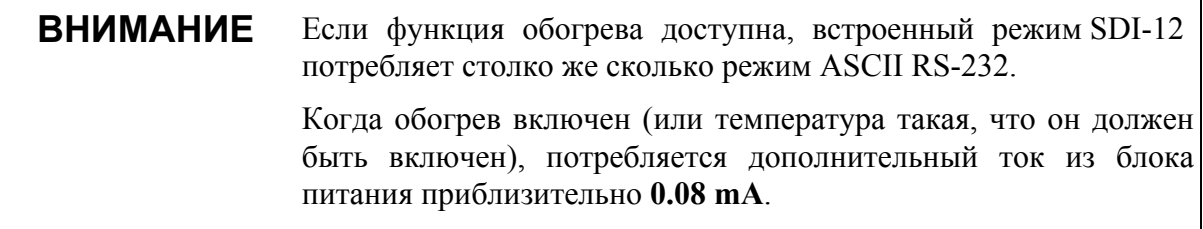

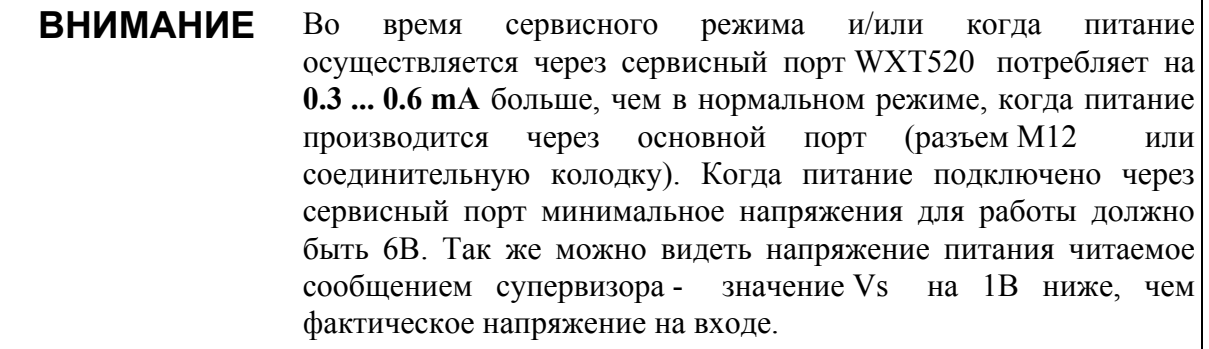

# <span id="page-56-0"></span>ГЛАВА 6 **ПАРАМЕТРЫ НАСТРОЙКИ СВЯЗИ**

Эта глава содержит инструкции о настройке связи с преобразователем.

### **Протоколы связи**

После подключения проводов и электропитания можно начинать передачу данных. Протоколы связи для каждого последовательного интерфейса показаны в следующей таблице.

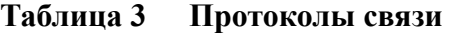

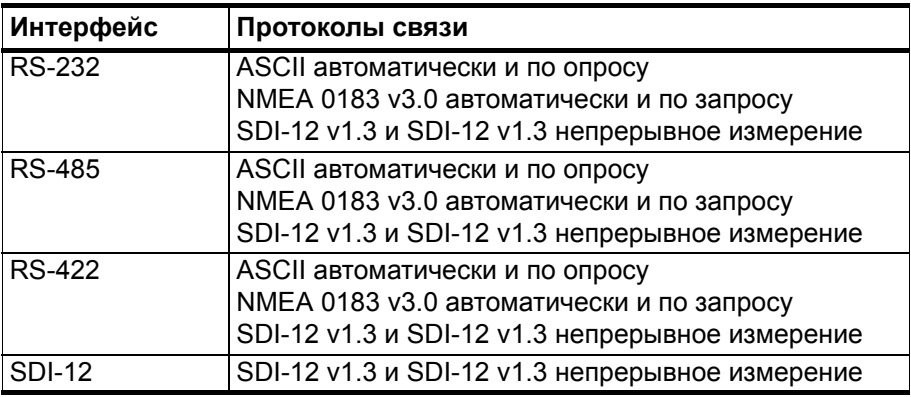

Протокол связи выбирается и уточняется при оформлении заказа на преобразователь (ASCII, NMEA 0183 или SDI-12). Если необходимо проверить и/или заменить протокол и другие параметры настройки связи, смотрите следующие разделы.

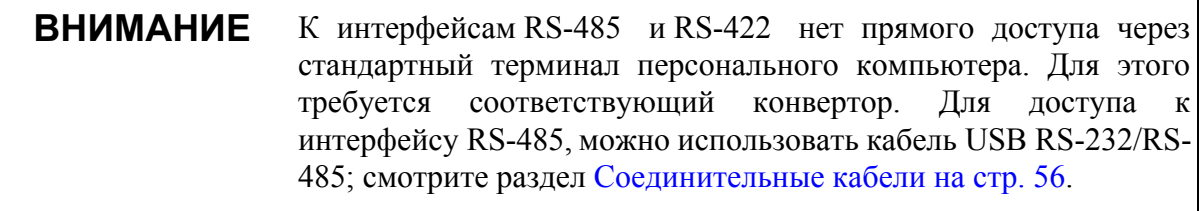

<u> 1989 - Johann Barbara, martin da kasar Amerikaan kasar da</u>

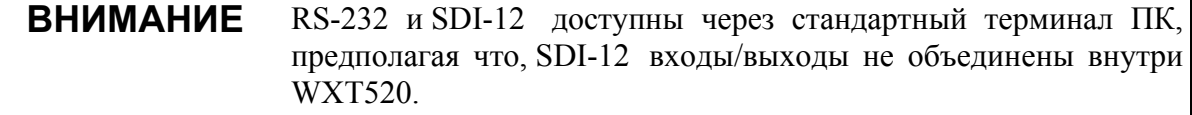

## <span id="page-57-0"></span>Соединительные кабели

Дополонительные соединительные кабели перечислены в таблице ниже. USB кабели позволяют подключать преобразователь к ПК через стандартный USB порт. USB кабели при подключении обеспечивают преобразователь рабочим питанием. Следует заметить, что USB кабели не дают питание системе обогрева.

| Название кабеля                                   | Разъем на конце<br>датчика       | Разъем на конце<br>пользователя  | Код заказа                                                    |
|---------------------------------------------------|----------------------------------|----------------------------------|---------------------------------------------------------------|
| <b>USB Кабель обслуживания</b><br>(1.4M)          | M8 female                        | USB THIT A                       | 220614 (включает<br>приложение Vaisala<br>Configuration Tool) |
| USB Адаптор сервисного кабеля<br>для WXT510/WMT50 | WXT510/WMT50<br>сервисный разъем | M8 male                          | 221523                                                        |
| USB RS232/RS485 Кабель (1.4м)                     | M <sub>12</sub> female           | USB THIT A                       | 220782                                                        |
| 2-х метровый кабель                               | M <sub>12</sub> female           | Без разъема;<br>открытые провода | 222287                                                        |
| 10-ти метровый кабель                             | M <sub>12</sub> female           | Без разъема;<br>открытые провода | 222288                                                        |
| 10-ти метровый удлинитель<br>кабеля               | M <sub>12</sub> male             | M <sub>12</sub> female           | 215952                                                        |
| 40 метровый кабель                                | Без разъема;<br>открытые провода | Без разъема;<br>открытые провода | 217020                                                        |

Дополонительные соединительные кабели Таблица 4

#### **ВНИМАНИЕ** Если вы используете кабель USB RS232/RS485 для постоянной рекомендуется использовать установки, защиту  $\overline{O}$ перенапряжений WSP152, для защиты главного ПК от перенапряжений через USB порт.

# Установка драйвера для USB кабеля

Перед эксплуатацией USB кабеля необходимо установить драйвера на ваш ПК. Во время установки драйвера подтверждайте все появляющиеся окна безопасности. Драйвер совместим с Windows 2000, Windows XP, Windows Server 2003, и Windows Vista

- $1$ Проверьте что USB кабель был не подключен. Отключите кабель, если он уже присоединен.
- 2. Вставьте носитель прилагаемый к кабелю или скачайте драйвер с www.vaisala.com.
- Запустите программу установки драйвера (setup.exe),  $3<sub>1</sub>$  $\mathbf{u}$ подтвердите установочные умолчания. Установка драйвера может занять несколько минут.
- $4_{\ldots}$ После того как драйвер установлен, подсоедините USB кабель. Windows определит новое устройство и подключит драйвер автоматически.
- 5. Установка зарезервировала СОМ порт для кабеля. Проверьте номер порта и состояние кабеля с помошью программы Vaisala USB I nstrument Finder из меню Windows Пуск. Зарезервированые порты также видны в разделе порты менеджера устройств Windows.

Не забудьте успользовать правильный порт в настройках терминала. Windows определяет каждый кабель как отдельное устройство и резервирует новый СОМ порт.

Нет необходимости удалять драйвера для нормальной работы. Хотя, если вы захотите, вы можете удалить Vaisala USB Instrument Driver через Установку и Удаление программ в панели управления Windows.

## Подключение сервисного кабеля

Сервисный USB кабель имеет защелкивающийся коннектор для разъема М8 сервисного порта. Штатное соелинение рекомендовано для проверки и изменения настроек устройства. Для работы используйте Vaisala Configuration Tool или стандартную терминальную программу.

Служебный USB кабель входит в состав Service Pack 2, смотрите Таблица 22 на стр. 151. Кабель изображен на Рис. 6 на стр. 22.

При подсоединении кабеля к USB порту ПК и служебному порту устройства. настройки служебного порта автоматически устанавливаются на RS-232 / 19200, 8, N, 1. В это время последовательный порт через разъем М12 и кабельную колодку отключен

- 1. Установите соединение между USB портом ПК и сервисным портом M8, с помощью USB сервис кабеля. Смотрите Рис. 4 на стр. 21.
- 2. Откройте Vaisala Configuration Tool, или стандартную терминальную программу.
- Выберите СОМ порт, зарезервированный для USB кабеля и  $3<sub>1</sub>$ выберите следующие настройки соединения, установленные по умолчанию:

 $19200, 8, N, 1.$ 

- Используйте Vaisala Configuration Tool  $4_{\ldots}$ или программу терминала для изменения настроек. Если вы работатете с терминальной программой, смотрите раздел Команды установки связи на стр. 59.
- $5.$  При извлечении сервисного кабеля, придерживайте преобразователь, вытаскивая защелкивающийся коннектор. Соединение TVTOe,  $\overline{M}$ можно сбить юстировку преобразователя, если потянуть слишком сильно.

**ВНИМАНИЕ** Изменения настроек последовательного интерфейса (протокол и скорости соединения) вступают в силу при разъединении кабеля или при перезагрузке преобразователя.

> Если настройки не были изменены, исходные настройки порта (для М1 2 и кабельной колодки) будут восстановлены после отключения кабеля с любого конца.

# Подключение через разъем М12 или соединительную колодку

Проверка или настройка установок устройства может быть также сделана через разъем М12 в основании или соединительную колодку. Для этого вы должны знать параметры связи в устройстве, иметь соответствующий кабель, между устройством и терминалом, и если необходимо исползовать конвертор (например для подключения RS-485/422 к RS-232, если терминалом является компьютер). Заводские установки по умолчанию следующие:

Таблица 5 Параметры связи, установленные по умолчанию, при подключении колодки/разъема М12

| Последовательный интерфейс | Установки связи     |
|----------------------------|---------------------|
| <b>SDI-12</b>              | 1200 baud, 7, E, 1  |
| RS-232, ASCII              | 19200 baud, 8, N, 1 |
| RS-485, ASCII              | 19200 baud, 8, N, 1 |
| RS-422 ASCII               | 19200 baud, 8, N, 1 |
| RS-422 NMEA                | 4800 baud, 8, N, 1  |

## <span id="page-60-0"></span>Команды установки связи

**ВНИМАНИЕ** В дальнейшем набираемые команды будут даваться обычным текстом, а ответы преобразователя - курсивом.

# Проверка текущих параметров настройки связи (aXU)

С помощью этой команды можно запросить текущие параметры настройки связи WXT520.

Формат команды в ASCII и NMEA 0183: aXU<cr><If>

Формат команды в SDI-12: aXXU!

где

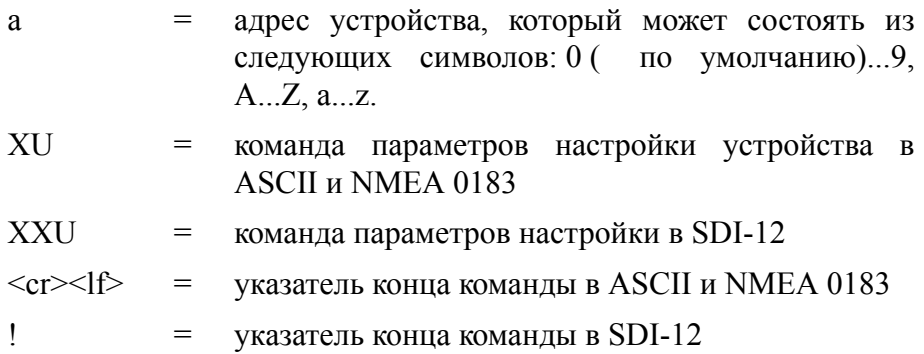

### Образец ответа в ASCII и NMEA 0183:

 $aXU, A=a, M=[M], T=[T], C=[C], I=[I], B=[B], D=[D], P=[P], S=[S],$  $L=[L], N=[N], V=[V]f>$ 

Образец ответа в SDI-12:

 $aXXU$ , $A=a$ , $M=[M]$ , $T=[T]$ , $C=[C]$ , $I=[I]$ , $B=[B]$ , $D=[D]$ , $P=[P]$ , $S=[S]$ ,  $L=|L|, N=|N|, V=|V| \langle cr \rangle \langle l| \rangle$ 

**ВНИМАНИЕ** Вы можете добавить информационное поле Id в сообщение данных супервизора, чтобы представлять идентификацию информации в дополнении к адресу преобразователя. Смотрите раздел Сообщение супервизора на стр. 127. Информационное поле устанавливается как часть заводских настроек (смотрите Общие параметры настройки устройства на стр. 174). Вы можете изменить его только с использованием Vaisala Configuration Tool.

# <span id="page-62-0"></span>Установка полей

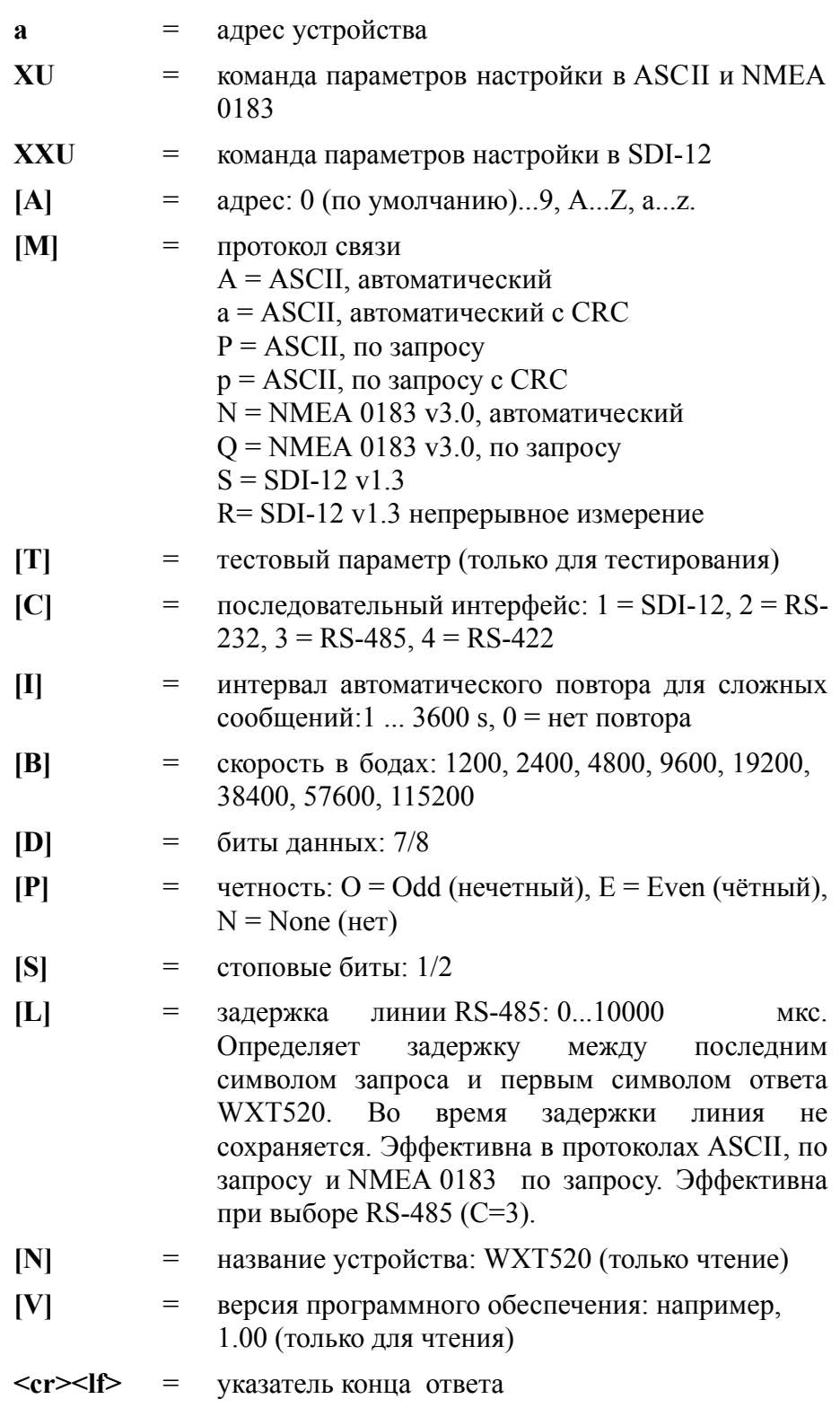

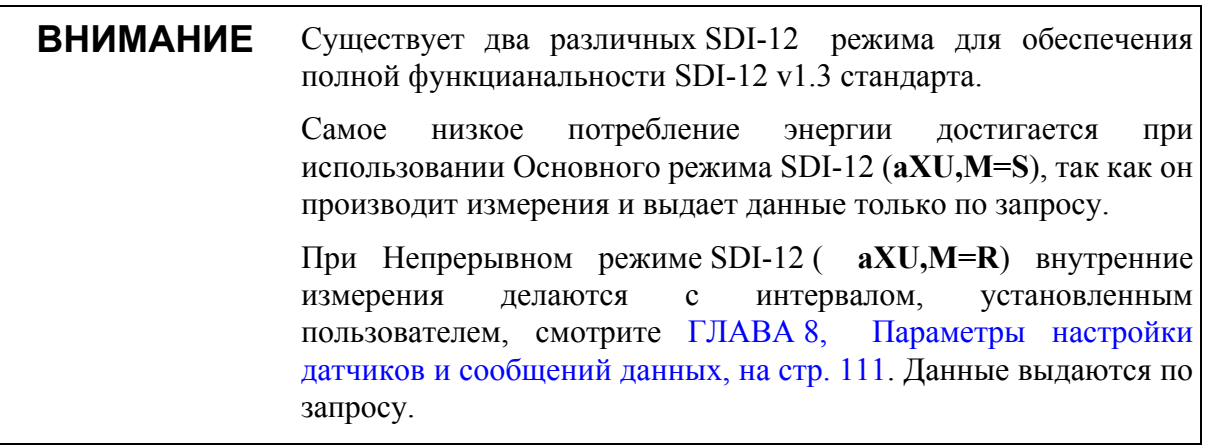

### Пример (ASCII и NMEA 0183, адрес устройства 0):

 $0XU\leq cr\geq 1f$ 

 $0XU, A=0, M=P, T=0, C=2, I=0, B=19200, D=8, P=N, S=1, L=25,$  $N=$  WXT520, V=1.00 < cr > < lf >

Пример (SDI-12, адрес устройства 0):

 $0$ XXU! $0$ XXU, $A=0$ , $M=S$ , $T=0$ , $C=1$ , $I=0$ , $B=1200$ , $D=7$ , $P=E$ , $S=1$ , $L=25$ ,  $N=$  WXT520, V=1.00 < cr > < lf >

# Изменение параметров настройки связи (aXU)

Сделайте нужную установку с помощью следующей команды. Выберите правильную цифру или букву для полей установки, смотрите Установка полей на стр. 61 и примеры.

Формат команды в ASCII и NMEA 0183:

### $aXU, A=x, M=x, C=x, I=x, B=x, D=x, P=x, S=x, L=x\leq c r>>1$

Формат команды в SDI-12:

### $aXXU, A=x, M=x, C=x, I=x, B=x, D=x, P=x, S=x, L=x!$

где

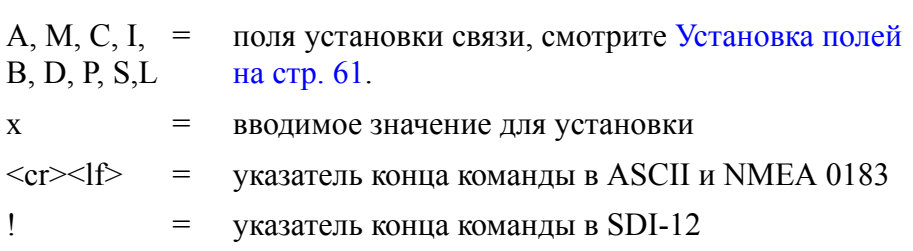

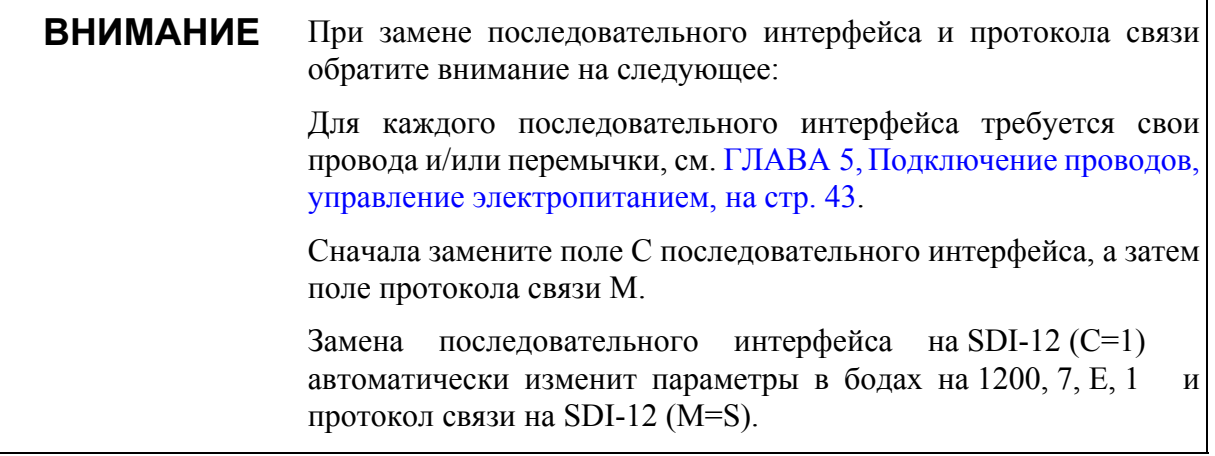

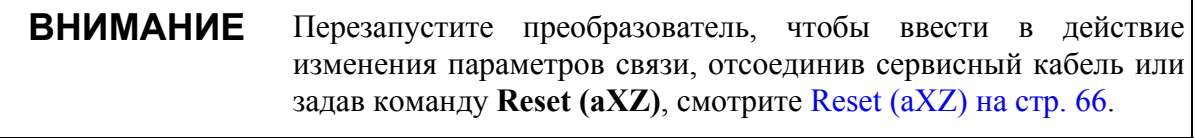

#### Пример (ASCII и NMEA 0183, адрес устройства 0):

Замена адреса устройства с 0 на 1:

 $0XU.A=1\leq c r \geq 1f$ 

 $IXU.A = 1 < cr > <1$ 

Проверка измененных настроек:

 $1XU<sub>cr</sub><1$ 

 $IXU.A = I.M = P.T = I.C = 2,I = 0.B = 19200.D = 8.P = N.S = I.L = 25.$  $N=$  WXT520, V=1.00 < cr > < lf >

#### Пример (ASCII, адрес устройства 0):

Замена последовательного интерфейса RS-232 ASCII по запросу с параметрами настройки 19200, 8, N, 1 на последовательный интерфейс RS-485 ASCII, с автоматическим протоколом и параметрами настройки 9600, 8, N, 1.

Проверка фактических параметров настройки:

 $0XI<sub>cr</sub>f$ 

 $0XU.A = 0,M = P, C = 2,I = 0,B = 19200,D = 8,P = N,S = 1,L = 25,N = WXT520,$  $V=1.00 < cr>f$ 

#### **ВНИМАНИЕ** Одной командой можно изменить несколько параметров, если длина команды не превышает 32 символа (включая указатели конца команды! или  $\langle cr \rangle \langle |f \rangle$ ). Если какие-то поля не изменяются, то параметры в них вводить не нужно.

Изменение нескольких параметров настройки одной командой:

 $0XU.M=A.C=3.B=9600\leq cr\geq 1f>$ 

 $0XU,M=A,C=3,B=9600\langle cr \rangle \langle l \rangle$ 

Проверка измененных настроек:

 $0XU\leq c r \geq 1f$ 

 $0XU,A=0,M=A,T=1,C=3,I=0,B=9600,D=8,P=N,S=1,L=25,$  $N=WXT520, V=1.00\lt c r\lt l/f$ 

# **ГЛАВА 7** ПОЛУЧЕНИЕ СООБЩЕНИЙ С ДАННЫМИ

В этой главе представлены общие команды и команды сообщений с данными. Каждому протоколу связи отведен отдельный раздел с командами для сообщений данных.

Для изменения параметров сообщений, единиц и других параметров настройки смотрите ГЛАВА 8, Параметры настройки датчиков и сообщений данных, на стр. 111.

ВНИМАНИЕ Набирайте команды ЗАГЛАВНЫМИ буквами.

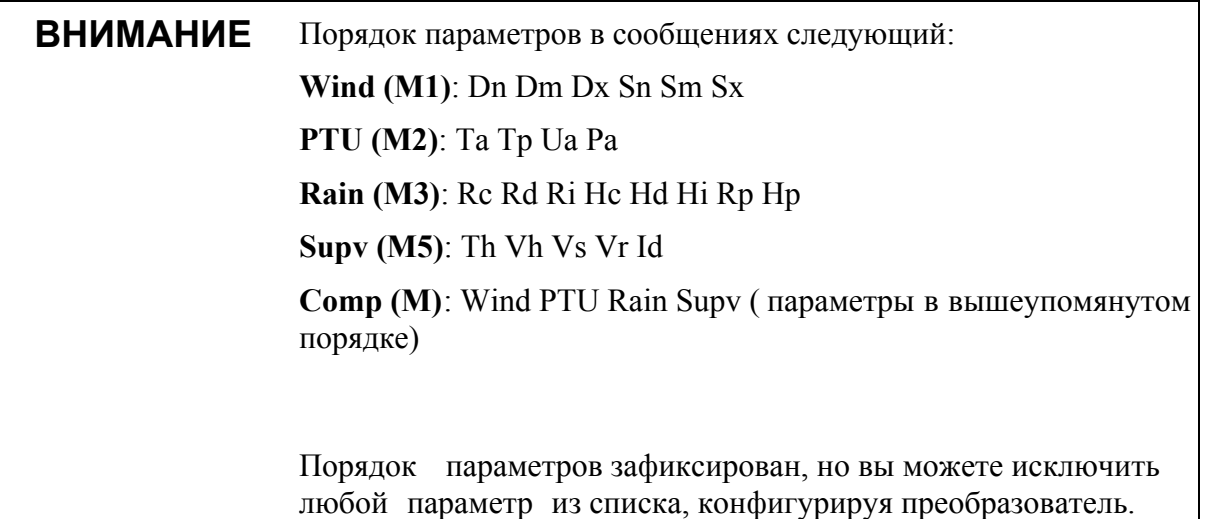

## <span id="page-67-0"></span>Общие Команды

В случае блокировки ошибочных сообщений (смотрите Сообщение супервизора на стр. 127), WXT520 не возвращает ответ на основные команды, поданные в ASCII и NMEA форматах.

# **Reset (aXZ)**

Эта команда используется для перезагрузки программного обеспечения устройства.

Формат команды в ASCII и NMEA 0183: aXZ<cr><lf>

Формат команды в SDI-12: aXZ!

где

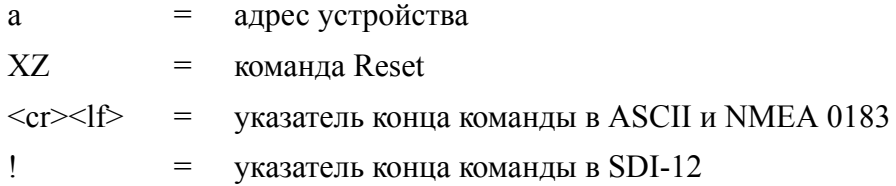

Ответ зависит от протокола связи (смотрите примеры).

### Пример (ASCII):

 $0XZ\leq c r \geq 1f$ 

 $0TX, Start-up < cr >$ 

### Пример (SDI-12):

0XZ!0<cr><lf> (=адрес устройства)

### **Пример (NMEA 0183):**

 $0XZ\leq c r \geq 1$ f>

*\$WITXT,01,01,07, Start-up\*29* 

# Сброс количества осадков (aXZRU)

Эта команда используется для сброса данных о количестве дождя и град и параметров продолжительности Rc, Rd, Hc и Hd.

Формат команды в ASCII и NMEA 0183: aXZRU<cr><lf>

Формат команды в SDI-12: aXZRU!

где

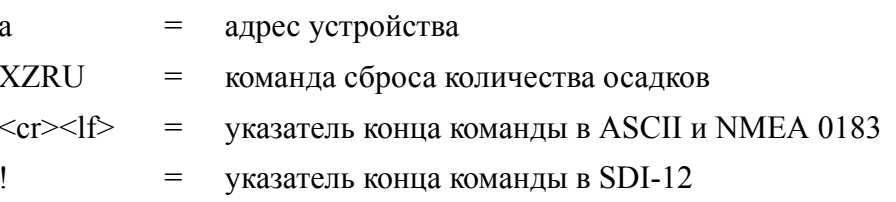

#### Пример (ASCII):

0XZRU<cr><lf>

0TX, Rain reset <  $cr$  > <  $lf$ >>

#### Пример (SDI-12):

0XZRU!0<cr><lf> (= адрес устройства)

Пример (NMEA 0183):

0XZRU<cr><lf>

\$WITXT,01,01,10,Rain reset\*26<cr><lf>

# Сброс интенсивности осадков (aXZRI)

Эта команда используется для сброса данных об интенсивности дождя и града Ri, Rp, Hi и Hp.

Формат команды в ASCII и NMEA 0183: aXZRI<cr><lf>

Формат команды в SDI-12: aXZRI!

где

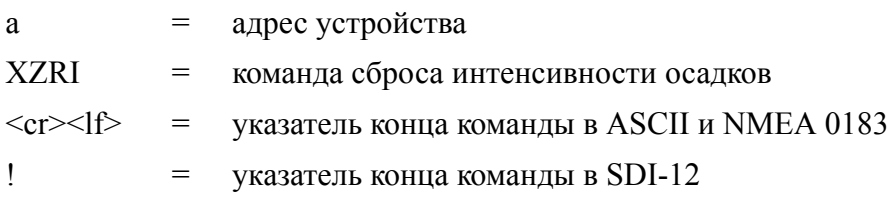

**ВНИМАНИЕ** Параметры количества и интенсивности осадков также сбрасываются когда происходит отключение питания, команда **aXZ** запускается, при изменении режима измерения количества осадков или когда изменены единицы измерения осадков.

### Пример (ASCII):

 $0XZRKer>15$ 

 $OTX, Inty$  reset<cr><lf>

### Пример (SDI-12):

 $0XZRI!0\lt c r$  >  $lt|f$  > (= адрес устройства)

### **Пример (NMEA 0183):**

 $0XZRKer \le 15$ 

 $$WITXT, 01, 01, 11,$  Inty reset\*39<cr><lf>

# Сброс измерений (аХZM)

Эта команда используется для прекращения всех текущих измерений и запуска их с начала.

Формат команды в ASCII и NMEA 0183: aXZM<cr><If>

Формат команды в SDI-12: aXZM!

где

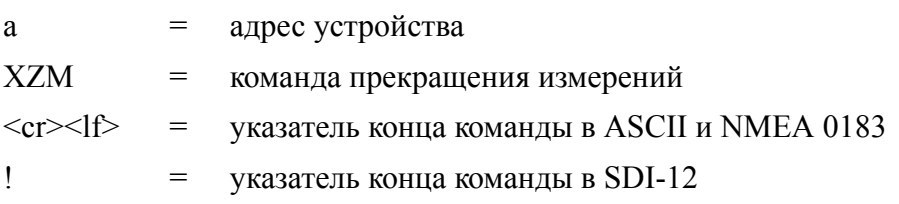

### Пример (ASCII):

 $0XZM < c r > l f$ 

0TX, Measurement reset<cr><lf>

### Пример (SDI-12):

0XZM!0 (= адрес устройства)

### **Пример (NMEA 0183):**

 $0XZM < c r > l f$ 

 $$WITXT, 01, 01, 09, Measurement reset*50 < cr > <1$ f>

# Протокол ASCII

В этом разделе представлены команды данных и форматы сообщений с данными для протоколов связи ASCII.

## Сокращения и единицы

Об изменении единиц измерения смотрите ГЛАВА 8, Параметры настройки датчиков и сообщений данных, на стр. 111.

| Сокра-<br>щение        | Название                       | Единица измерения                                              | Статус <sup>1</sup> |
|------------------------|--------------------------------|----------------------------------------------------------------|---------------------|
| $\overline{\text{Sn}}$ | Минимальная скорость ветра     | м/с, км/ч, мили/ч, узлы                                        | #M, K, S, N         |
| Sm                     | Средняя скорость ветра         | м/с, км/ч, мили/ч, узлы                                        | #, M, K, S, N       |
| <b>Sx</b>              | Максимальная скорость ветра    | м/с, км/ч, мили/ч, узлы                                        | #, M, K, S, N       |
| Dn                     | Минимальное направление ветра  | град                                                           | $#$ , D             |
| Dm                     | Среднее направление ветра      | град                                                           | $#$ , D             |
| Dx                     | Максимальное направление ветра | град                                                           | $#$ , D             |
| Pa                     | Атмосферное давление           | гПа, Па, бар, мм рт. ст., дюймы рт.<br>CT.                     | #, H, P, B, M,      |
| Та                     | Температура воздуха            | $^{\circ}$ C, $^{\circ}$ F                                     | #, C, F             |
| Tp                     | Внутренняя температура         | $^{\circ}$ C, $^{\circ}$ F                                     | #, C, F             |
| $\overline{Ua}$        | Относительная влажность        | $\frac{0}{0}$                                                  | #,                  |
| Rc                     | Накопление дождя               | мм, дюймы                                                      | $#$ , M, I          |
| Rd                     | Продолжительность дождя        | C                                                              | $#$ , S             |
| Ri                     | Интенсивность дождя            | мм/ч, дюйм/ч                                                   | $#$ , M, I          |
| Rp                     | Пиковая интенсивность дождя    | мм/ч, дюйм/ч                                                   | $#$ , M, I          |
| Hc                     | Накопление града               | удары/см <sup>2</sup> , удары/дюйм <sup>2</sup> , удары        | #, M, I, H          |
| Hd                     | Продолжительность града        | $\mathbf{C}$                                                   | $#$ , S             |
| Hi                     | Интенсивность града            | удары/см <sup>2</sup> ч, удары/дюйм <sup>2</sup> ч,<br>удары/ч | #, M, I, H          |
| Hp                     | Пиковая интенсивность града    | удары/см <sup>2</sup> ч, удары/дюйм <sup>2</sup> ч,<br>удары/ч | #, M, I, H          |
| <b>Th</b>              | Температура подогрева          | $^{\circ}$ C, $^{\circ}$ F                                     | #, C, F             |
| Vh                     | Напряжение подогрева           | B                                                              | #, N, V, W, $F^2$   |
| Vs                     | Напряжение питания             | B                                                              | $\vee$              |
| Vr                     | Опорное напряжение 3,5 В       | B                                                              | V                   |
| Id                     | Информационное поле            | буквенно-числовое                                              |                     |

Таблица 6 Сокращения и единицы измерения

1. Буквы в поле статуса обозначают единицы, символ # обозначает недопустимые данные.

2. Для подогрева # = недоступна опция подогрева (не была заказана). N = опция подогрева доступна, но отключена пользователем или температура подогрева выше нормы. V = 50% подогрев и температура подогрева между верхним и средним уровнями. W = 100% подогрев и температура подогрева между нижним и средним уровнями.  $F = 50\%$  подогрев и температура подогрева ниже нижнего уровня.
# Адрес устройства (?)

Эта команда используется для запроса адреса устройства на шине.

```
Формат команды: ?<cr><If>
```
где

команда запроса адреса устройства  $\overline{?}$  $\langle cr \rangle \langle |f \rangle$  = указатель конца команды

Ответ<sup>-</sup>

 $b < c r > < l f >$ 

гле  $\mathbf{b}$  $=$  адрес устройства (по умолчанию =0)  $\langle cr \rangle \langle |f \rangle$  = указатель конца ответа

#### Пример:

?< $cr$  >< $cf$ >

 $0 < c r > < l f >$ 

Если к шине подключено более одного преобразователя, смотрите ПРИЛОЖЕНИЕ А, Работа в сети, на стр. 155. Если вы хотите изменить адрес устройства, смотрите Изменение параметров настройки связи (аXU) на стр. 62.

## Команда проверки присутствия  $(a)$

Эта команда используется для проверки реакции устройства на устройство регистрации данных или другое устройство. Она запрашивает устройство о его присутствии на шине.

Формат команды: a<cr><lf>

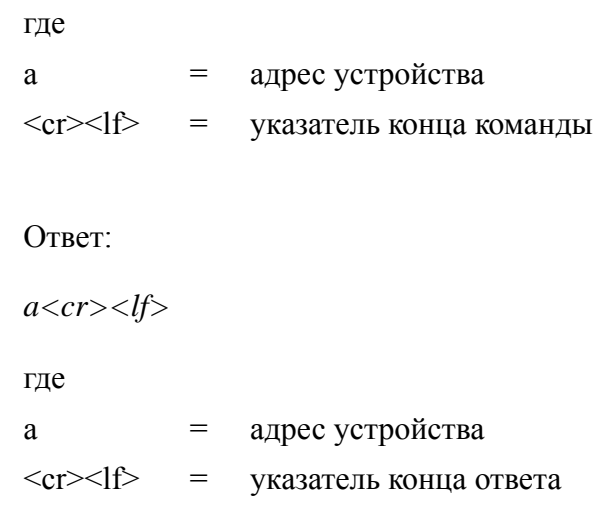

### Пример:

 $0 < c r > l$ 

 $0 < c r > < l f >$ 

## Сообщение данных о ветре (aR1)

С помощью этой команды вы можете запросить сообщение с данными о ветре.

Формат команды: aR1<cr><lf>

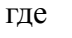

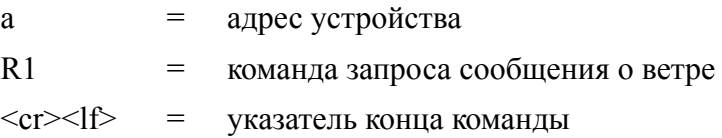

### Пример ответа (параметр с перестраиваемой конфигурацией):

 $OR1, Dn = 236D, Dm = 283D, Dx = 031D, Sn = 0.0M, Sm = 1.0M,$  $Sx=2.2M < cr>f>$ 

где

 $\overline{a}$ 

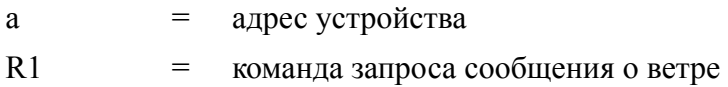

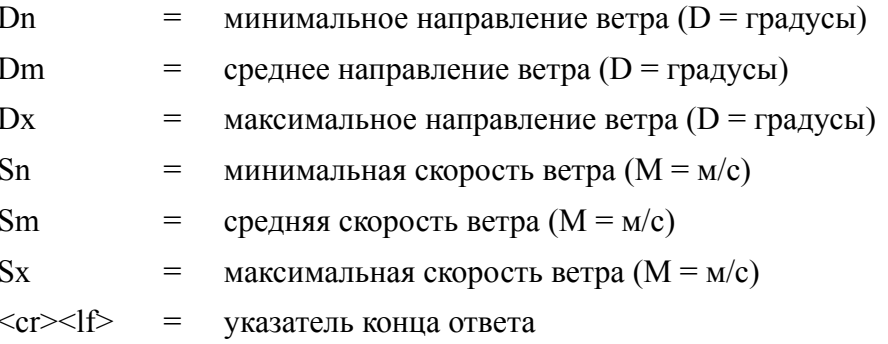

Чтобы изменить параметры и единицы измерения в ответном сообщении и произвести другие настройки параметров датчика, смотрите Датчик ветра на стр. 111.

# Сообщение с данными о давлении, температуре и влажности (aR2)

С помощью этой команды вы можете запросить сообщение с данными о давлении, температуре и влажности воздуха.

Формат команды: aR2<cr><lf>

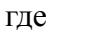

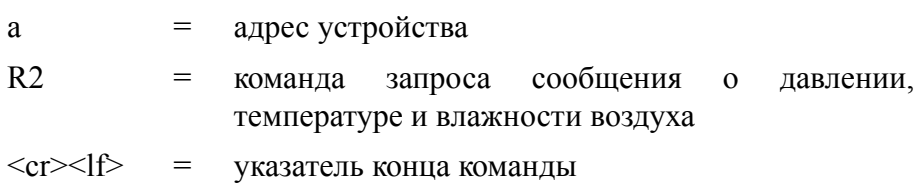

#### Пример ответа (параметр с перестраиваемой конфигурацией):

 $OR2, Ta = 23.6C, Ua = 14.2P, Pa = 1026.6H < cr > f$ 

где

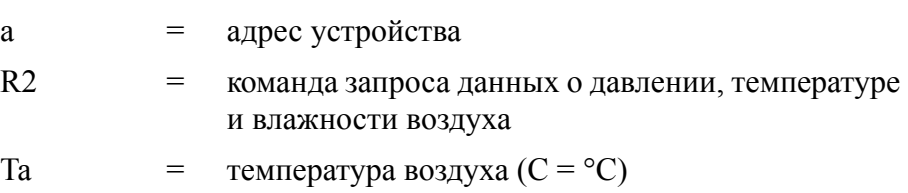

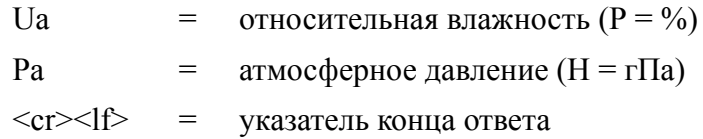

Чтобы изменить параметры и единицы измерения в ответном сообщении и произвести другие настройки параметров датчика, смотрите Датчики давления, температуры и влажности на стр. 117.

# Сообщение данных об осадках  $(aR3)$

Этой командой вы можете запросить сообщение об осадках.

Формат команды: aR3<cr><lf>

где

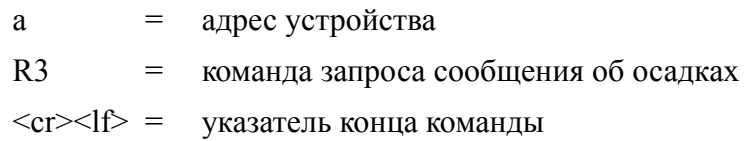

#### Пример ответа (параметр с перестраиваемой конфигурацией):

 $OR3, RC = 0.0M, Rd = 0s, Ri = 0.0M, Hc = 0.0M, Hd = 0s, Hi = 0.0M, Rp = 0.0M,$  $Hp=0.0M < cr >$ 

где

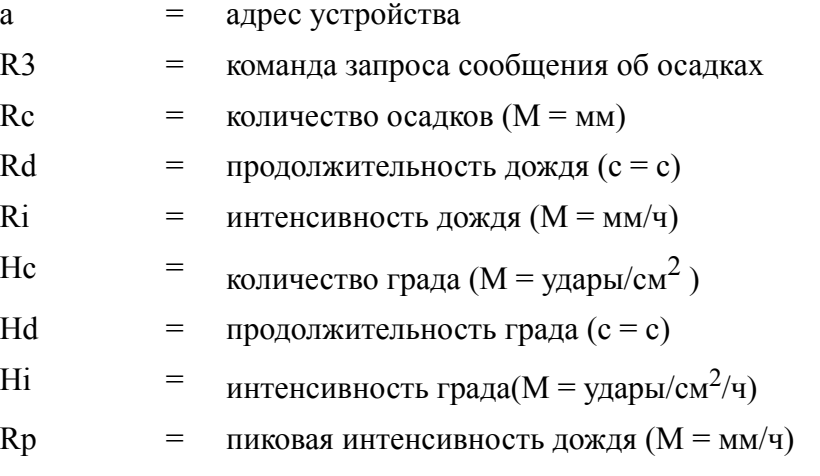

 $=$  пиковая интенсивность града (М = удары/см<sup>2</sup>/ч)  $Hp$  $\langle cr \rangle \langle$ lf> = указатель конца ответа

Чтобы изменить параметры или единицы измерения в ответном сообщении и произвести другие настройки параметров датчика осадков, смотрите Датчик осадков на стр. 120.

# Сообщение супервизора контрольные данные (aR5)

С помощью этой команды вы можете запросить сообщение с супервизора данными системы, содержащее параметры самоконтроля системы подогрева и напряжения источника питания.

Формат команды: aR5<cr><lf>

гле

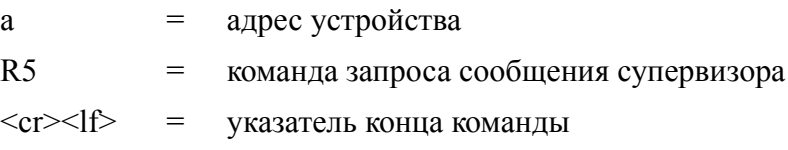

### Пример ответа (параметр с перестраиваемой конфигурацией):

 $OR5, Th = 25.9C, Vh = 12.0N, Vs = 15.2V, Vr = 3.475V, Id = HEL \leq cr > clf$  $\geq$ 

гле

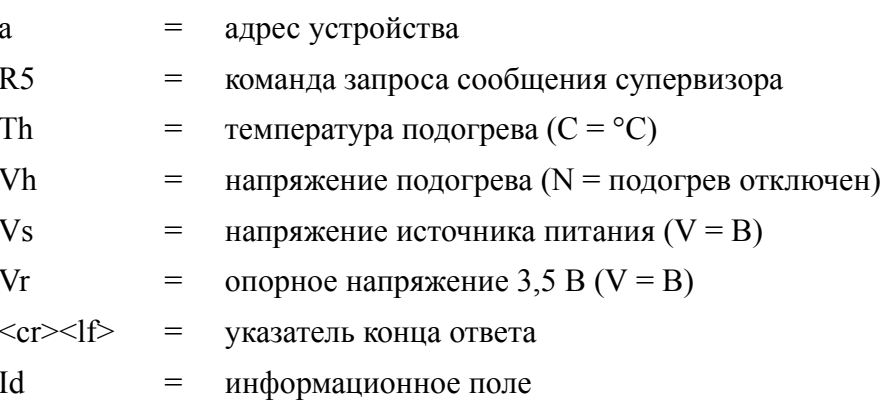

Чтобы изменить параметры и единицы измерения в ответном сообщении и произвести другие настройки параметров, смотрите Сообщение супервизора на стр. 127.

Параметр "Id" содержит текстовую строку, которую можно изменить только используя Vaisala Configuration Tool. Поле может включать специальную информацию введенную клиентом. Для более детальной информации об изменении настроек обратитесь к разделу помощи Vaisala Configuration Tool, поле Info в окне Device Settings.

# Объединенное сообщение данных (aR)

С помощью этой одной команды вы можете запросить все отдельные сообщения aR1, aR2, aR3 и aR5.

Формат команды: aR<cr><lf>

где

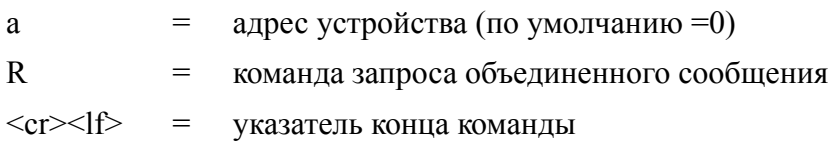

Пример ответа:

 $0R1, Dm = 027D, Sm = 0.1M < cr>f$ 

 $OR2, Ta = 74.6F, Ua = 14.7P, Pa = 1012.9H < cr > <1$ 

 $OR3, Rc = 0.10M, Rd = 2380s, Ri = 0.0M, Hc = 0.0M, Hd = 0s$  $Hi=0.0M < cr>f$ 

 $OR5, Th = 76.1F, Vh = 11.5N, Vs = 11.5V, Vr = 3.510V, Id = HEL \leq cr > 1f$  $\geq$ 

## Запрос комбинированного сообщения данных (aR0)

Эта команда используется для запроса комбинированного сообщения с сконфигурированным пользователем набором данных о ветре, давлении, температуре, влажности, осадках и данных супервизора.

#### Формат команды: aR0<cr><lf>

где

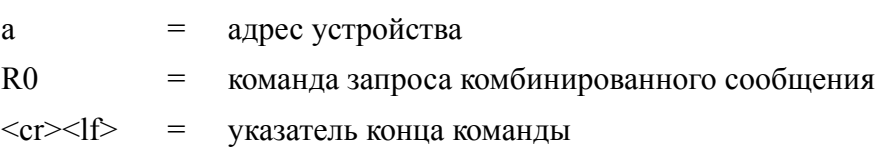

Пример ответа (включаемые параметры можно выбрать из полного набора параметров команд aR1, aR2, aR3 и aR5):

 $ORO, Dx = 005D, Sx = 2.8M, Ta = 23.0C, Ua = 30.0P, Pa = 1028.2H,$  $Rc = 0.00M$ ,  $Rd = 10s$ ,  $Th = 23.6C < cr > <1$ f>

Чтобы выбрать набор параметров в ответном сообщении, смотрите ГЛАВА 8, Параметры настройки датчиков и сообщений данных, на стр. 111.

### Последовательный опрос с CRC

Используйте те же команды запроса данных, что и в предыдущих разделах, но первую букву команды вводите строчной, а перед указателем конца команды добавьте соответствующий CRC. Кроме того, ответ содержит 3-символьный CRC. Более подробно о вычислении CRC смотрите ПРИЛОЖЕНИЕ С, Вычисление CRC-16, на стр. 169.

Для запроса сообщения с данными о ветре с СКС используется следующая команда.

Формат команды: ar1xxx<cr><lf>

где

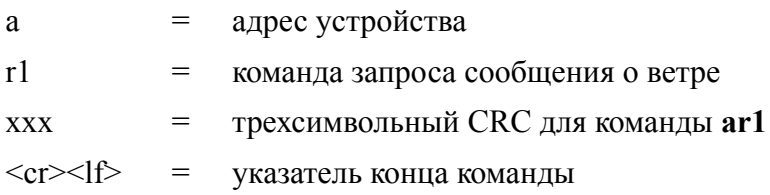

#### Пример ответа (параметр с перестраиваемой конфигурацией):

 $0r1.Dn = 236D.Dm = 283D.Dx = 031D.Sn = 0.0M.Sm = 1.0M.Sx = 2.2MLFi$  $\langle cr \rangle \langle l \hat{r} \rangle$ 

где три символа перед <cr><lf> - CRC для ответа.

**ВНИМАНИЕ** Правильный CRC для каждой команды можно запросить, набрав команду из трех произвольных символов CRC.

#### Пример запроса CRC для сообщения о ветре ar1:

Формат команды: ar1yyy<cr><lf>

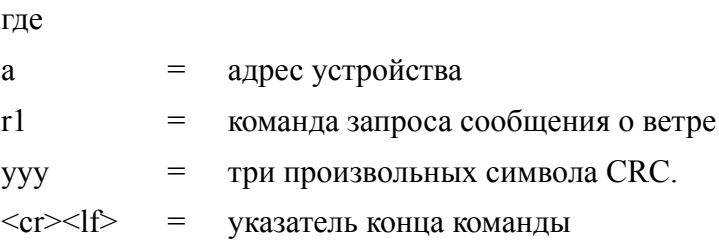

#### Ответ:

atX, Use chksum GoeIU~ $\langle cr \rangle$  <lf>

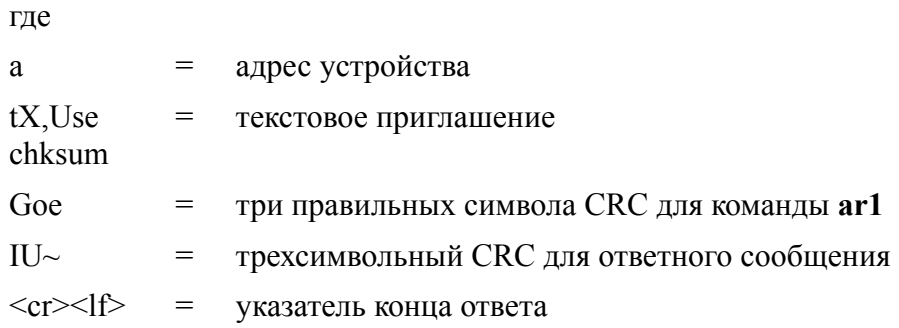

### Пример команд запроса по другим параметрам с СRC (когда адрес устройства 0):

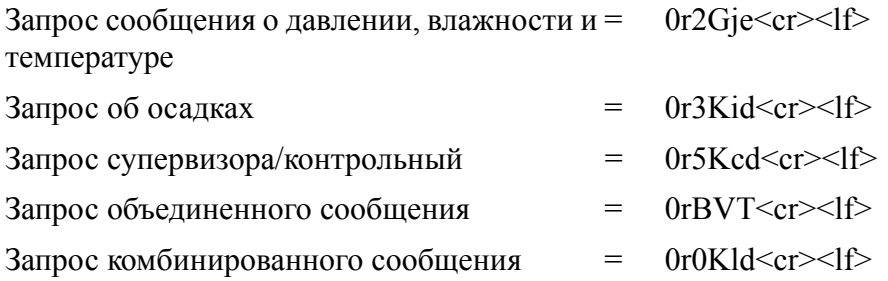

В каждом случае ответ содержит три символа CRC перед <cr> <lf>.

О выборе параметров, которые будут включаться в ответные сообщения, об изменении единиц измерения и о выполнении других конфигураций измеряемых параметров смотрите ГЛАВА 8, Параметры настройки датчиков и сообщений данных, на стр.  $111$ 

### Автоматический протокол ASCII

При выборе автоматического протокола в ASCII преобразователь отправляет сообщения с данными через заданные пользователем интервалы обновления. Сообщение такое же, как по командам запроса данных aR1, aR2, aR3 и aR5. Для каждого датчика можно выбрать свой интервал обновления смотрите ГЛАВА 8, Параметры настройки датчиков и сообщений данных, на стр. 111, разделы изменения параметров.

#### Пример:

 $OR1.Dm = 027D.Sm = 0.1M < cr><11$ 

 $OR2, Ta = 74.6F, Ua = 14.7P, Pa = 1012.9H < cr > <$ lf>

 $OR3, Rc = 0.10M, Rd = 2380s, Ri = 0.0M, Hc = 0.0M, Hd = 0s$  $Hi=0.0M < cr > <1$ f>

 $OR5, Th = 76.1F, Vh = 11.5N, Vs = 11.5V, Vr = 3.510V < cr > 1f >$ 

#### Пример (с CRC):

 $0r1, Sn = 0.1M, Sm = 0.1M, Sx = 0.1MGOG < cr><1f>$ 

 $0r2, Ta=22.7C, Ua=55.5P, Pa=1004.7H@Fnf>$ 

 $0r3$ , $Rc = 0.00M$ , $Rd = 0s$ , $Ri = 0.0M$ Ilm $\langle cr \rangle$ 

 $0r5, Th = 25.0C, Vh = 10.6\#, Vs = 10.8V, Vr = 3.369VO$  [T < cr > < lf >

#### **ВНИМАНИЕ** Остановить автоматический режим получения данных, можно сменив протокол связи на режим опроса (аXU, M=P). Последовательные команды aR1, aR2, aR3, и aR5 можно использовать также в автоматическом протоколе AS CII для запроса данных.

# Автомтический запрос комбинированного сообщения  $(aR0)$

Когда выбран режим автоматического комбинированного запроса ланных, преобразователь посылает комбинированные сообщения интервалами, настроенными пользователем.  $\mathbf{c}$ Структура

сообщения такая же как в запросе данных командой **aR0** с набором данных о ветре, давлении, температуре, влажности, осадках и ланных супервизора сконфигурированным пользователем.

Пример (включенные параметры могут выбраны из полного набора параметров команд aR1, aR2, aR3 и aR5):

 $ORO.Dx = 005D.Sx = 2.8M.Ta = 23.0C.Ua = 30.0P.Pa = 1028.2H.$  $Hd = 0.00M, Rd = 10s, Th = 23.6C < cr > \langle l \rangle$ 

Чтобы выбрать набор параметров в ответном сообщении смотрите ГЛАВА 8, Параметры настройки датчиков и сообщений данных, на стр. 111.

Автоматическое получение комбинированных данных является параллельным, а не альтернативным последовательному режиму или автоматическому режиму.

### Протокол SDI-12

Доступны два различных режима, представляющие **BCC** функциональные возможности стандарта SDI-12 v1.3.

Наименьшее потребление электроэнергии достигается при Основном режиме SDI-12 ( $aXU, M=S$ ), так как он делает измерения и выдает данные только по запросу. В этом режиме доступны все команды, приведенные в данной главе, кроме команд для Непрерывного измерения.

При Непрерывном режиме (**aXU,M=R**) измерения производятся в соответствии с интервалами обновления, установленными пользователем, смотрите ГЛАВА 8, Параметры настройки датчиков и сообщений данных, на стр. 111. Данные получены по запросу. В данном режиме доступны все команды, приведенные в данной главе.

Об изменении параметров сообщения, единиц измерения и других параметров настройки смотрите ГЛАВА 8, Параметры настройки датчиков и сообщений данных, на стр. 111.

В Основном режиме SDI-12 (аXU,M=S) WXT520 находится в режиме ожидания большую часть времени (потребление < 1мВт). Потребление становится больше, только когда выполняются измерения и передаются данные. При измерение ветра обычно потребляется в среднем 60 мВт (с дискретизацией 4 Гц) в течении

всего периода осреднения. В Непрерывном режиме  $(aXU=M,R)$ потребление энергии определяется внутренними интервалами обновления для датчиков и временем осреднения ветра. У них есть определенные пределы, поэтому очень длинные интервалы измерений не могут быть использованы в этом режиме. Кроме того потребление между измерениями приблизительно в три раза больше, чем при Основном режиме.

### Команда запроса адреса (?)

Эта команда используется для запроса адреса устройства на шине.

Если к шине подключено больше одного датчика, то будут отвечать они все, вызывая конфликт.

```
Формат команды: ?!
```
где  $\gamma$ = команда запроса адреса  $\mathbf{L}$  $\qquad \qquad =$ указатель конца команды

Ответ<sup>.</sup>

 $a < cr >$ 

где

 $=$  адрес устройства (по умолчанию = 0) a  $\langle cr \rangle \langle |f \rangle$  = указатель конца ответа

#### Пример (адрес устройства 0):

?! $0 < c r >$ 

## Команда проверки присутствия  $(a)$

Эта команда используется для проверки реакции устройства на устройство регистрации данных или другое устройство SDI-12. Она спрашивает о присутствии устройства на шине SDI-12.

Формат команды: а!

где

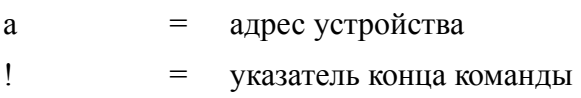

Ответ:

 $a < c r >$ 

где

= адрес устройства a

 $\langle cr \rangle \langle |f \rangle$  = указатель конца ответа

#### Пример:

 $0!0 < c r > t$ 

### Команда смены адреса (аАb)

Эта команда изменяет адрес устройства. После подачи команды и получения ответа датчик в течение одной секунды может не отвечать на следующую команду, чтобы записать в энергонезависимую новый адрес.

#### Формат команды: аАb!

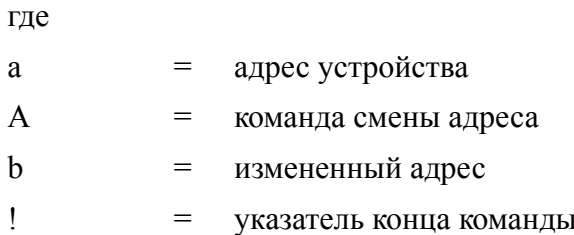

#### Ответ:

 $b < c r > < l f >$ 

где

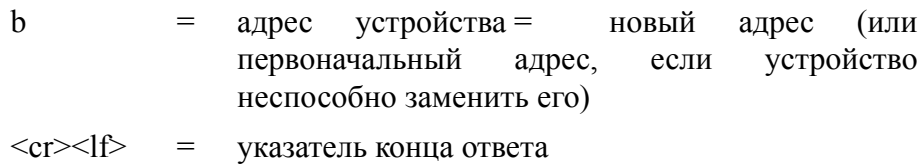

<u> 1989 - Johann Barbara, martxa alemaniar a</u>

#### Пример (замена адреса 0 на 3):

0A3!3< $cr$ >< $lf$ >>>

# Команда идентификации передачи (al)

Эта команда используется для запроса уровня совместимости устройства с SDI-12, номера модели, версии микропрограммы и серийного номера.

Формат команды: а !!

<u> 1980 - Johann Barbara, martin a</u>

где

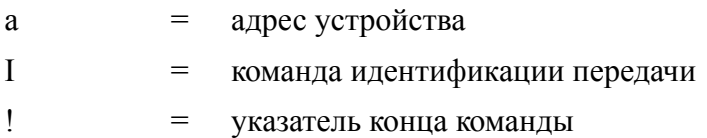

Ответ:

a13ccccccccmmmmmmwwxxxxxxxx<cr><lf>

где

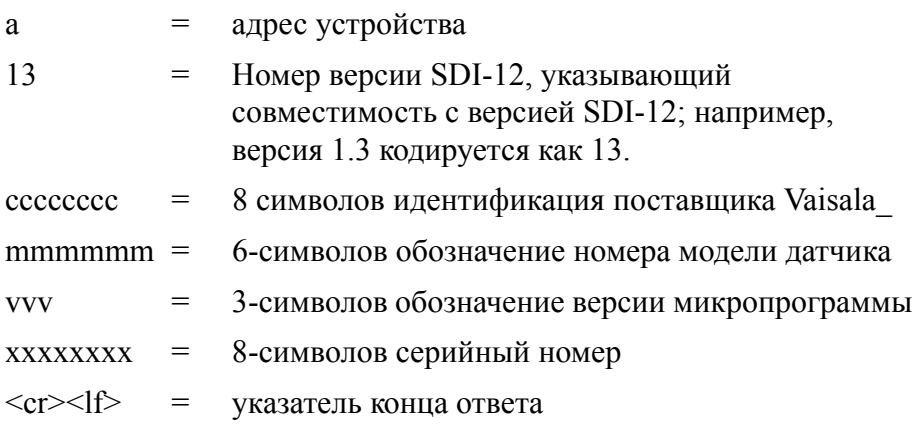

#### Пример:

0I!013VAISALA\_WXT520103Y2630000<cr><lf>

### Команда начала измерений (aM)

Эта команда дает указание устройству сделать измерение. Данные измерения не передаются автоматически, и нужно сделать запрос на передачу данных специальной командой **aD**.

Главное устройство не должно подавать какие-либо команды другим устройствам на шине, пока измерение не закончилось. Когда к одной и той же шине подключено несколько устройств и необходимы одновременные измерения различных устройств, используются команды Начать параллельные измерения аС или Начать параллельные измерения с CRC аСС (смотрите следующие разделы).

Смотрите Примеры команд аМ, аС и аD: на стр. 90.

Формат команды: аМх!

гле

= адрес устройства a  $=$   $\qquad$ M команда начала измерений

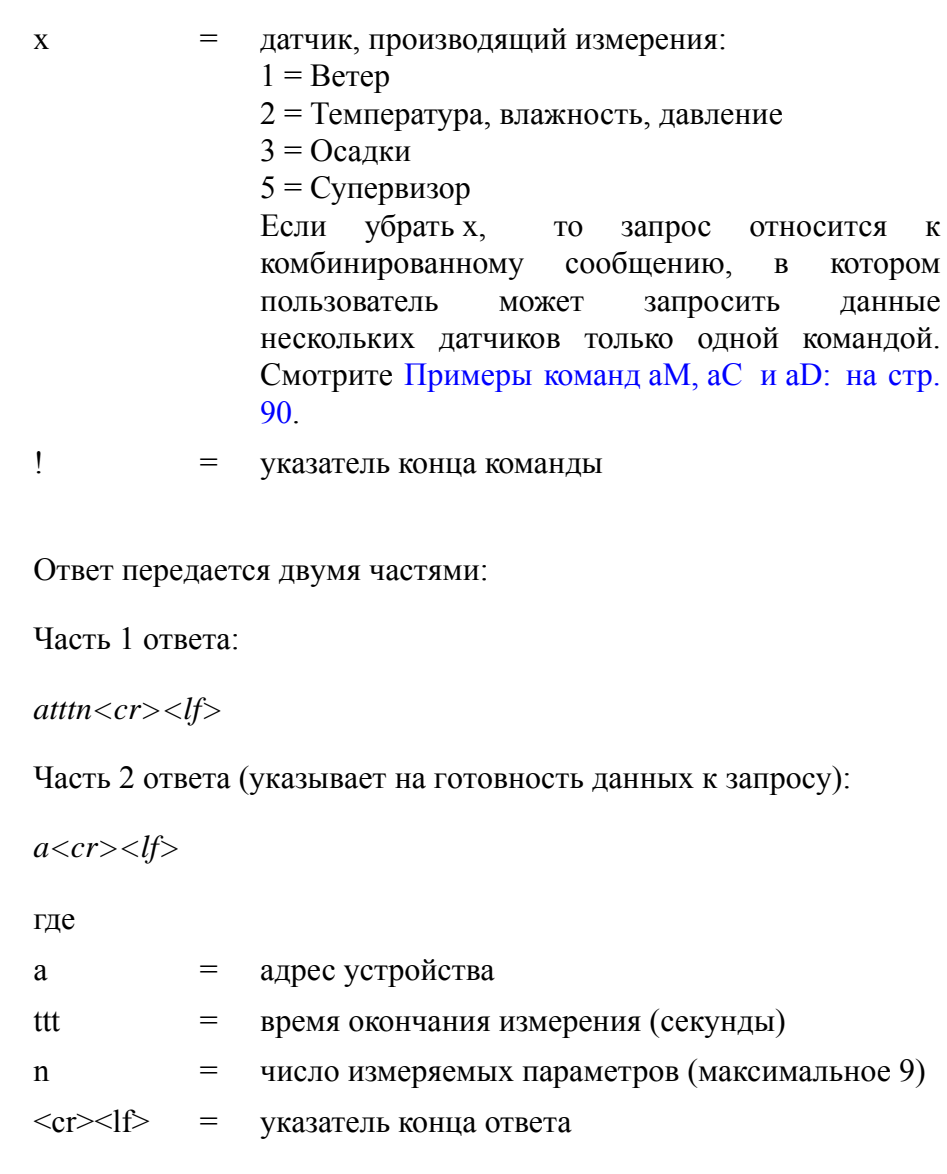

<u> 1980 - Johann Stoff, deutscher Stoffen und der Stoffen und der Stoffen und der Stoffen und der Stoffen und der</u>

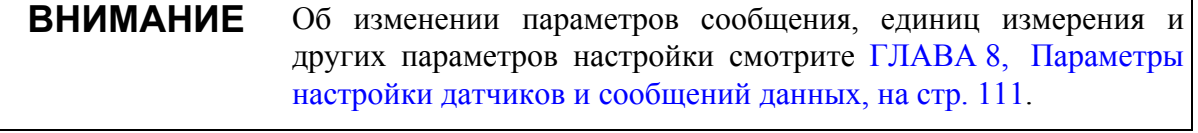

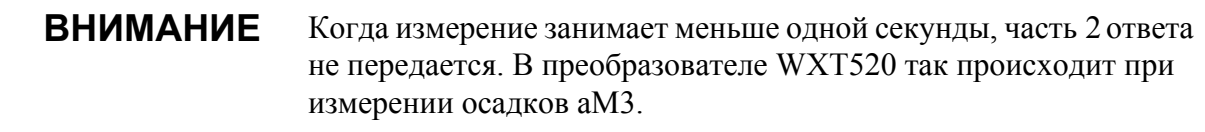

 $\overline{\phantom{0}}$ 

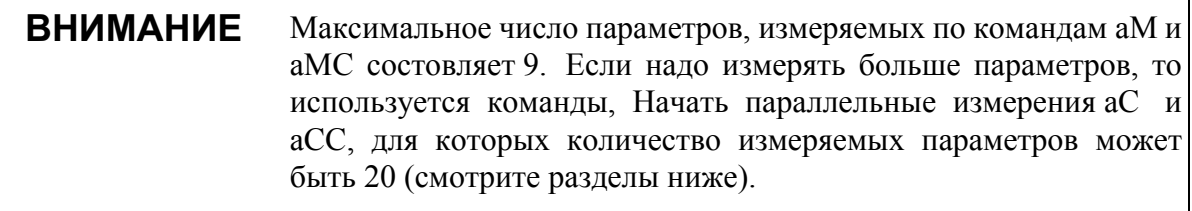

## **Команда Начать измерения с CRC**  $(aMC)$

Формат команды: аМСх!

Функция этой команды такая же как аМ но перед перед  $\langle cr \rangle \langle |f \rangle$ добавляется трехсимвольный CRC. Чтобы получить данные измерений, используйте команду Отправить данные **aD** (смотрите следующие разделы).

# Начать параллельные измерения  $(ac)$

Эта команда используется, когда на одной шине имеется несколько устройств и необходимы выполнить одновременные измерения данных с этих устройств. Или же если с одного устройства требуется получить больше 9 измеряемых параметров.

Данные измерений автоматически не отправляются, и нужно сделать отдельный запрос командой Отправить данные аD. Смотрите Примеры команд аМ, аС и аD: на стр. 90.

Формат команды: аСх!

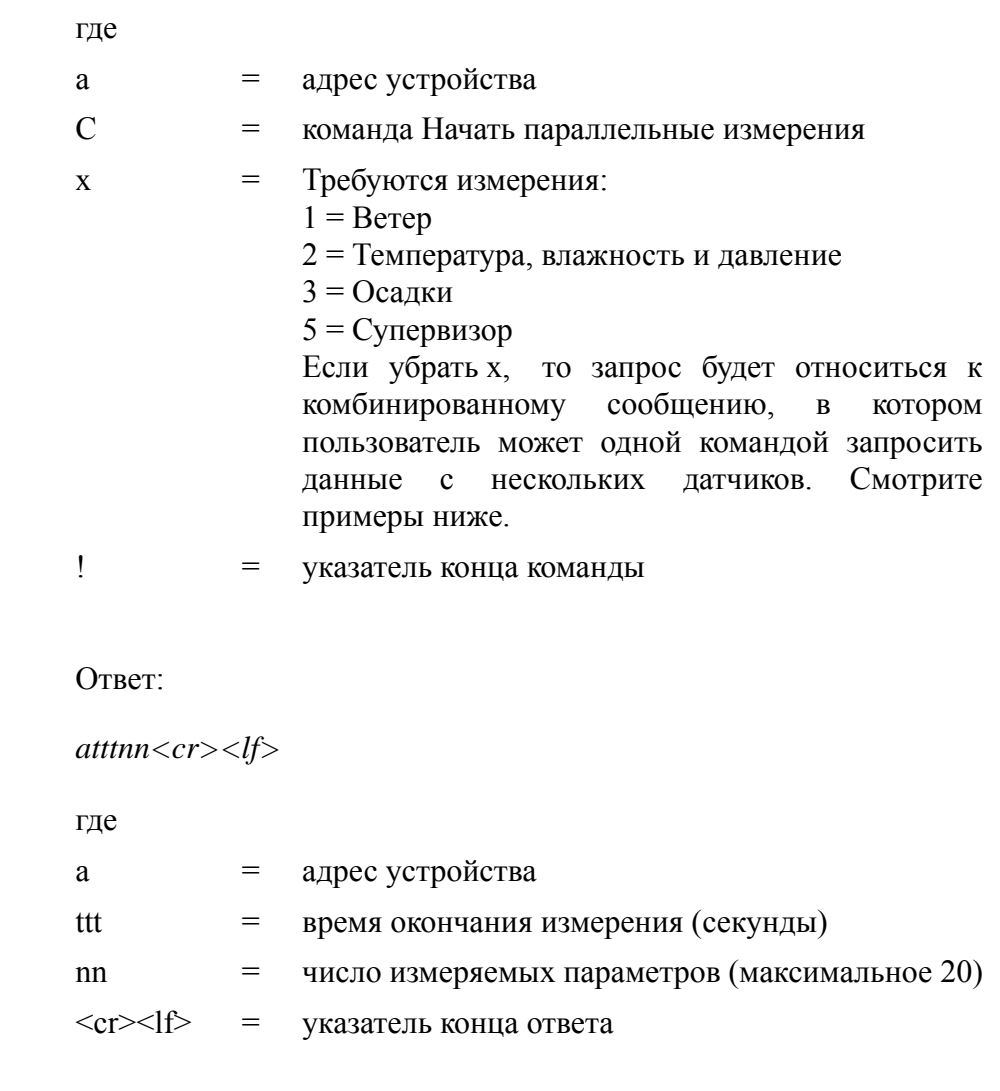

<u> 1989 - Johann John Stone, mars eta biztanleria (h. 1989).</u>

Об изменении параметров сообщения, единиц измерения и **ВНИМАНИЕ** других параметров настройки смотрите Параметры настройки датчиков и сообщений данных на стр. 111.

## Начать параллельные измерения c CRC (aCC)

Формат команды: аССх!

Функция этой команды такие же как у  $aC$ , но перед перед  $\langle cr \rangle$ добавляется трехсимвольный CRC.

Чтобы запросить данные измерений, используется команда Отправить данные *aD*, смотрите следующие разделы.

### Команда Отправить данные (aD)

Эта команда используется для получения данных измерений от устройства. Смотрите Примеры команд аМ, аС и аD: на стр. 90.

**ВНИМАНИЕ** В команде Начать измерения указывается число возможных параметров. Однако число параметров, которые можно включить в одно сообщение, зависит от числа символов в полях ввода ланных. Если в одном ответном сообщении не оказались все параметры, то повторяйте команду Отправить данные до тех пор, пока не будут получены все данные.

Формат команды: аDх!

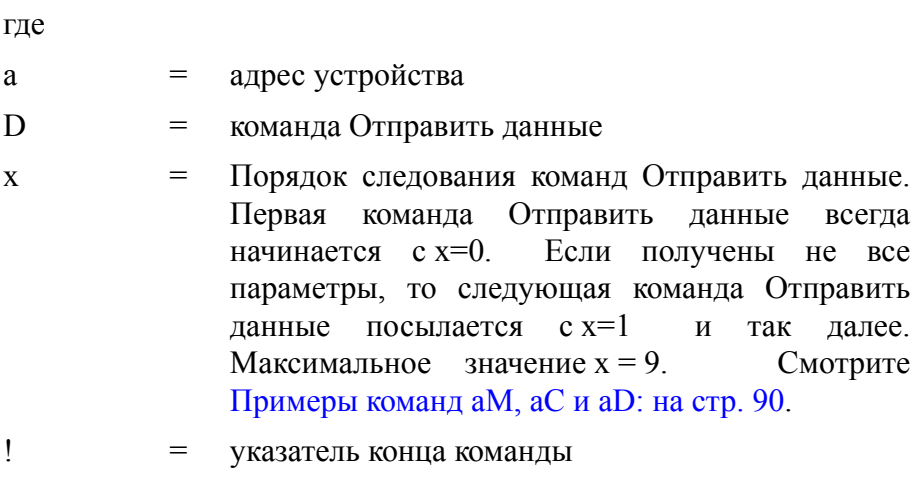

Ответ:

 $a+<$ data fields> $<r> $<$ lf>$ 

где

адрес устройства a  $\!\!\!=\!\!\!$ 

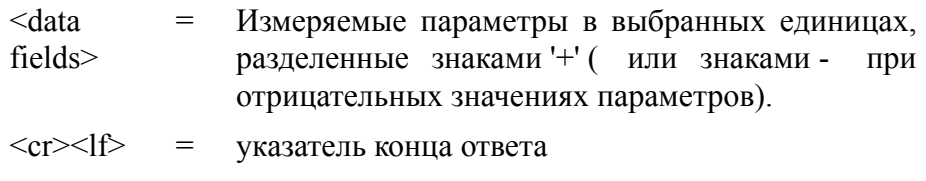

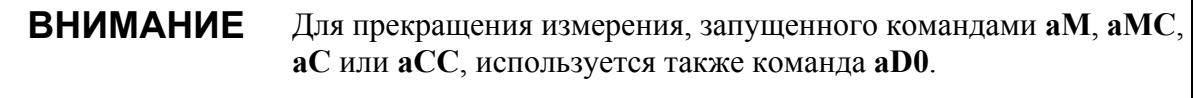

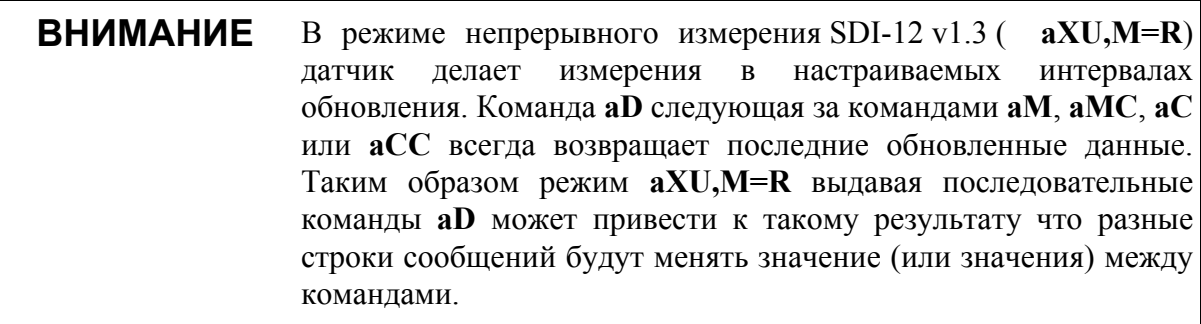

# Примеры команд аМ, аС и аD:

<span id="page-91-0"></span>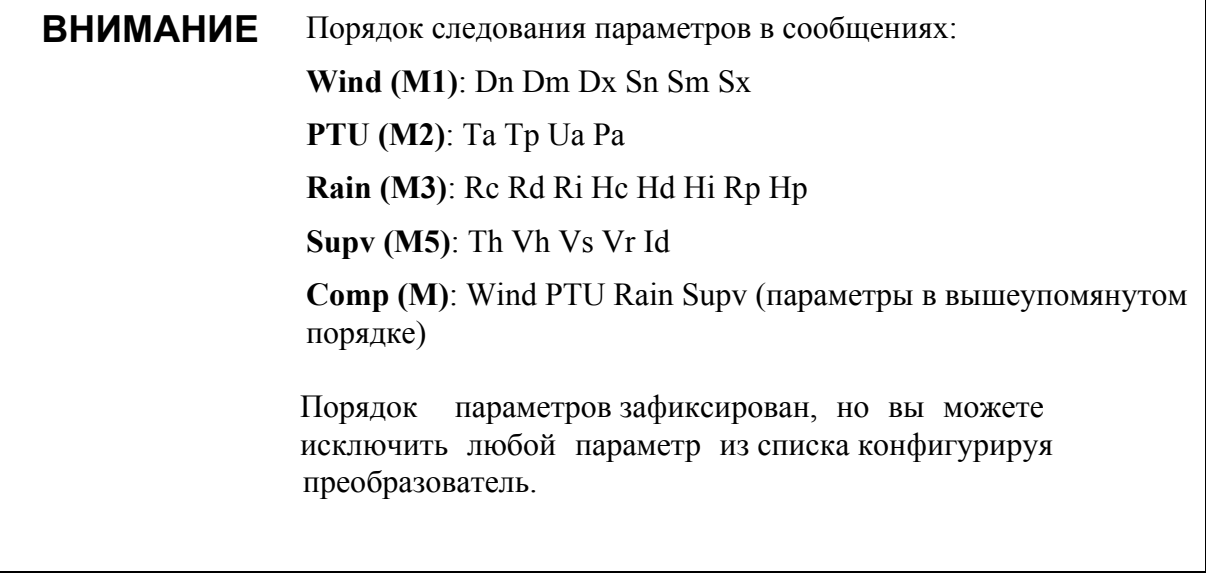

Во всех примерах адрес устройства - 0.

#### Пример 1:

Запустите команду измерения ветра и запросите данные измерения (в сообщении задействованы все 6 параметров ветра):

 $0M1!00036 \lt c r$  >  $lt$  (измерение всех шести параметров за 3 с)

 $0 \leq c r$   $>$   $1 \leq r$  (измерение закончено)

 $0D0!0+339+018+030+0.1+0.1+0.1\leq cr\leq l\uparrow>$ 

#### Пример 2:

Запустите параллельное измерение давления, влажности и температуры и запросите данные:

0С2!000503<cr><lf> (измерение трех параметров за 5 секунд, команда аС в адрес устройства не посылалась как признак окончания измерения)

 $0D0!0+23.6+29.5+1009.5\leq cr\leq l\uparrow>$ 

#### Пример 3:

Запустите команду измерения осадков и запросите данные:

 $0M3!00006 \lt cr$  >  $lt$  (получено сразу 6 параметров, значит адрес устройства не передавался)

 $0D0!0+0.15+20+0.0+0.0+0+0.0\leq cr\leq l\uparrow>$ 

#### Пример 4:

Запустите команду измерение супервизора (контрольных данных) с CRC и запросите данные:

 $0MC5!00014 \langle cr \rangle \langle l \rangle$  (измерение четырех параметров за 1 с)

 $0 \lt c$ *r*> $lt$ *lf*> (измерение закончено)

 $0D0!0+34.3+10.5+10.7+3.366DpD\leq cr\leq l\uparrow>$ 

#### Пример 5:

Запустите команду комбинированное измерение и запросите данные. Конфигурация набора параметров предусматривает

измерение 9 параметров. Значит, можно использовать команду Начать измерение аМ. В ответ на команду Отправить данные аD0 передаются только 6 параметров из-за 35-ти символьного предела длины ответного сообщения. Следовательно, командой аD1 нужно затребовать остальные параметры.

 $0M!00059\lt c$ r> $lt$ H> (измерение 9 параметров готово за 5 с)

 $0 \lt c$  r> $\lt l$ f > (измерение закончено)

 $0D0!0+340+0.1+23.7+27.9+1009.3+0.15\leq cr\leq l\uparrow>$ 

 $0D1!0+0.0+0+0.0\leq cr\leq l/f$ 

#### Пример 6:

Запустите комбинированное измерение и запросите данные. Конфигурация параметров такова, что доступны 20 параметров. Таким образом должна использоваться команда Начало параллельных измерений **аС**. Из-за 75-ти символьного предела длины ответного сообщения, аD0 возвращает только 14 параметров. Остальные параметры нужно затребовать командой  $aD1$ 

 $0C!000520 \lt c$  r> $1f$ > (измерение 20 параметров готово за 5 с. команда аС в адрес устройства не посылалась как признак окончания измерения)

 $0D0!0+069+079+084+0.1+0.6+1.1+21.1+21.7+32.0+1000.3+0.02$  $+20+0.0+0.0\leq cr\leq l/f$ 

 $0D1!0+0+0.0+1.3+0.0+0+77.1\leq cr\leq l\uparrow>$ 

### Непрерывное измерение (aR)

Устройство может быть сконфигурировано таким образом, что все параметры можно будет запросит сразу командой **aR** вместо запроса двумя фазами командами **aM**, **aMC**, **aC**, **aCC** + **aD**. В этом случае полученные значения параметра берутся из последнего интервала обновления (для установки интервала обновления смотрите ГЛАВА 8. Параметры настройки датчиков и сообщений данных, на стр. 111).

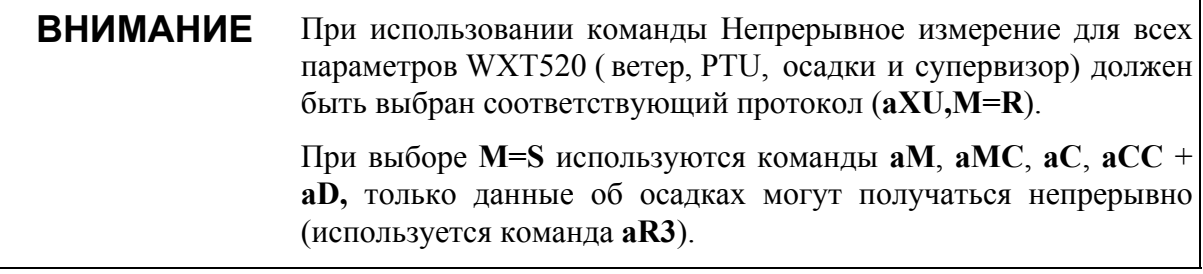

Формат команды: **aRx!** 

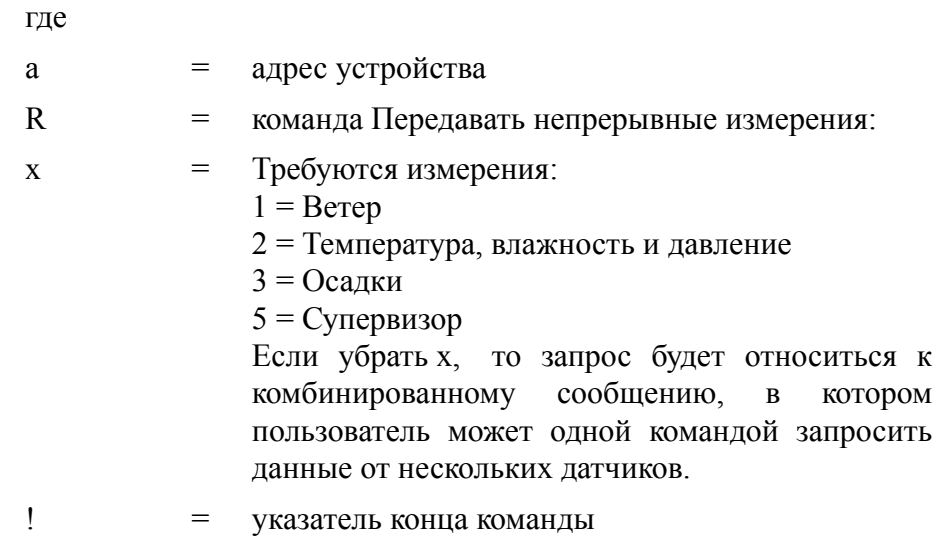

Ответ:

 $a+<$ data fields> $<<$ cr> $<$ lf>

где

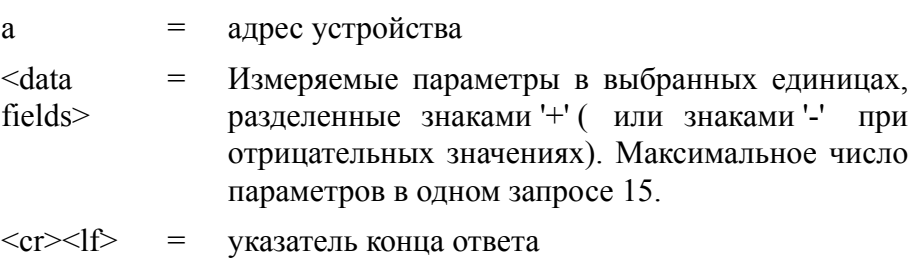

### Пример (адрес устройства 0):

 $0R1!0+323+331+351+0.0+0.4+3.0\leq cr\leq l\uparrow>$ 

 $0R3!0+0.15+20+0.0+0.0+0+0.0+0.0+0.0<\frac{c}{2}$ 

 $0R!0+178+288+001+15.5+27.4+38.5+23.9+35.0+1002.1+0.00+0+$  $0.0 + 23.8 < cr$ ><lf>

### Непрерывные измерения с CRC  $(aRC)$

Формат команды: **aRCx!** 

Имеет ту же функцию, что и команда Непрерывное измерение **aR**, но перед перед <cr><lf> добавляется трехсимвольный CRC.

Пример (адрес устройства 0):

 $0RC3!0+0.04+10+14.8+0.0+0+0.01Nv$ 

## Команда Начать проверку (aV)

Эта команда используется для запроса данных о самодиагностике устройства. Однако сам WXT520 команду не выполняет. Данные по самодиагностике можно запросить командой аМ5.

### Протокол NMEA 0183 V3.0

В этом разделе представлены команды запроса данных и форматы сообщений данных для протокола NMEA 0183 v3.0 - по запросу и автоматически.

Об изменении параметров сообщения, единиц измерения и других параметров настройки смотрите ГЛАВА 8. Параметры настройки датчиков и сообщений данных, на стр. 111.

Во всех запросах данных передается поле с контрольной суммой лвух символов (CRC). Определение CRC лано в **ИЗ** ПРИЛОЖЕНИЕ С, Вычисление CRC-16, на стр. 169.

# Адрес устройства (?)

Эта команда используется для запроса адреса устройства на шине.

Формат команды: ?<cr><lf>

где  $\gamma$ = команда запроса адреса устройства  $\langle cr \rangle \langle |f \rangle$  = указатель конца команды

Ответ:

 $b < c r > < l f >$ 

гле

 $=$  адрес устройства (по умолчанию = 0)  $\mathbf{b}$  $\langle cr \rangle \langle |f \rangle$  = указатель конца ответа.

#### Пример:

?< $cr$  >< $cl$ 

 $0 < c r > t$ 

Если к шине подсоединено больше одного преобразователя, смотрите ПРИЛОЖЕНИЕ А, Работа в сети, на стр. 155. Если требуется изменить адрес устройства, смотрите Изменение параметров настройки связи (аXU) на стр. 62.

# Команда проверки присутствия  $(a)$

Эта команда используется для проверки реакции устройства на устройство регистрации данных или другое устройство. Она запрашивает датчик обозначить присутствие устройства на шине.

Формат команды: a<cr><lf>

гле

= адрес устройства a

 $<$ cr><lf> = указатель конца команды

Ответ:

 $a < cr >$ 

где  $=$ адрес устройства <sub>a</sub> = указатель конца ответа  $\langle cr \rangle \langle |f \rangle$ 

### Пример:

 $0 < c r > l$ 

 $0 < c r > < l f >$ 

### Запрос скорости и направления ветра MWV

Запросите данные о скорости и направлении ветра командой запроса MWV. Чтобы сделать запрос MWV, параметр формата ветра NMEA Wind в установках датчика ветра должен быть установлен на W (смотрите Датчик ветра на стр. 111). При запросе MWV только средние значения скорости и направления ветра получены. О получении минимальных МОГУТ быть  $\mathbf{M}$ максимальных значений скорости и направления смотрите раздел Запрос измерений датчиков/преобразователей XDR на стр. 98.

Формат команды: \$--WIQ,MWV\*hh<cr><lf>

где

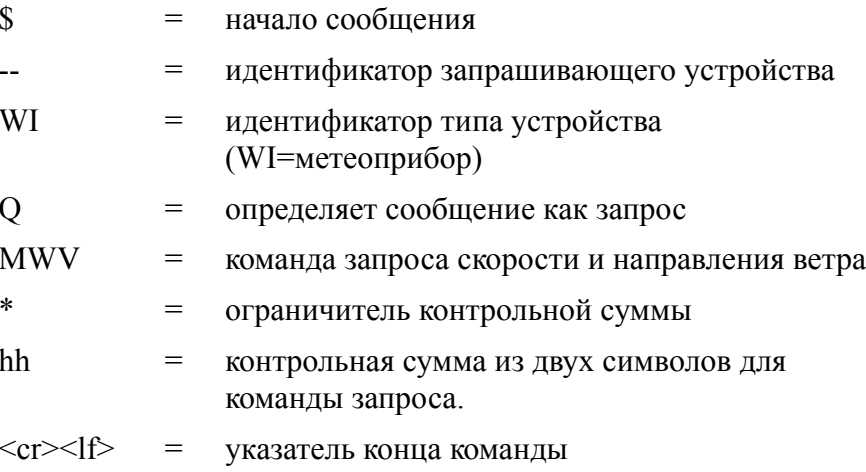

Формат ответа:

 $$WMWW, x.x, R, y.y, M, A * hh < cr>f$ 

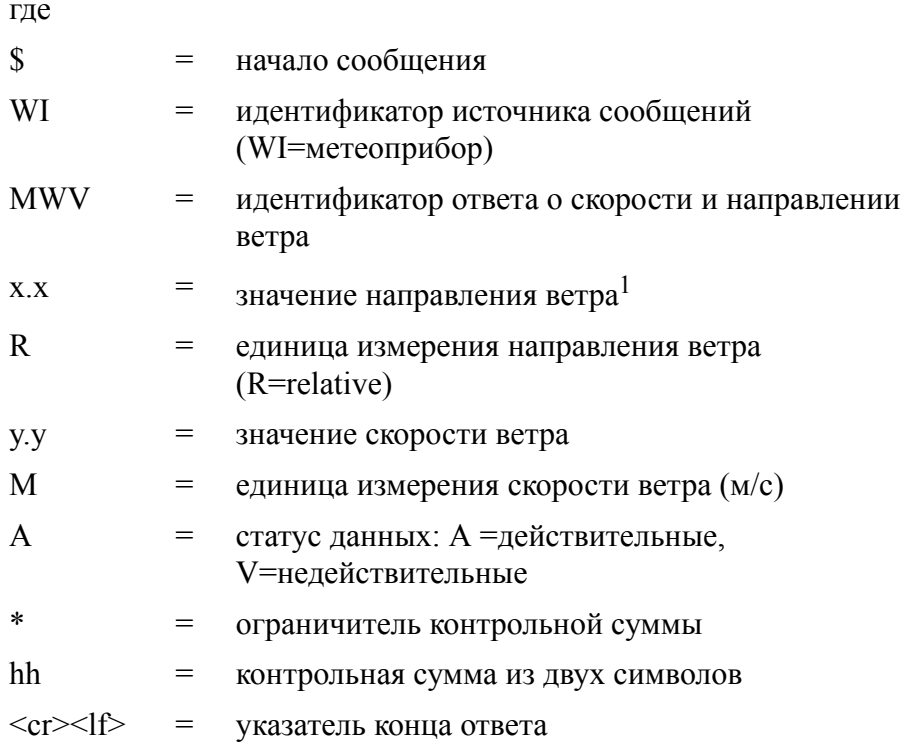

1. Направление дается относительно оси устройств север-юг. Можно установить величину смещения измеряемого направления смотри раздел Глава 8 Датчик ветра.

Контрольная сумма, которая набирается в запросе, зависит от символов идентификатора устройства. Точную контрольную сумму можно запросить у WXT520, введя три любых символа после команды \$--WIQ, MWV.

#### Пример:

\$--WIQ,MWVxxx<cr><lf>(xxx При наборе команды произвольные символы) WXT520 ответит

 $$WITXT, 01, 01, 08, Use chksum 2F*72 < cr>f$ 

что означает, что 2F - это точная контрольная сумма для команды \$--WIQ,MWV.

#### Пример запроса MWV Query:

\$--WIQ,MWV\*2F<cr><lf>

 $$WMWW,282,R,0.1,M,A*37 < cr > <1$ f>

(Направление ветра 282 градуса, скорость ветра 0,1 м/с)

# <span id="page-99-0"></span>Запрос измерений датчиков/ преобразователей XDR

Команда запроса XDR выводит данные всех датчиков, кроме датчика ветра. При запросе и данных о ветре параметр формата ветра NMEA Wind в установках датчика ветра нужно установить на Т (смотри раздел Датчик ветра на стр. 111).

Формат команды: \$--WIQ,XDR\*hh<cr><lf>

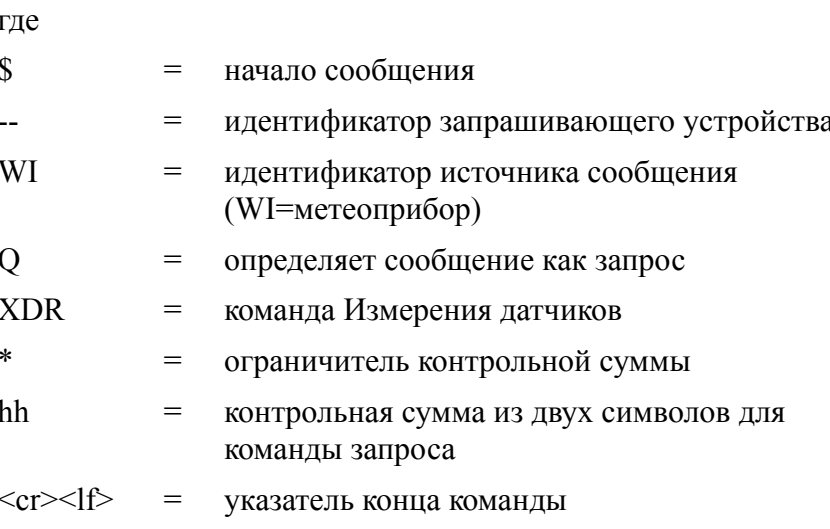

В ответ входят параметры, активизированные в сообщениях с данными (смотрите ГЛАВА 8, Параметры настройки датчиков и сообщений данных, на стр. 111).

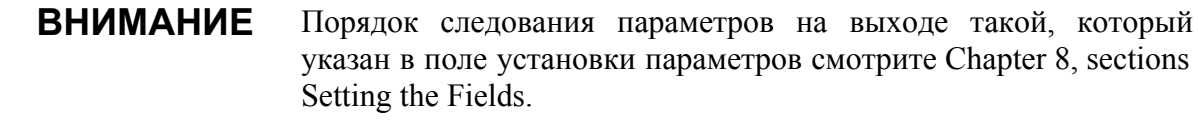

Формат ответа:

 $$WIXDR, al, x.x1, u1, c-c1, ... ... .an, x.xn, un, c-cn*hh < cr>1$ 

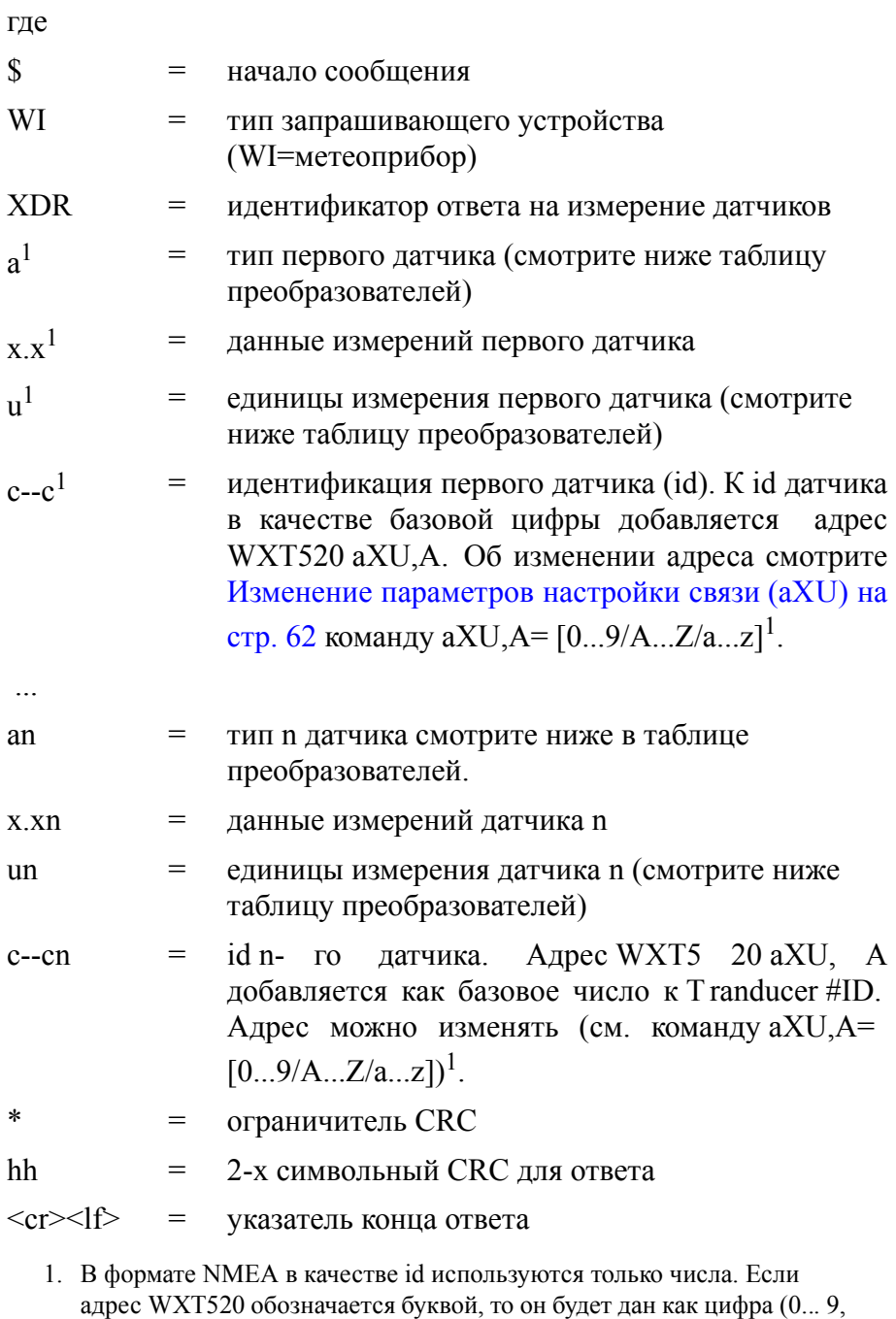

 $A=10,B=11$ , a=36, b=37 и т.д.).

Контрольная сумма, которая набирается в запросе, зависит от символов идентификатора устройства и может запрашиваться у WXT520 (смотрите пример ниже).

#### Пример:

При наборе команды \$--WIQ,XDRxxx<cr><If> (ххх произвольные символы) WXT520 ответит

 $$WITXT, 01, 01, 08, Use chksum 2D*72 < cr>f$ 

указывающий, что 2D это точная контрольная сумма для команлы S--WIO.XDR.

Если есть несколько явных измерений одного и того же параметра (согласно таблице преобразователей), то им назначаются разные id датчиков/преобразователей. Например, минимальная, средняя и максимальная скорости ветра - это измерения одного и того же параметра **(скорости** Berna). ПОЭТОМУ если **BCC** три сконфигурированы так, чтобы быть отраженными в сообщении XDR, то они получат id преобразователей А, А+1  $H \text{A}+2$ соответственно, где A - адрес WXT520 aXU, A. То же относится и к направлению ветра. Температура, внутренняя температура Тр и температура подогрева имеют одинаковые единицы измерения, следовательно, им назначаются id преобразователей A, A+1 и A+2 соответственно. Накопление, продолжительность и интенсивность дождя и града - это измерения одних и тех же параметров, поэтому им назначаются id преобразователей А для дождя и A+1 для града. Пикам интенсивности дождя и града назначаются id A+2 и A+3 соответственно.

для WXT520  $\mathbf{c}$ адресом устройства 0 id Например, преобразователей всех параметров измерения будут:

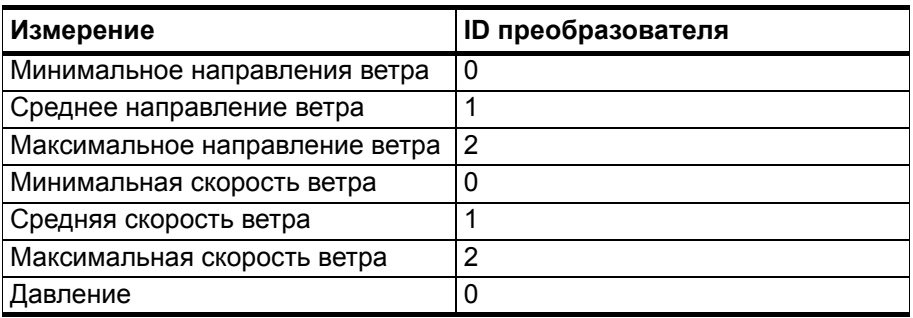

#### Таблица 7 D преобразователей для измеряемых параметров

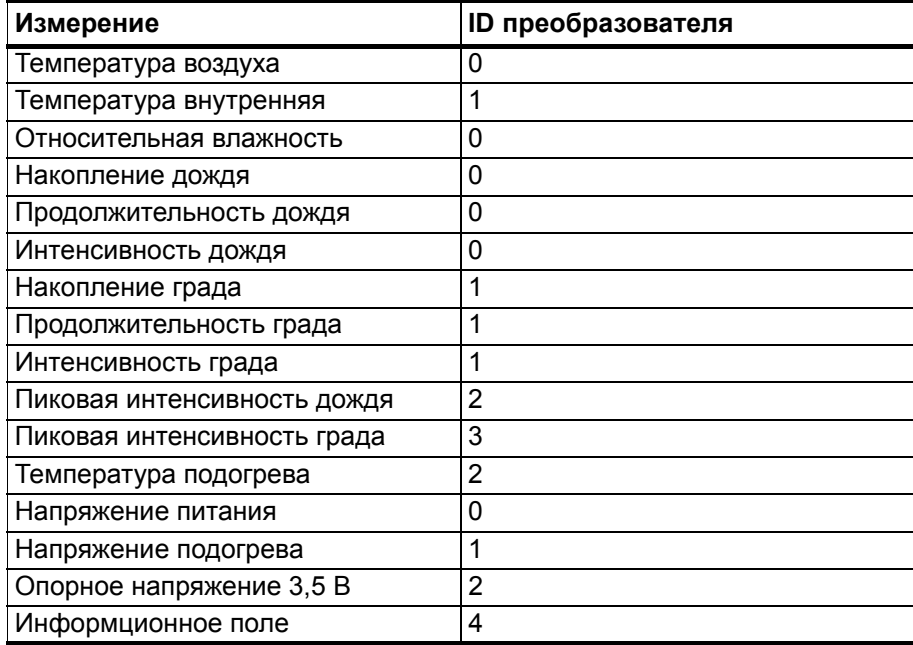

Пример запроса XDR (все параметры каждого датчика задействованы, и формат ветра NMEA установлен на Т):

\$--WIQ,XDR\*2D<cr><lf>

Пример ответа, когда все параметры каждого датчика задействованы (формат ветра NMEA установлен на Т):

Данные датчика ветра

\$WIXDR,A,302,D,0,A,320,D,1,A,330,D,2,S,0.1,M,0,S,0.2,M,1,S,0.2,  $M,2*57 < cr > <1$ f>

Данные P, T и RH

\$WIXDR, C, 23.3, C, 0, C, 24.0, C, 1, H, 50.1, P, 0, P, 1009.5, H,  $0*75 < cr > t$ 

Данные об осадках

\$WIXDR, V, 0.02, M, 0, Z, 30, s, 0, R, 2.7, M, 0, V, 0.0, M, 1, Z, 0, s, 1, R, 0.0, M, 1,  $R.6.3, M.2, R.0.0, M.3*51 < cr>f$ 

Данные супервизора

### \$WIXDR,C,20.4,C,2,U,12.0,N,0,U,12.5,V,1,U,3.460,V,2,G,HEL/  $,4*2D$

### Структура ответного сообщения датчика ветра:

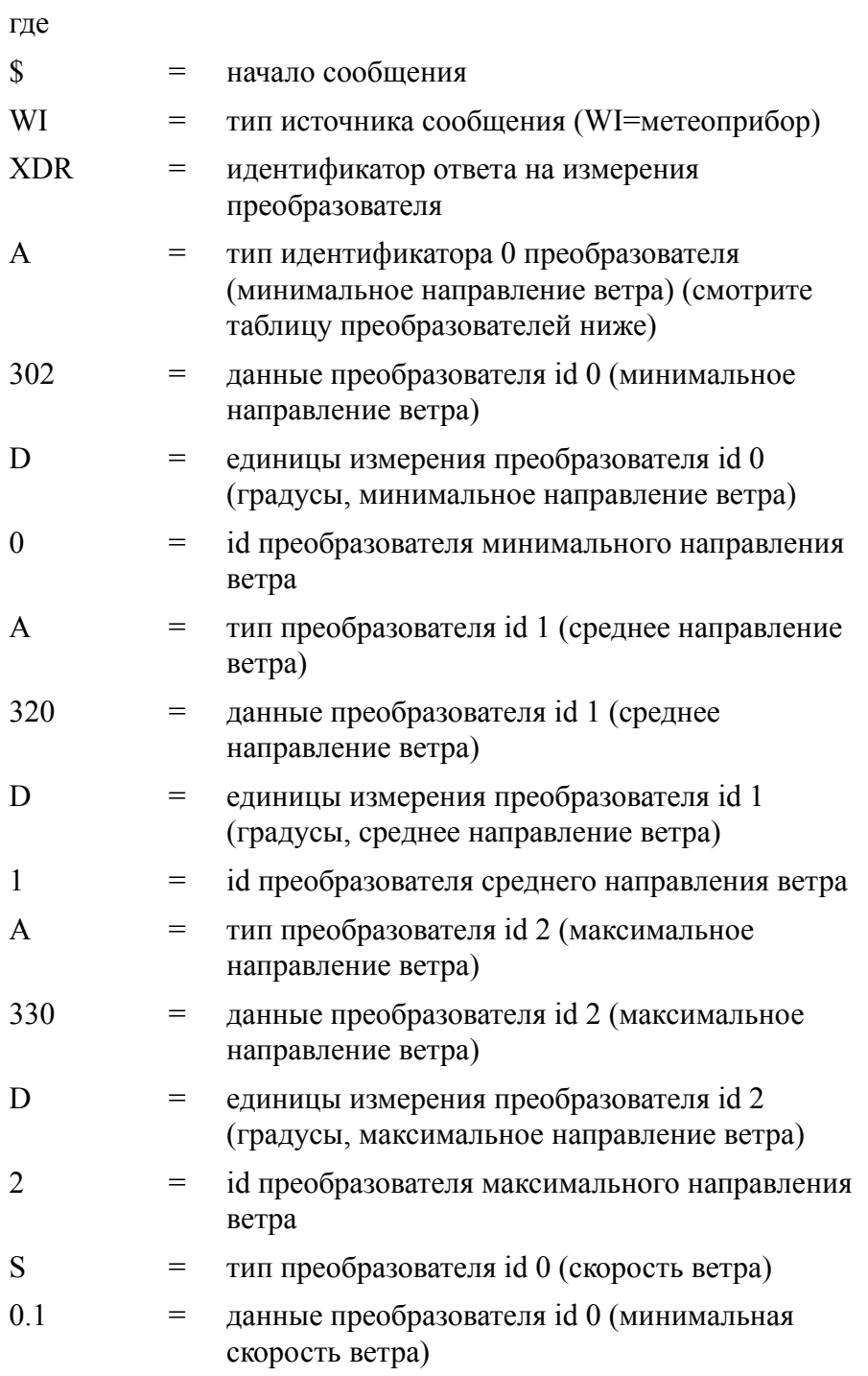

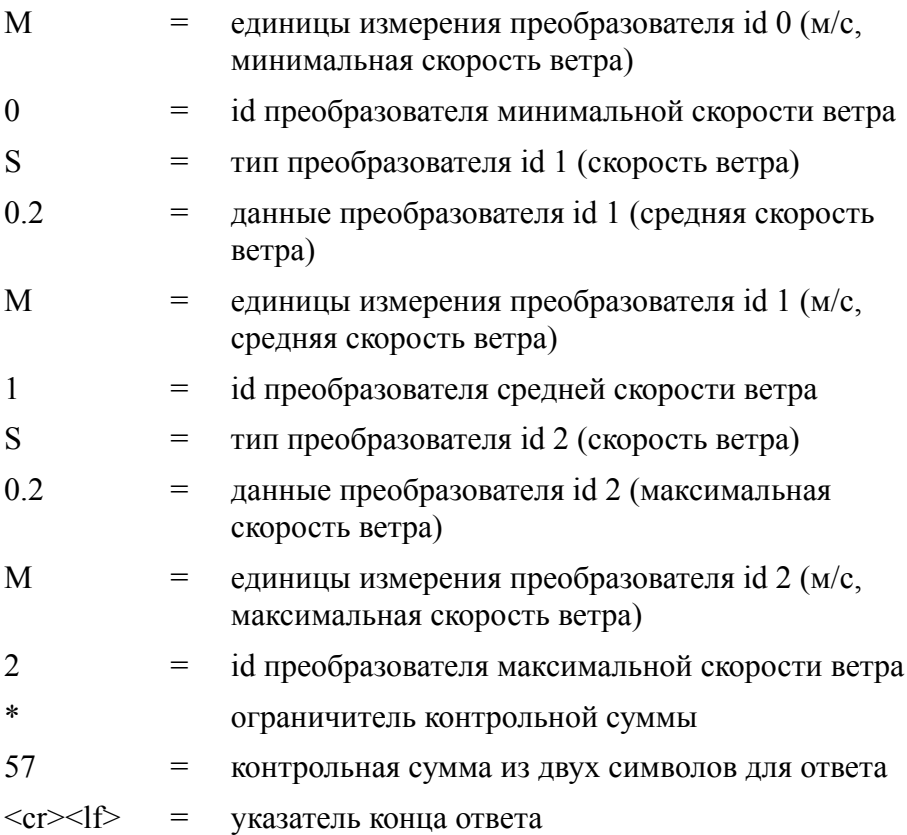

Структура ответного сообщения датчиков давления, температуры и влажности:

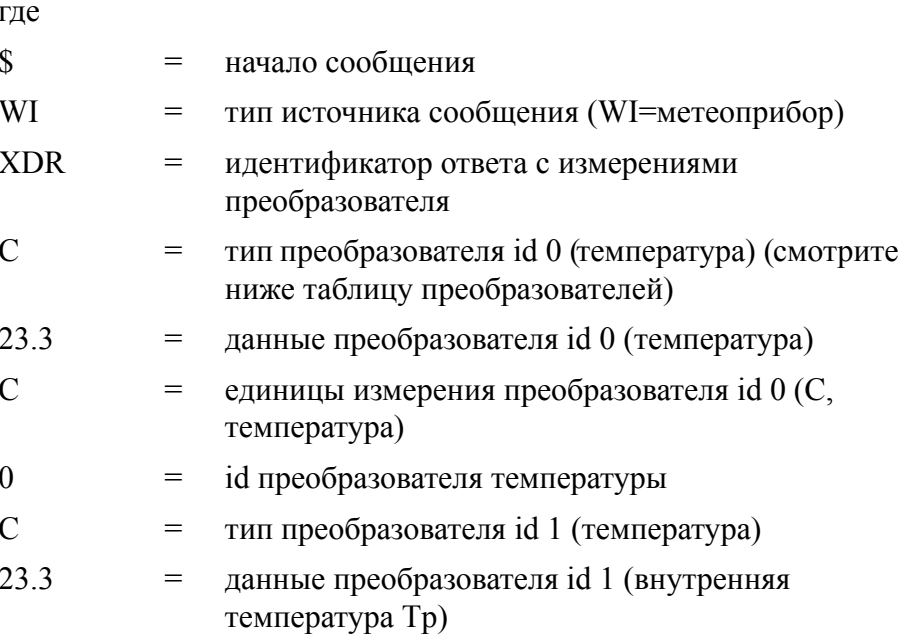

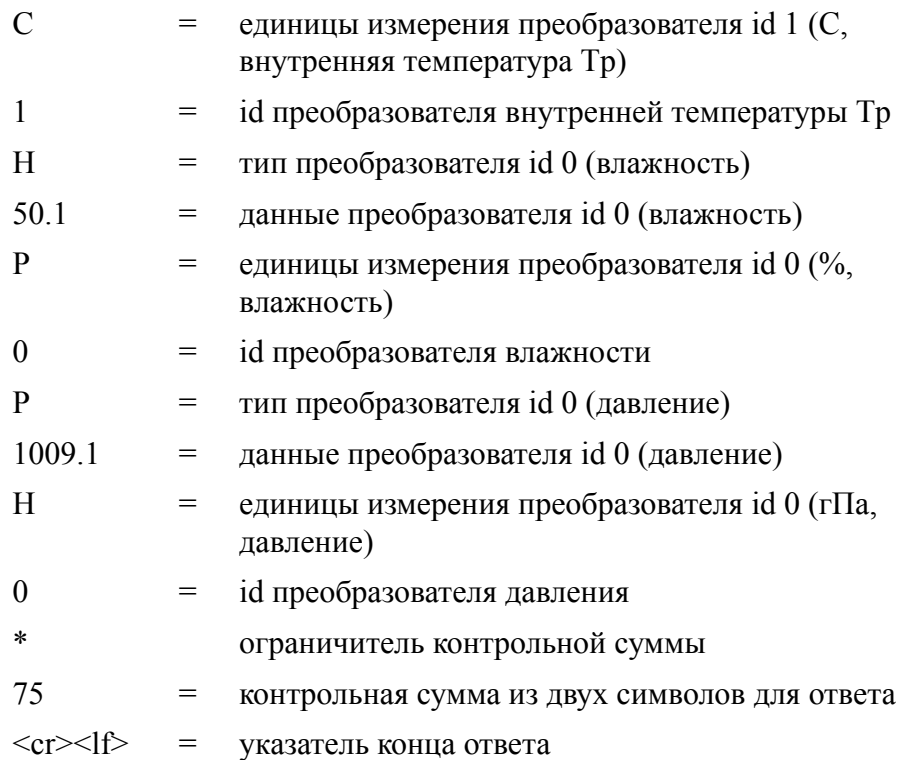

Структура ответного сообщения датчика осадков:

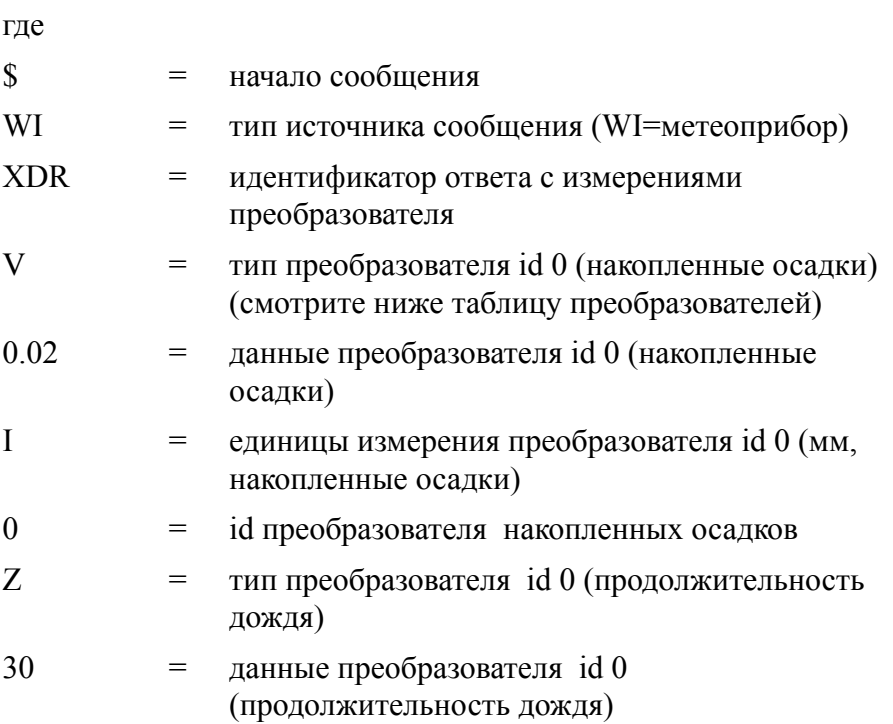

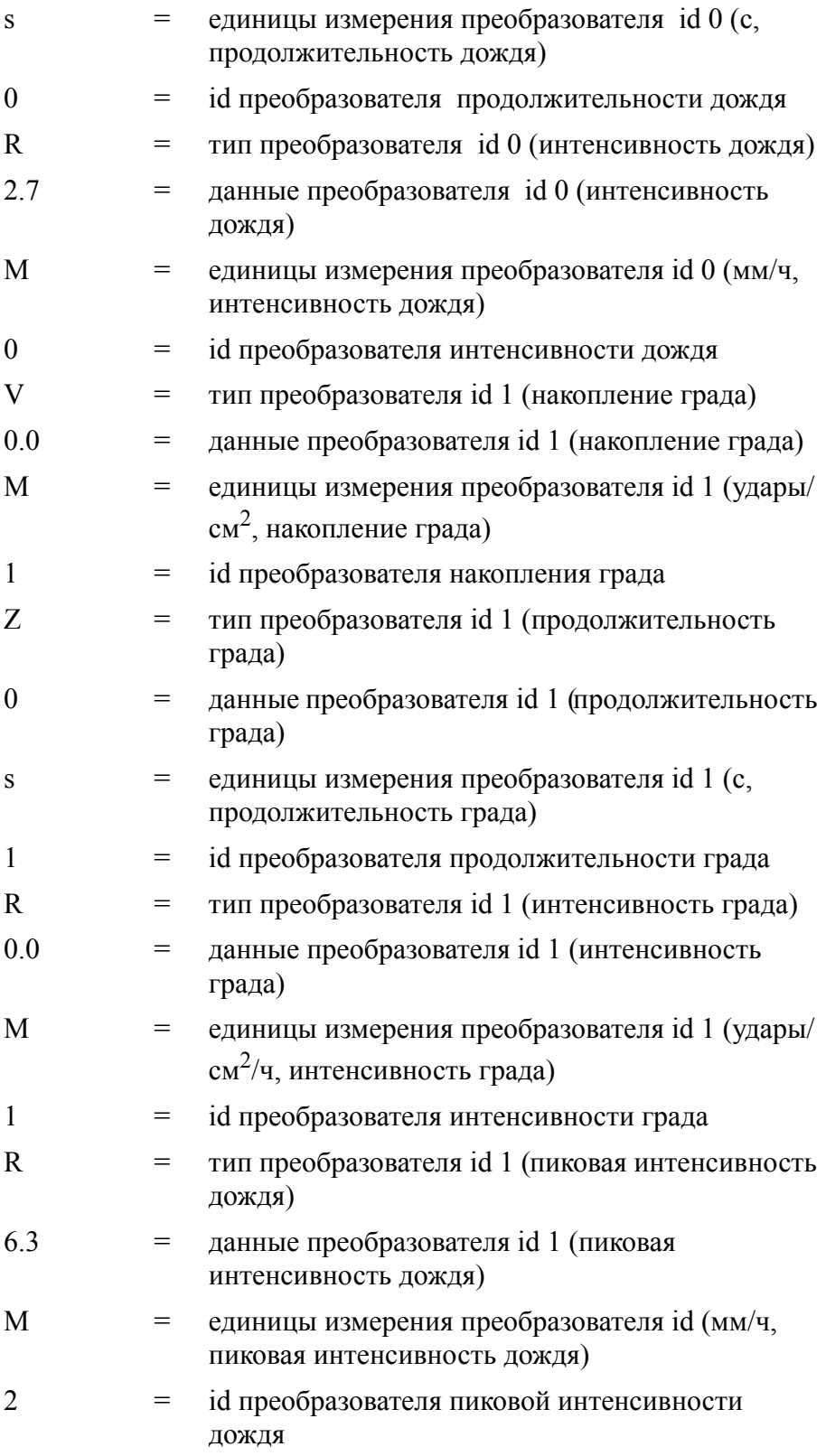

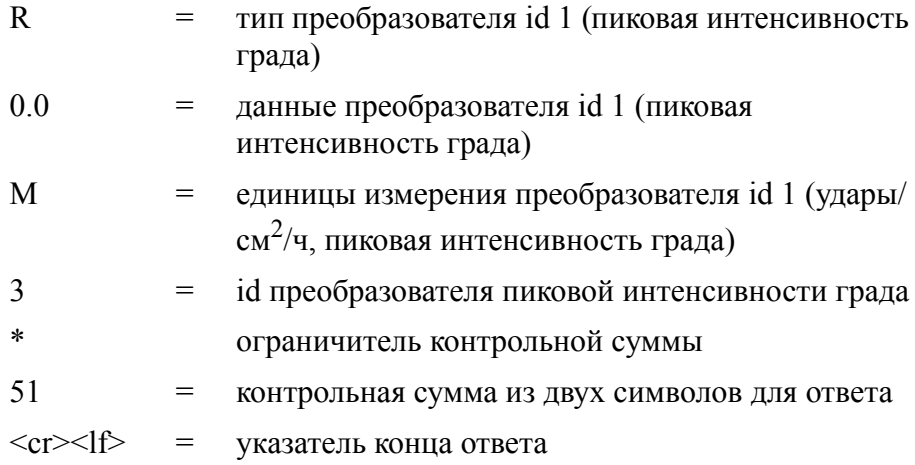

Структура ответного сообщения супервизора:

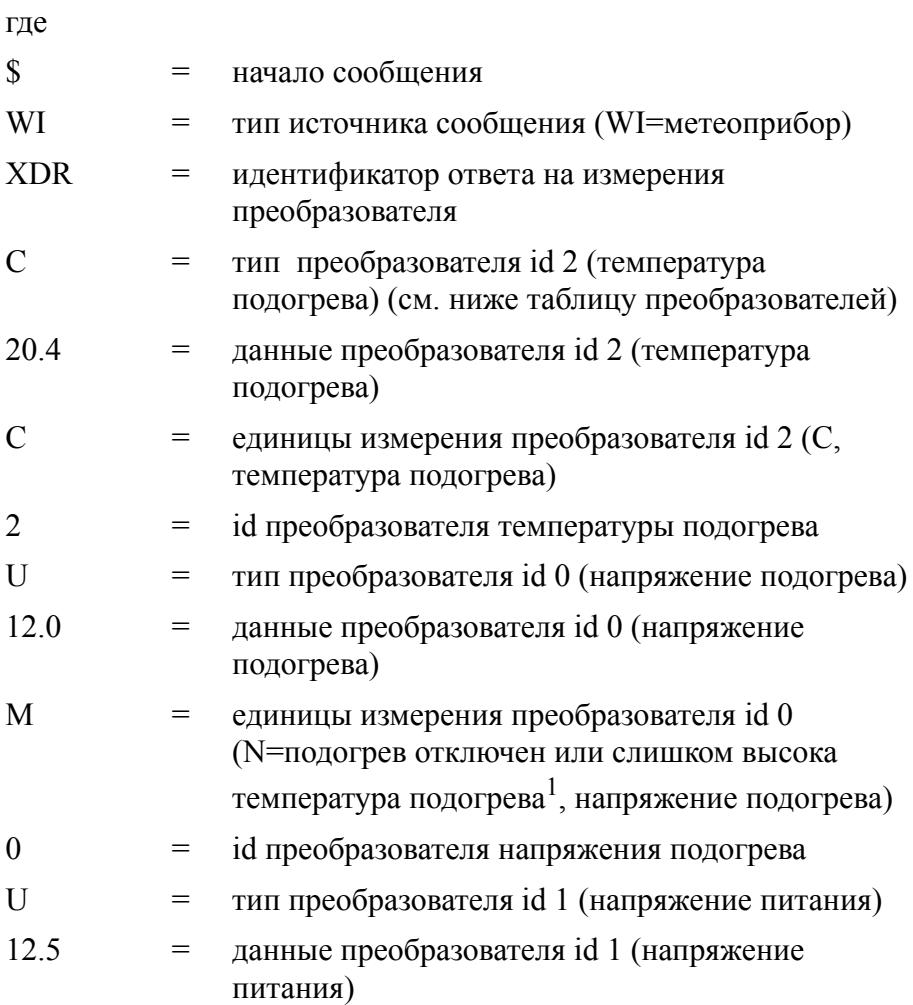
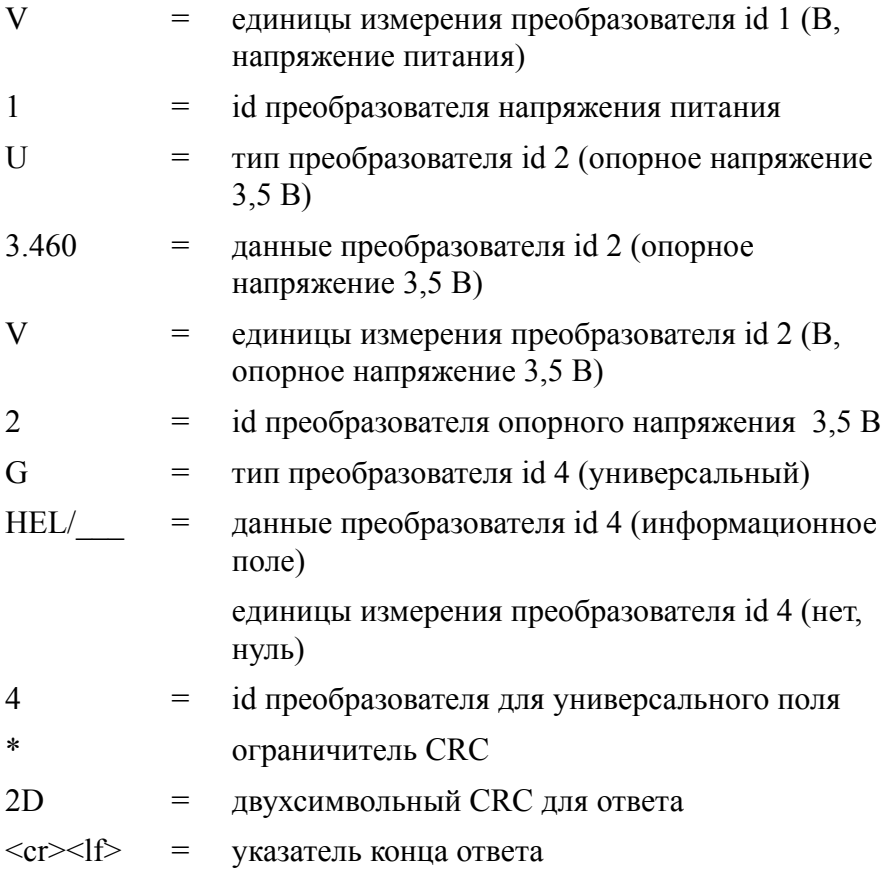

1. Для определения полей напряжения подогрева смотрите Глава 8, раздел Сообщение супервизора.

<span id="page-108-0"></span>

| Преобразователь     | Тип | Единицы измерения                    | Примечания                        |
|---------------------|-----|--------------------------------------|-----------------------------------|
| Температура         | C   | С= Цельсий                           |                                   |
|                     |     | <b>F= Фаренгейт</b>                  |                                   |
| Угловое смещение    | A   | D= градусы                           |                                   |
| (направление ветра) |     |                                      |                                   |
| Скорость ветра      | S   | $K = KM/4$ , $M = M/c$ , $N = y3$ лы | S= мили в час, не                 |
|                     |     |                                      | стандартизировано <sup>1</sup>    |
| Давление            | P   | В= бары, Р= Паскаль                  | Н=гПа, І=дюйм рт.ст., М=мм        |
|                     |     |                                      | DT.CT.                            |
| Влажность           | H   | Р= процент                           |                                   |
| Накопленные осадки  | V   | М= мм, І=дюйм, Н=удары               | не стандартизировано <sup>1</sup> |
| Время               | Ζ   | S= секунды                           | не стандартизировано              |
| (продолжительность) |     |                                      |                                   |

Таблица преобразователей Таблица 8

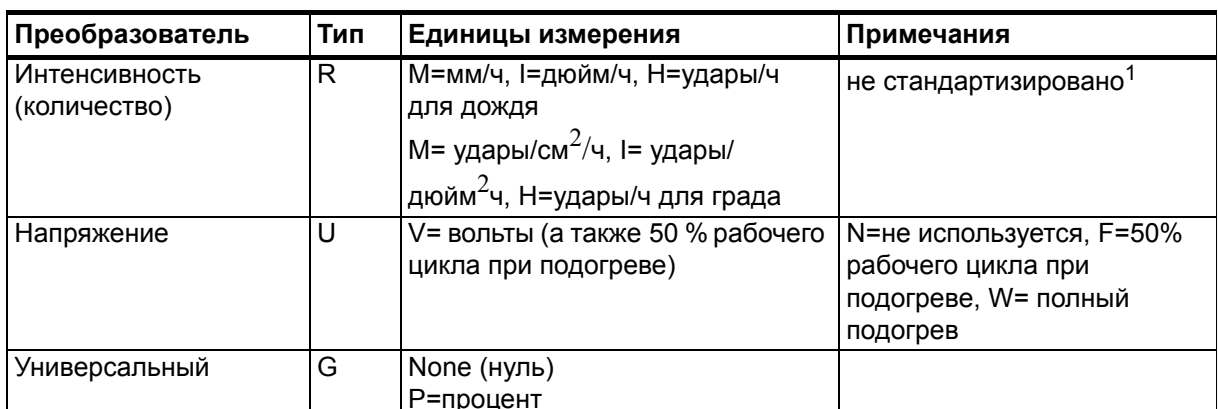

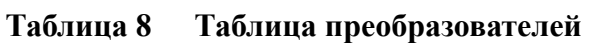

1. В стандарте NMEA 0183 точно не установлено.

## Передача текста ТХТ

Эти короткие текстовые сообщения и их интерпретация показаны в таблице Таблица 11 на стр. 140.

Формат ответа при передаче текста:

 $$WITXT, xx, xx, xx, c--c*hh < cr>f>$ 

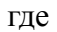

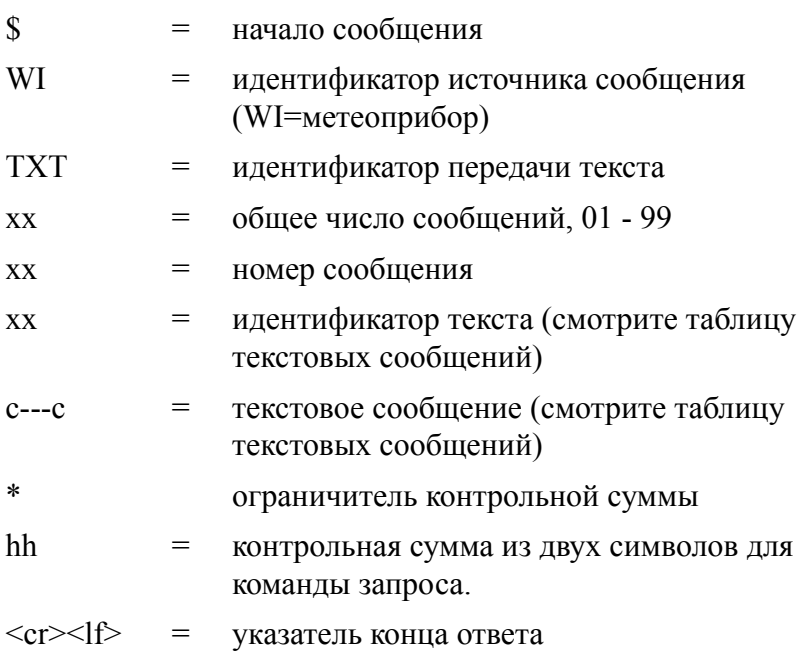

### Примеры:

 $$WItXT,01,01,01,Unable to measure error*6D < cr><1$  (3anpoc данных о ветре, когда все параметры ветра заблокированы в сообщении о ветре).

\$WITXT,01,01,03, Unknown cmd error\*1F (неизвестная команда  $0XO!f).$ 

\$WITXT,01,01,08,Use chksum 2F\*72 (неправильная контрольная сумма, использованная в команде запроса MWV)

## Автоматический NMEA 0183 v3.0

Когда выбирается автоматический протокол NMEA, 0183 v3.0, преобразователь отправляет сообщения данных с интервалами обновления, заданными пользователем. Формат сообщений такой же, как в запросах данных MWV и XDR. Параметр формата ветра NMEA в параметрах настройки датчика ветра определяет, в каком формате передавать сообщения о ветре - MWV или XDR.

По протоколу NMEA 0183 можно задавать команды с запросом данных, используемых в ASCII, aR1, aR2, aR3, aR5, aR, aR0, a также их CRC-версии ar1, ar2, ar3, ar5, aR и ar0. Ответы на эти команды будут в стандартном формате NMEA 0183. О задании формата сообщений смотрите ГЛАВА 8, Параметры настройки датчиков и сообщений данных, на стр. 111.

## Автомтический запрос сложного сообщения (aR0)

Когда выбран режим автоматического сложного запроса данных, преобразователь посылает сложные сообщения с интервалами, настроенными пользователем. Структура сообщения такая же как в запросе данных командой **aR0** с набором данных о ветре. давлении, температуре, влажности, осадках и контрольных данных сконфигурированным пользователем.

Пример (включенные параметры могут выбраны из полного набора параметров команд aR1, aR2, aR3 и aR5):

\$WIXDR,A,057,D,1,S,0.6,M,1,C,22.6,C,0,H,27.1,P,0,P,1013.6,H,0,V,  $0.003, I, 0, U, 12.0, N, 0, U, 12.4, V, 1*67 < cr>f$ 

### Пример (параметры дождя и напряжения удалены):

\$WIXDR,A,054,D,1,S,0.4,M,1,C,22.5,C,0,H,26.3,P,0,P,1013.6,H,0\*79  $\langle cr \rangle \langle l f \rangle$ 

Чтобы выбрать набор параметров в ответном сообщении смотрите ГЛАВА 8, Параметры настройки датчиков и сообщений данных, на стр. 111.

Автоматическое получение комбинированных данных является параллельным, а не альтернативным последовательному режиму или автоматическому режиму.

# <span id="page-112-0"></span>**FILABA 8** ПАРАМЕТРЫ НАСТРОЙКИ ДАТЧИКОВ И СООБЩЕНИЙ ДАННЫХ

В этой главе представлены команды конфигурирования датчиков и задания формата сообщений данных для всех протоколов связи: ASCII, NMEA 0183 и SDI-12.

Парметры настройки датчика и сообщения данных могут быть также сделаны с использованием программного обеспечения Vaisala Configuration Tool. С этим программным обеспечением вы легко сделаете настройки устройства и датчика в среде Windows $^{\circledR}.$ Смотрите Таблица 22 на стр. 151.

### Датчик ветра

## Проверка параметров настройки  $(awU)$

При помощи следующей команды вы можете проверить текущие параметры настройки датчика ветра.

Формат команды в ASCII и NMEA 0183: aWU<cr><If>

Формат команды в SDI-12: aXWU!

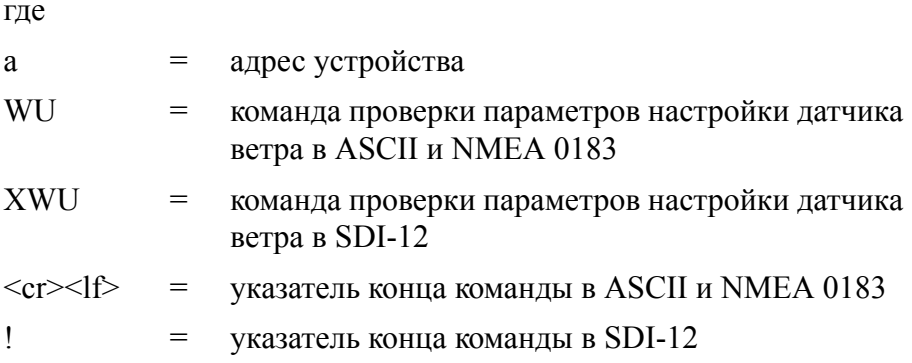

OTBET B ASCII H NMEA 0183.

 $aWU, R= [R], I=[I], A=[A], G=[G], U=[U], D=[D], N=[N], F=[F]$  $\langle l \rangle$ 

Ответ в  $SDI-12$ 

 $aXWU, R= [R], I=[I], A=[A], G=[G], U=[U], D=[D], N=[N], F=[F]$  $>>$ lf>

где [R][I][A][G][U][D][N] - поля установки параметров настройки (смотрите следующие разделы).

### Пример (ASCII и NMEA 0183, адрес устройства 0):

 $0WU \leq c r \geq 1f$ 

 $0WU, R=01001000\&00100100, I=60, A=10, G=1, U=N, D=1$  $90, N=W, F=4\langle cr \rangle \langle l|$ 

### Пример (SDI-12, адрес устройства 0):

 $0XWU!0XWU, R=11111100\&01001000, I=10, A=3, G=1, U=M, D=0, N$  $=W, F=4\langle cr \rangle \langle l \rangle$ 

### <span id="page-114-0"></span>Поля установки

 $[R]$ 

Выбор параметра: Это поле содержит 16 битов,  $\quad = \quad$ определяющих параметры ветра, входящие в сообщения с данными. Значение бита 0 отключает, а значение 1 включает параметр.

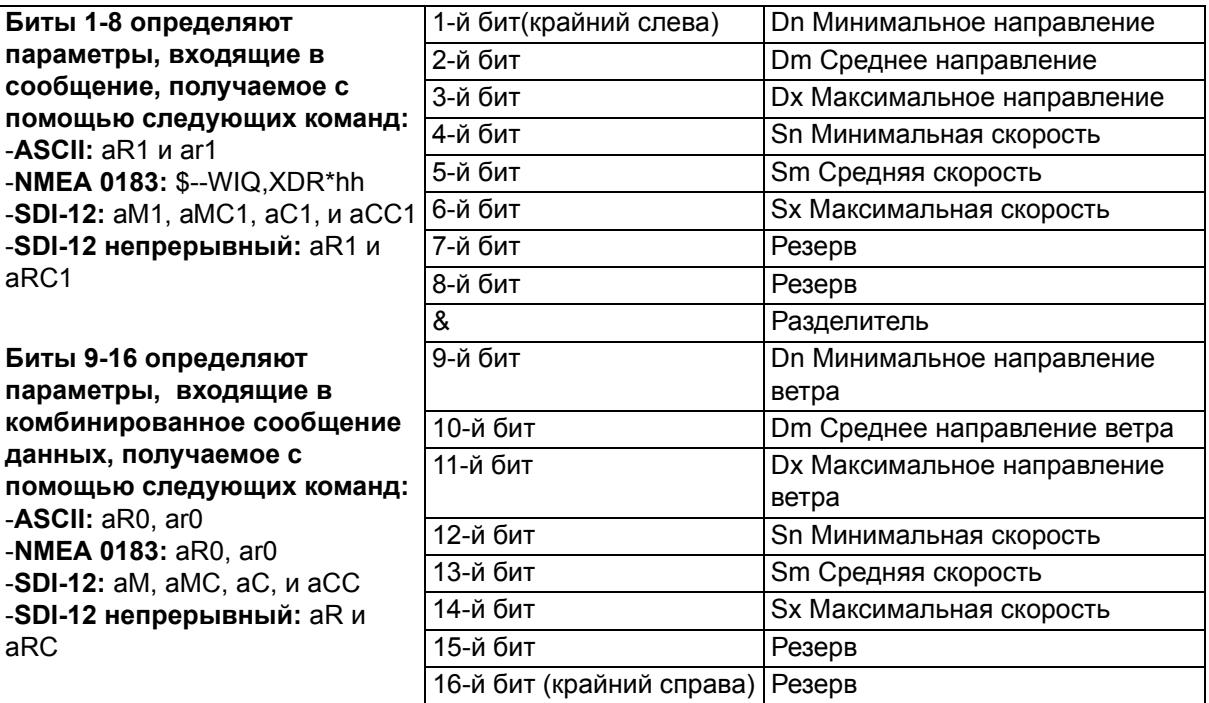

Порядок параметров показан в следующей таблице:

 $\mathbf{H}$  $[A]$ 

Интервал обновления: 1...3600 секунд  $=$ 

 $=$ Время осреднения: 1...3600 секунд Определяет период за который осредняется скорость и направление ветра. Этот же период используется для пределения максимального и также минимального занчений. Смотрите ПРИЛОЖЕНИЕ D, Метод осреднения измерения  $Berpa$ , на стр. 171 для различных методов осреднения когда A<I и A>I.

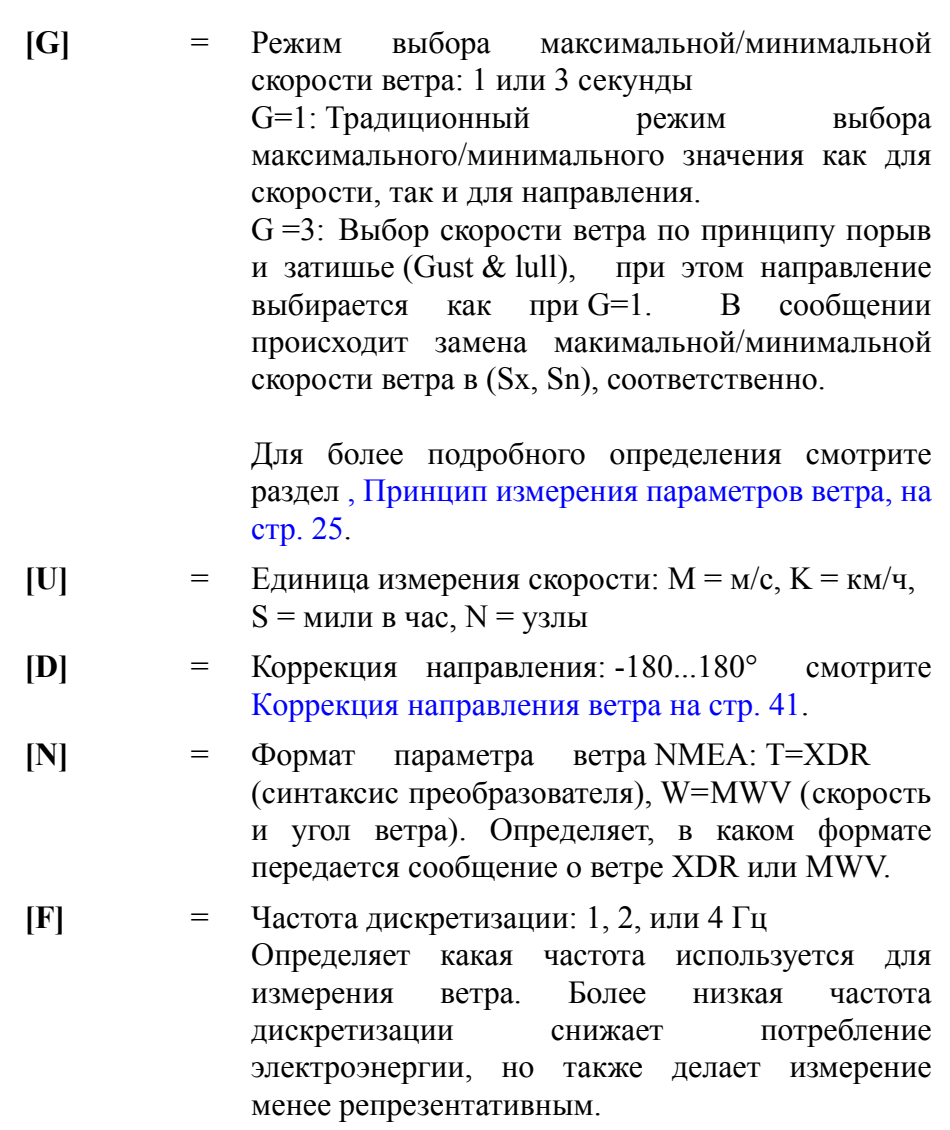

 $\langle cr \rangle \langle |f \rangle$  = указатель конца ответа

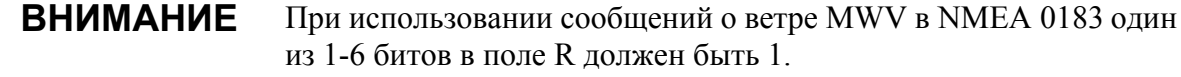

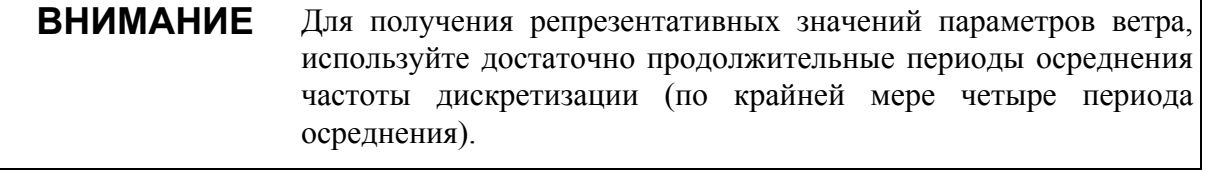

 $\overline{\mathbf{r}}$ 

## Изменение параметров настройки (aWU)

Можно изменить следующие параметры настройки:

- параметры, входящие в сообщение о ветре,  $\omega$
- интервал обновления,  $\overline{a}$
- время осреднения,  $\overline{a}$
- режим выбора максимальной/минимальнойскорости ветра,  $\overline{a}$
- единица измерения скорости.  $\overline{a}$
- коррекция направления, и  $\mathbf{r}$
- параметр формата ветра NMEA.  $\mathbf{r}$

Задайте нужную установку следующей командой. Выберите правильное значение/букву для полей установки смотрите Поля установки на стр. 113. Смотрите также примеры.

Формат команды в ASCII и NMEA 0183:

 $aWU, R=x, I=x, A=x, G=x, U=x, D=x, N=x, F=x\leq c r>>1$ 

Формат команды в SDI-12:

 $aXWU, R=x,I=x,A=x,G=x,U=x,D=x,N=x,F=x!$ 

где

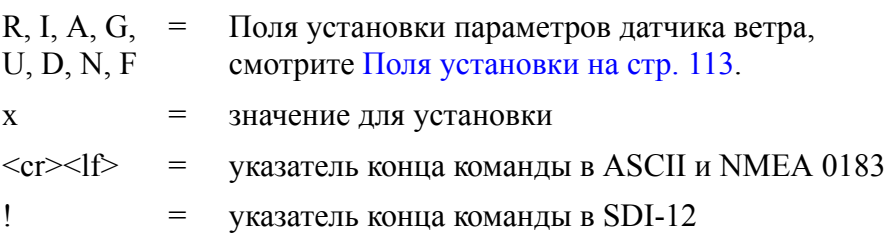

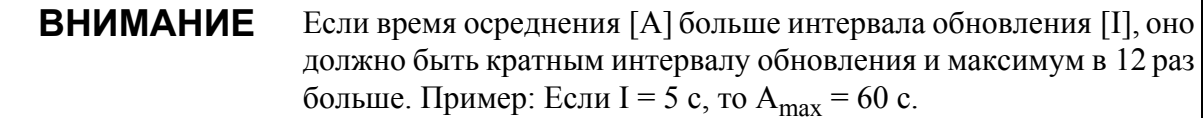

#### Примеры (ASCII и NMEA 0183, адрес устройства 0):

Необходимо 20 секундное осреднение для скорости и направления ветра в сообщении о ветре и в комбинированном каждые 60 с. Скорость ветра в узлах, коррекция направления ветра +10°.

Изменение интервала измерений на 60 секунд:

 $0WU.I=60\leq c r \geq 1f$ 

 $0WU,I=60\lt cr\lt l$ f>

#### **ВНИМАНИЕ** По одной команде можно изменить несколько параметров, если длина команды не превышает 32 символа (смотрите ниже).

Изменение времени осреднения на 20 секунд, единиц измерения скорости ветра на узлы и коррекция направления +10°:

 $0$ WU.A=20.U=N.D=10<cr><lf>

 $OWU, A=20, U=N, D=10\lt cr>\lt l$ f>

Изменение выбора параметра ветра:

0WU,R=0100100001001000<cr><lf>

 $OWU, R = 01001000 \& 00100100 \& 00000$ 

#### **ВНИМАНИЕ** Символ '&' в команде не допустим.

Ответ после изменения

 $0R1 < c r > < 1f$ 

 $OR1, Dm = 268D, Sm = 1.8N < cr > 1f$ 

### Пример (SDI-12, адрес устройства 0):

Изменение интервала измерений на 10 секунд:

 $0XWU,I=10!0\langle cr \rangle \langle l f \rangle$ 

Для проверки данных в режиме SDI-12 требуется отдельный запрос (0XWU!).

### Датчики давления, температуры и влажности

## Проверка параметров настройки  $(aTU)$

При помощи этой команды можно проверить текущие параметры настройки датчиков давления, температуры и влажности.

Формат команды в ASCII и NMEA 0183: aTU<cr><lf>

Формат команды в SDI-12: aXTU!

где

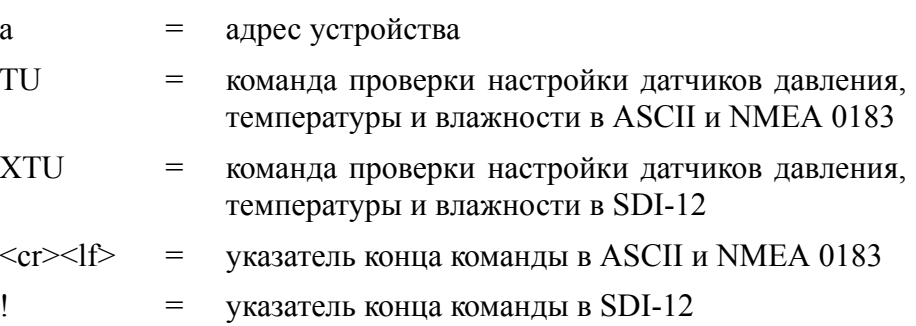

Ответ в ASCII и NMEA 0183:

 $aTU, R = [R], I = [I], P = [P], H = [H] < c$ r> <lf>

Ответ в SDI-12:

 $aXTU, R=[R], I=[II], P=[P], H=[H]*|*$ 

где [R][I][P][H] поля установки (смотрите следующий раздел).

Пример (ASCII и NMEA 0183, адрес устройства 0):

 $0$ TU<cr> $>$ lf>

 $OTU, R = 11010000 \& 11010000, I = 60, P = H, T = C < cr < l >$ 

Пример (SDI-12, адрес устройства 0):

 $0XTU!0XTU,R=11010000&11010000,I=60,P=H,T=C<cr>f>$ 

### <span id="page-119-0"></span>Поля установки

 $[R]$ 

 $=$ Выбор параметра: Это поле состоит из 16 битов, определяющих параметры PTU, входящие в сообщения с данными. Значение бита 0 отключает, а значение 1 включает параметр.

<u> 1989 - Johann John Barn, mars ar yw y cynnwys y cynnwys y cynnwys y cynnwys y cynnwys y cynnwys y cynnwys y c</u>

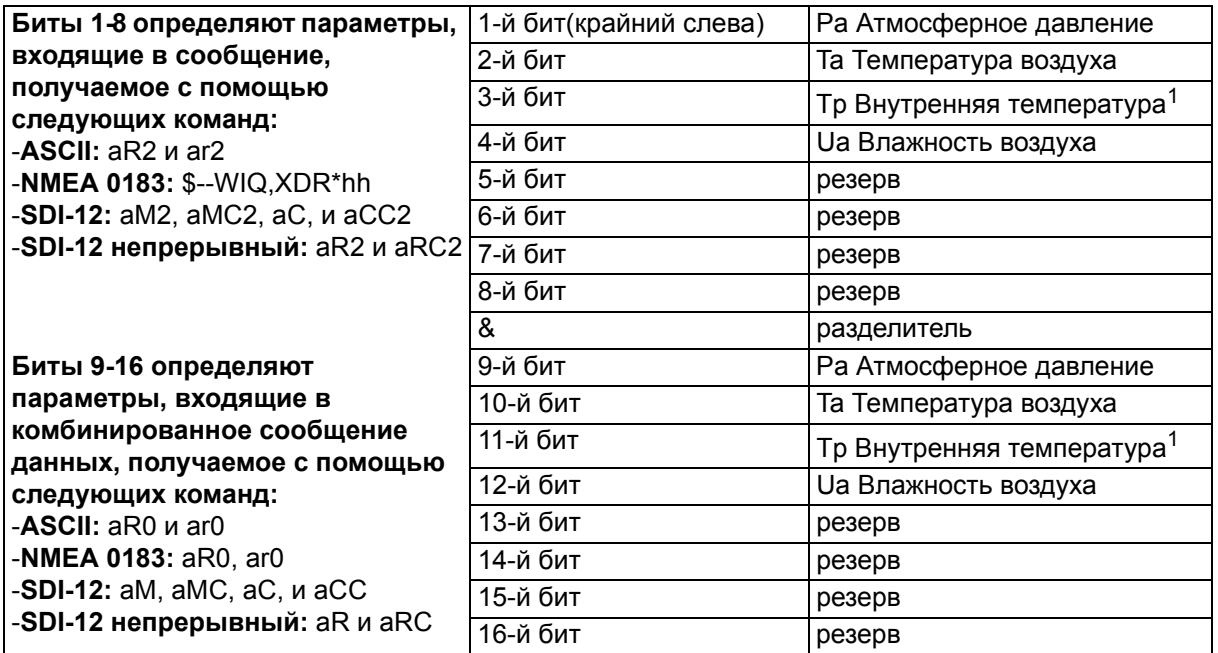

1. Значение температуры Тр используется для расчета давления и не отражает температуру воздуха.

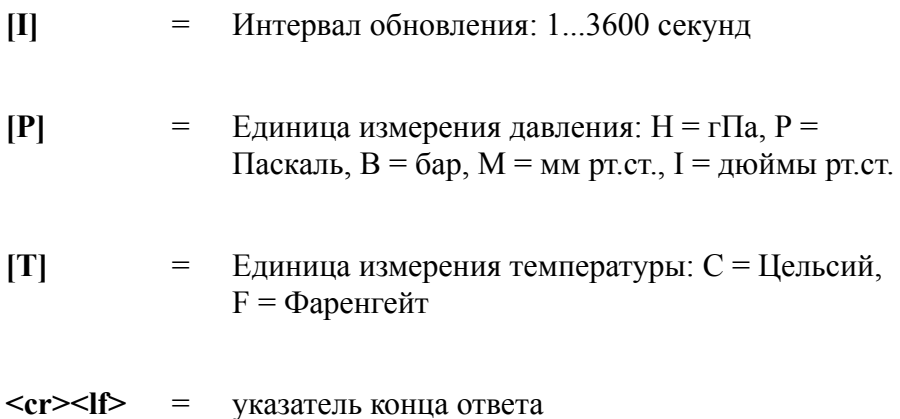

## Изменение параметров настройки  $(aTU)$

Можно изменить следующие параметры настройки:

- параметры, входящие в сообщение данных,  $\overline{a}$
- интервал обновления.  $\overline{a}$
- единицы измерения давления, и  $\overline{a}$
- единицы измерения температуры.  $\overline{a}$

Задайте нужную установку следующей командой. Выберите правильное значение/букву для полей установки, смотрите Поля установки на стр. 118. Смотрите также примеры.

Формат команды в ASCII и NMEA 0183:

 $aTU.R=x.I=x.P=x.T=x\leq cr\leq l\geq 1$ 

Формат команды в SDI-12:

 $aXTU, R=x, I=x, P=x, T=x!$ 

где

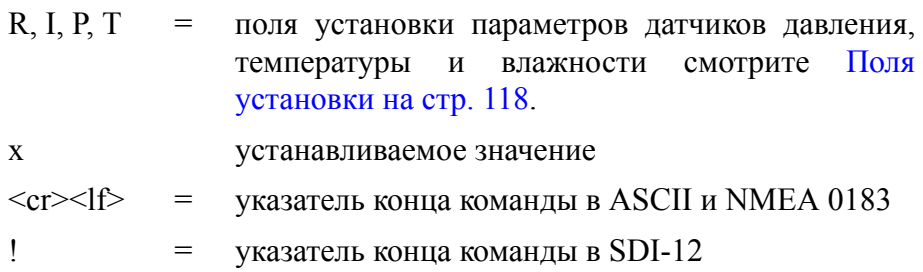

#### Примеры (ASCII и NMEA 0183, адрес устройства 0):

Необходимо получать данные о температуре и влажности каждые 30 секунд.

Изменение параметра:

0TU.R=0101000001010000<cr><lf>

0TU,R=01010000&01010000<cr><lf>

**ВНИМАНИЕ** Символ '&' в команде не допустим.

Изменение интервала обновления:

 $0$ TU,I=30 <cr > <lf >

 $0TU,I=30\lt cr\gt l$ f>

Ответ после изменения:

 $0R2 < c r > 1f$ 

 $OR2, Ta = 23.9C, Ua = 26.7P < cr > f>$ 

### Пример (SDI-12, адрес устройства 0):

Замена единицы измерения температуры на градусы Фаренгейта:

 $0XTU,U=F!0\lt cr\lt lf\gt$ 

В режиме SDI-12 для проверки содержимого данных требуется отдельный запрос (0XTU!).

### Датчик осадков

## Проверка параметров настройки (aRU)

При помощи этой команды можно проверить текущие параметры настройки датчика осадков.

Формат команды в ASCII и NMEA 0183: aRU<cr><lf>

Формат команды в SDI-12: aXRU!

где

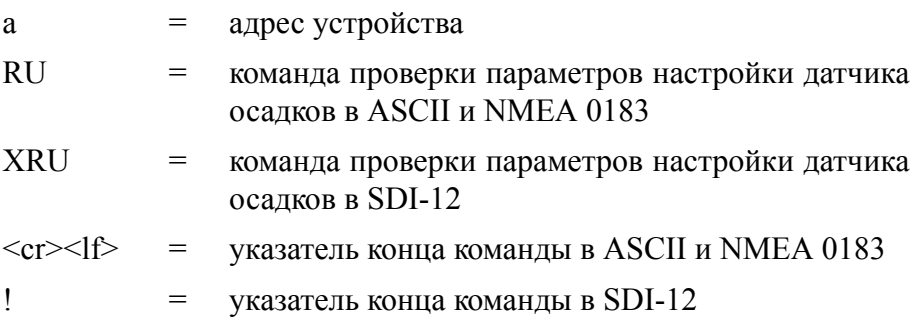

Ответ в ASCII и NMEA 0183:

 $aRU,R=[R],I=[I],U=[U],S=[S],M=[M],Z=[Z],X=[X],Y=[Y]$  $lt$ 

Ответ в SDI-12:

 $aXRU,R= [R], I=[II], U=[U], S=[S], M=[M], Z=[Z], X=[X], Y=[Y]$  $lt$ 

где [R][I][U][S][M][Z][X][Y] - поля установки параметров (смотрите следующий раздел).

### Пример (ASCII и NMEA 0183, адрес устройства 0):

 $0$ RU $\leq$ cr $\geq$ lf $>$ 

 $ORU, R=11111100 \& 10000000, I=60, U=M, S=M, M=R, Z=M, X=100,$  $Y=100\langle cr \rangle \langle l|$ 

### Пример (SDI-12, адрес устройства 0):

 $ORU!ORU, R=11111100 \& 10000000, I=60, U=M, S=M, M=R,$  $Z = M.X = 100, Y = 100 < cr > t/f >$ 

### <span id="page-123-0"></span>Поля установки

 $[R]$ Выбор параметра: Это поле состоит из 16 битов,  $=$ определяющих параметры осадков, входящие в сообщения с данными. Значение бита 0 отключает, а значение 1 включает параметр.

Порядок следования параметров показан в следующей таблице:

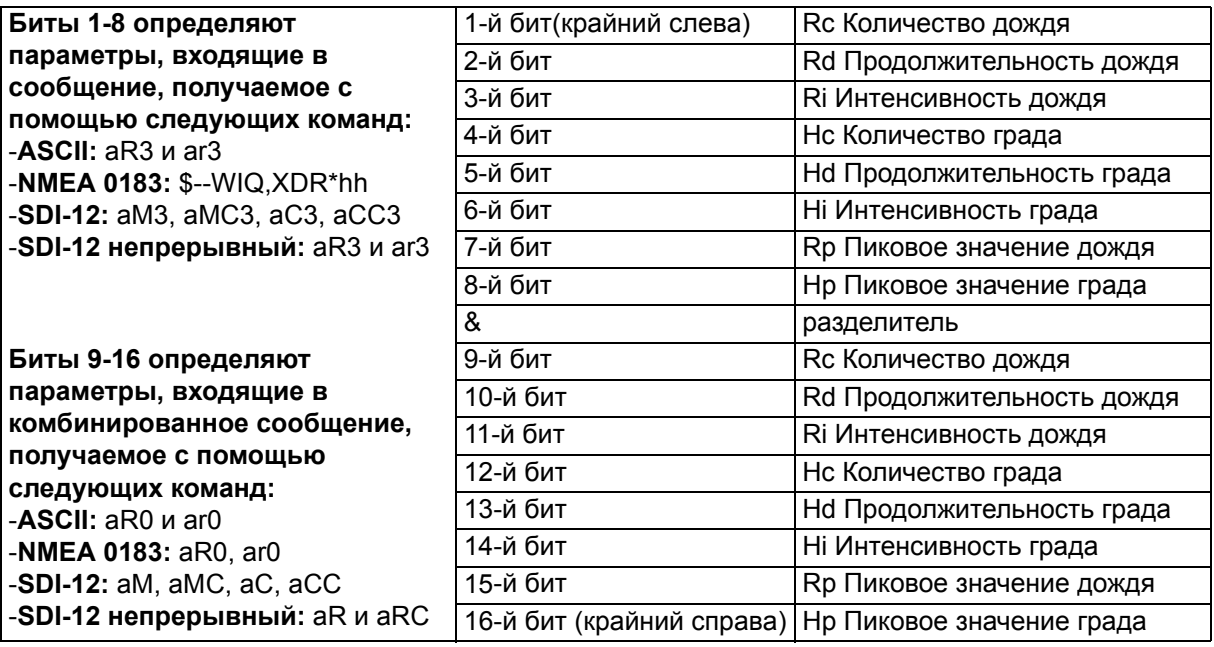

- $\mathbf{H}$ Интервал обновления: 1...3600  $=$ секунд Этот интервал действует только если поле [M] = Т.
- $|U|$  $=$   $\,$ Единицы измерения осадков: М = метрические (накопленные осадки в мм, продолжительность дождя в с, интенсивность дождя в мм/ч), I = английские (соответствующие параметры в дюймах, с, дюйм/ч)

 $[S]$ Единицы измерения при ударах о поверхность:  $=$ **M** = метрические (накопленный град удары/см<sup>2</sup>, продолжительность града в с. интенсивность града удары /см<sup>2</sup>/ч), I = английские (соответствующие параметры

удары/дюйм<sup>2</sup>, с, удары/дюйм  $^{2}/$ ч), H = удары (удары, с удары/ч). При замене единиц измерения счетчик осадков сбрасывается.

Режим автопередачи:  $\mathbf{R} = \text{ocag}\mathbf{K}$ и on/of f,  $\mathbf{C} =$  $[M]$  $=$ опрокидывающийся сосуд. Т = временная база  $R =$  осадки on/of f: Преобразователь посылает сообщение об осадках через 10 секунд после их обнаружения. Продолжительность дождя Rd увеличивается интервалами по 10 с. Осадки заканчиваются при  $\text{Ri} = 0$ . Этот режим используется для указания начала и конца осалков.

 $C =$  опрокидывающийся сосуд: Преобразователь посылает сообщение об осадках при каждом увеличении на единицу измерения (0,1 мм/0,01 дюйм). Этим имитируется традиционный метод опрокидывающегося сосуда.

Т =временная база: Преобразователь посылает сообщение об осадках через интервалы, заданные в поле II.

Однако, при последовательном протоколе режим автопередачи опрокидывающихся сосудов не может быть использован, так как разрешение снижается.

 $|Z|$ 

Сброс счетчика: М = ручной,  $L$  = предел,  $=$  $A =$ автоматический,  $Y =$ мгновенный  $M =$ ручного режим сброса: Счетчики

сбрасываются только по команде aX ZRU смотрите Сброс интенсивности осадков (aXZRI) на стр. 68.

А = режим автоматического сброса: Счетчики сбрасываются после каждого сообщения об осадках в автоматическом режиме или в режиме опроса.

L = режим переполнения: Счетчики дождя и счетчики града сбрасываются, когда достигается определенный предел. Предел переполнения (х, v) устанавливается командами aRU, X=x ДЛЯ

счетчика дождя и RU, Y=у для счетчика града.

 $Y =$  мгновенный сброс: Сброс счетчиков сразу получения команды.

 $[X]$ 

Предел накопления дождя: 100...65535.  $=$ 

> Устанавливает момент сброса счетчика накопления дождя при достижении предела. Когда значение досигает этого предела счетчик сбрасывается на ноль. Если единицы измерения осадков метрические aR U,U=x, этот предел может меняться от 1.00 до 655.35 мм. Если единицы измерения английские то от 0.100 до 65.535 дюйма.

> Чтобы использовать эту возможность, установите счетчика aRU,Z=L (  $c6poc$  $c6poc$ при переполнении).

 $[Y]$  $=$ Предел накопления града: 100...65535. Устанавливает момент сброса счетчика накопления града при достижении предела. Когда значение достигает этого предела счетчик сбрасывается на ноль. Если единицы измерения метрические RU, S=x, этот предел может меняться от 10.0 до 6553.5 ударов/см<sup>2</sup>. Если единицы измерения английские то от 100 до 65535 ударов/дюйм<sup>2</sup>. Если единицы - количество ударов, то от 100 до 65535 ударов.

> Чтобы использовать эту возможность, установите счетчика aR U,Z=L ( сброс  $c6poc$ при переполнении).

 $<$ cr> $<$ lf> указатель конца ответа

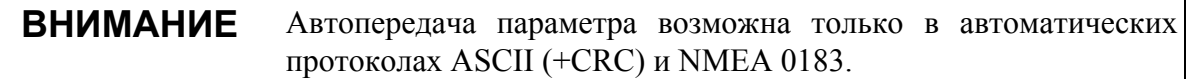

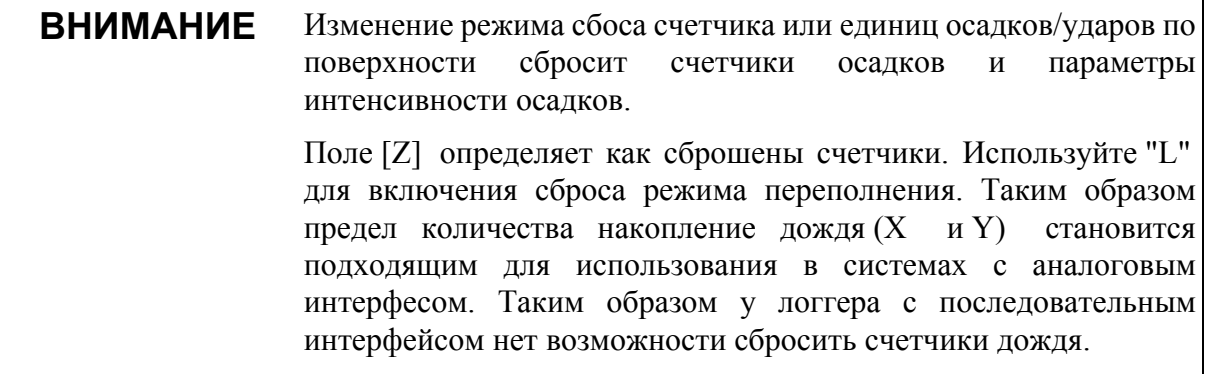

## Изменение параметров настройки (aRU)

Можно изменять следующие параметры настройки:

- параметры, входящие в сообщение об осадках,  $\overline{\phantom{a}}$
- интервал обновления в режиме автопередачи по времени,  $\overline{a}$
- $\overline{a}$ единицы измерения осадков,
- единицы измерения града,  $\omega_{\rm{eff}}$
- режим автопередачи,  $\overline{a}$
- сброс счетчиков,  $\mathbf{r}$
- предел накопления дождя и  $\overline{a}$
- предел накопления града.  $\overline{a}$

Сделайте нужную установку следующей командой. Выберите правильное значение/букву для полей установки смотрите Поля установки на стр. 122. Смотрите также примеры.

Формат команды в ASCII и NMEA 0183:

$$
aRU,R=x,I=x, U=x,S=x,M=x,Z=x, X=x, Y=x\lt c r>< l\uparrow>
$$

Формат команды в SDI-12:

 $aXRU, R=x, I=x, U=x, S=x, M=x, Z=x, X=x, Y=x!$ 

где

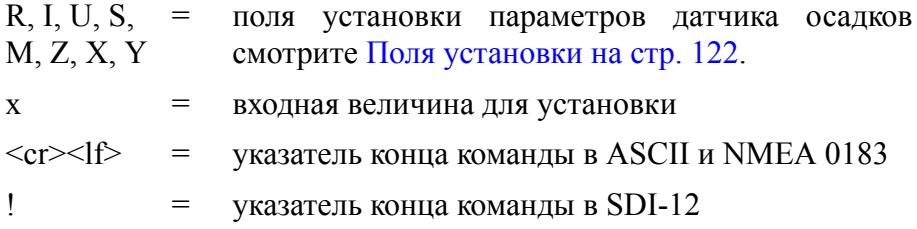

#### Примеры (ASCII и NMEA 0183):

Изменение единиц измерения осадков на английские:

 $0$ RU,U=I<cr $>1$ f>

 $ORU, U=$  $<<$ cr> $<$ lf>

Изменение режима автопередачи режимом опрокидывающегося сосуда:

 $ORU,M=C\leq cr\geq l$ f>

 $ORU, M=C < cr >$ 

Включение количества дождя Rc и интенсивности дождя Ri в сообщение об осадках и в комбинированное сообщение:

0RU,R=1010000010100000<cr><lf>

 $ORU, R = 10100000 \& 10100000 < cr > f$ 

Ответ после изменений:

 $0R3 < cr > lf >$ 

 $0R3, Rc = 0.00M, Ri = 0.0M < cr>f$ 

#### Пример (SDI-12, адрес устройства 0):

Смена режима сброса счетчиков (сбрасывает счетчики осадков):

 $0XRU,Z=M!0\lt c r>\lt l f$ 

В режиме SDI-12 для проверки содержимого данных требуется отдельный запрос (0XRU!).

### <span id="page-128-1"></span><span id="page-128-0"></span>Сообщение супервизора

## Проверка параметров настройки  $(aSU)$

При помощи этой команды можно проверить текущие параметры настройки супервизора системы.

Формат команды в ASCII и NMEA 0183: aSU<cr><lf>

Формат команды в SDI-12 aXSU!

где

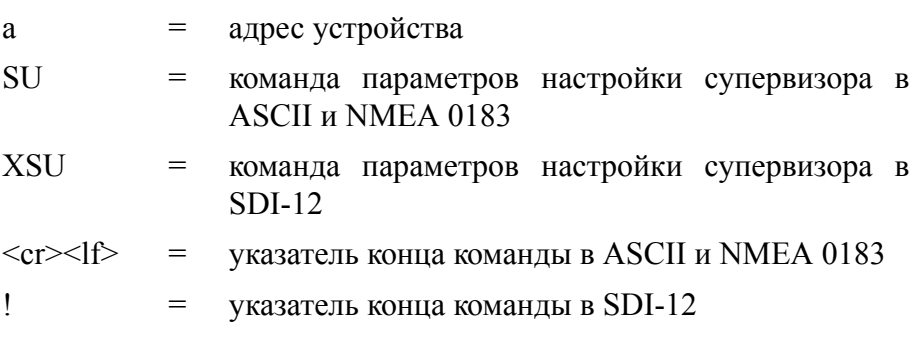

Ответ в ASCII и NMEA 0183:

 $aSU, R=[R], I=[I], S=[S], H=[Y]$ 

Ответ в SDI-12:

 $aXSU,R= [R], I=[I], S=[S], H=[Y]$ 

### <span id="page-129-0"></span>Поля установки

 $[R]$ 

Выбор параметра: Это поле состоит из 16 битов,  $=$ определяющих параметры супервизора, входящие в сообщения данных. Значение бита 0 отключает, а значение 1 включает параметр.

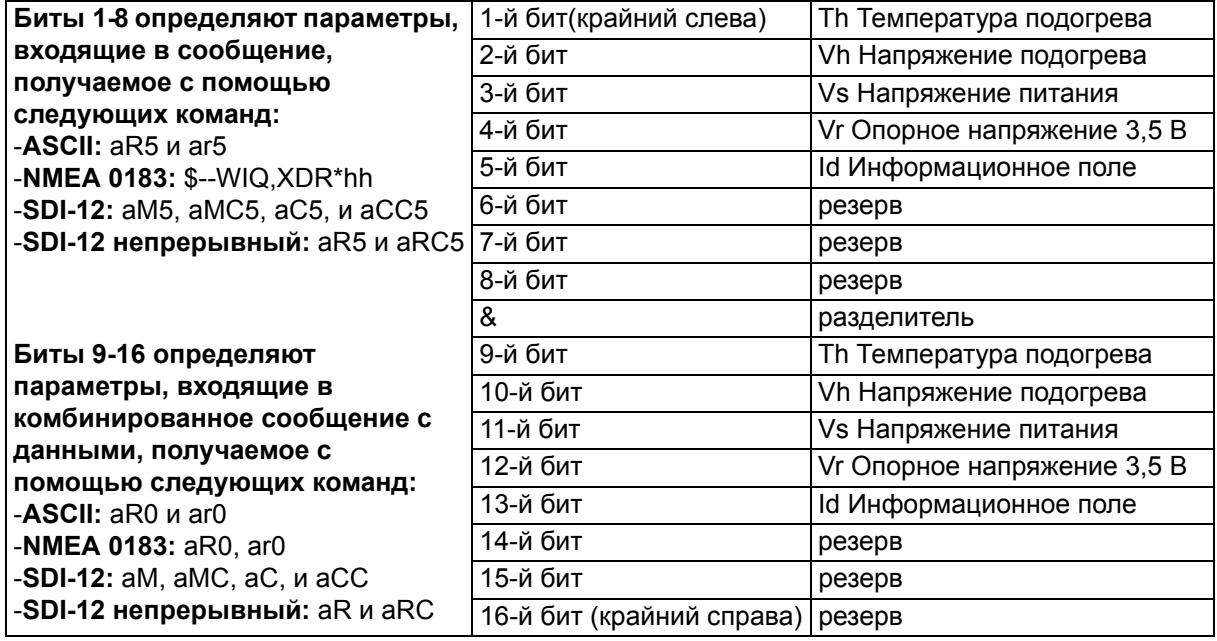

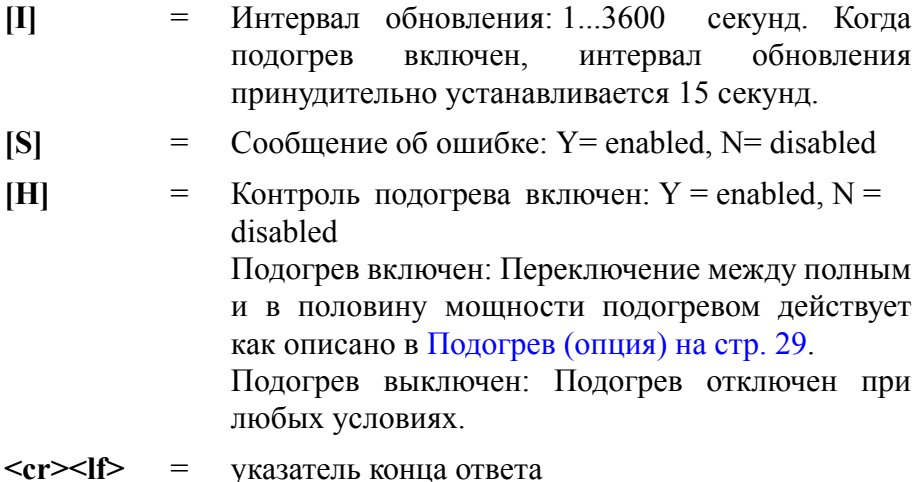

#### Пример (ASCII и NMEA 0183, адрес устройства 0):

 $0SUScr>\ftrm$ 

 $0SU, R=11110000\&11000000, I=15, S=Y, H=Y\langle cr \rangle\langle l|$ 

### Пример (SDI-12, адрес устройства 0):

 $0XSU!0XSU,R=11110000\&11000000,I=15,S=Y,H=Y\langle cr \rangle\langle l|$ 

## Изменение параметров настройки (aSU)

Можно изменять следующие параметры настройки:

- параметры, входящие в сообщение супервизора,  $\mathbf{L}$
- интервал обновления,  $\mathbf{L}^{\text{max}}$
- передача сообщений об ошибке on/off, и  $\overline{a}$
- контроль подогрева.  $\overline{a}$

Задайте нужную установку следующей командой. Выберите правильное значение/букву для полей установки смотрите Поля установки на стр. 128. Смотрите также примеры.

Формат команды в ASCII и NMEA 0183:

 $aSU, R=x, I=x, S=x, H=x\leq cr\leq l\leq r$ 

Формат команды в SDI-12;

 $aXSU,R=x,I=x,S=x,H=x!$ 

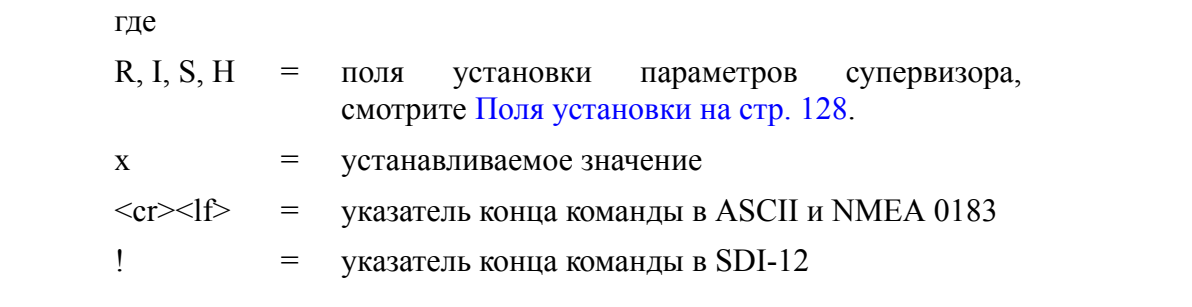

#### Пример (ASCII и NMEA 0183, адрес устройства 0):

Отключение сообщения об ошибке и подогреве:

 $0$ SU.S=N.H=N<cr><lf>

 $OSU$ ,  $S=N$ ,  $H=N < cr$  $<$ l $f$ >

Пример (SDI-12, адрес устройства 0):

Смена интервала обновления на 10 секунд:

 $0XSU$ , I=10!0<cr><lf>

В режиме SDI-12 для проверки содержимого данных требуется отдельный запрос (0XSU!).

### Комбинированное сообщение (aR0)

Параметры, включаемые в комбинированное сообщение **aR0**, устанавливаются в полях установки параметров (aWU, R, aTU, R, aRU, R и aSU, R). Смотрите таблицы параметров каждого датчика в предыдущих разделах и также следующие примеры.

#### **ВНИМАНИЕ** При изменении битов 9-16 во время выбора параметров любого датчика, команду можно укоротить, заменив биты 1-8 одним символом '&' (смотрите примеры).

#### Пример (ASCII и NMEA 0183, адрес утсройства 0):

Как задать формат комбинированному сообщению с данными о среднем направлении ветра, средней скорости ветра, температуре, влажности и давлении, когда исходное комбинированное сообшение содержит следующие данные: максимальное направление ветра, максимальную скорость ветра, температуру, влажность, давление, накопленные осадки, напряжение питания и напряжение подогрева:

 $0R0 < c r > 1f$ 

 $ORO, Dx = 009D, Sx = 0.2M, Ta = 23.3C, Ua = 37.5P, Pa = 996.8H,$  $Rc = 0.000I, Vs = 12.0V, Vh = 0.0N < cr > <1$ 

Заменим максимальное направление ветра (Dx) и скорость ветра (Sx) на среднее направление ветра (Dm) и среднюю скорость ветра  $(Sm)$ :

0WU.R= $&01001000$ 

 $0WU, R=11110000&01001000&f$ 

Удалим данные о напряжение подогрева (Vh) и температуре (Th) из комбинированного сообщения и включим информационное поле  $(Id)$ :

0SU,R=&00001000<cr><lf>

 $0SU, R=11110000\&00001000\&<\ncr><1$ 

Удалим данные о накопленных осадках (Rc) из комбинированного сообщения:

0RU,R=&00000000<cr><lf>

 $ORU, R = 11111100\&000000000 < cr><1$ 

Окончательный запрос комбинированного сообщения и ответ в  $ASCH<sup>+</sup>$ 

 $0R0 < c r > 1f$ 

 $ORO, Dm = OO9D, Sm = 0.2M, Ta = 23.3C, Ua = 37.5P,$  $Pa = 996.8H, Id = HEL \leq cr >$ 

## **ГЛАВА 9** ТЕХНИЧЕСКОЕ ОБСЛУЖИВАНИЕ

Эта глава содержит инструкции об общем обслуживании преобразователя WXT520 и контактную информацию о сервисных центрах Vaisala.

### Чистка

Для обеспечения точности измерений преобразователь метеоданных WXT520 следует чистить по мере загрязнения. Листья и прочие частицы должны удаляться с датчика осадков, а преобразователь должен аккуратно чиститься мягкой неворсистой тканью, смоченной мягким моющим средством.

**ОСТОРОЖНО** Будьте крайне осторожны при очистке датчиков ветра. Датчики нельзя тереть и поворачивать.

## Замена модуля PTU

- 1. Отключите питание. Ослабьте три винта 1 в основании WXT520.
- 2. Снимите верх преобразователя 2.
- 3. Откройте маленькую белую створку 3 (смотрите раздел А на Рис. 26 на стр. 134) и извлеките модуль РТU.
- 4. Удалите вакуумную крышку 4 защищающую модуль PTU. Подключите новый модуль PTU. Избегайте прикосновения рукой к белой крышке фильтра при замене модуля PTU.
- 5. Верните верх преобразователя 2 на место. Убедитесь, что шлейф кабелей 5 при этом не зажат.
- 6. Затяните три винта 1, соединяющие верх и основание.

Чтобы убедиться, что радиационная защита стоит ровно не затягивайте винты полностью. Не перетягивайте их.

<span id="page-135-0"></span>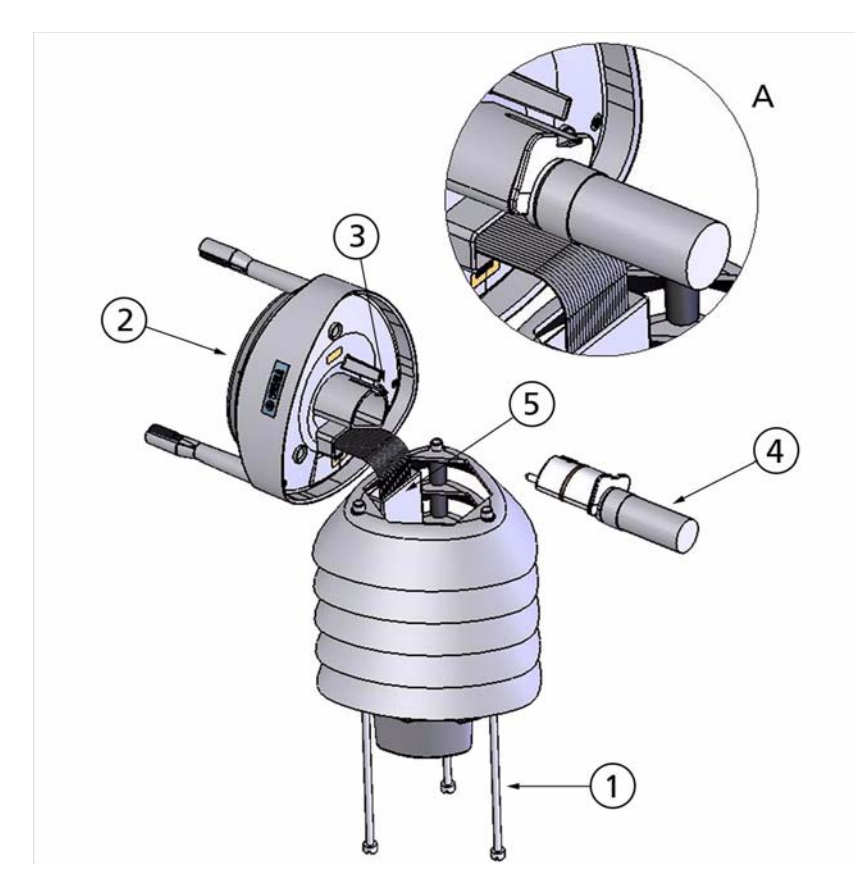

Рис. 26 Замена PTU модуля

## Заводская калибровка и ремонт

Для калибровки и настройки отправьте устройство в сервисный центр Vaisala Instruments (информацию о контакте смотри ниже).

## <span id="page-136-0"></span>Сервисные центры Vaisala

#### **NORTH AMERICAN SERVICE CENTER**

Vaisala Inc., 10-D Gill Street, Woburn, MA 01801-1068, USA. Phone: +1 781 933 4500, Fax: +1 781 933 8029 E-mail: us-customersupport@vaisala.com

#### **EUROPEAN SERVICE CENTER**

Vaisala Instruments Service, Vanha Nurmijärventie 21 FIN-01670 Vantaa, FINLAND. Phone: +358 9 8949 2658, Fax: +358 9 8949 2295

E-mail: instruments.service@vaisala.com

#### **TOKYO SERVICE CENTER**

Vaisala KK, 42 Kagurazaka 6-Chome, Shinjuku-Ku, Tokyo 162-0825, JAPAN. Phone: +81 3 3266 9617, Fax: +81 3 3266 9655 E-mail: aftersales.asia@vaisala.com

**BELJING SERVICE CENTER** 

Vaisala China Ltd., Floor 2 EAS Building, No. 21 Xiao Yun Road, Dongsanhuan Beilu, Chaoyang District, Beijing, P.R. CHINA 100027. Phone: +86 10 8526 1199, Fax: +86 10 8526 1155 E-mail: china.service@vaisala.com

### www.vaisala.com

# <span id="page-138-0"></span>ГЛАВА 10 ПОИСК И УСТРАНЕНИЕ **НЕИСПРАВНОСТЕЙ**

Эта глава описывает общие проблемы, их возможные причины, и включает контактную информацию для технической поддержки.

| Неисправность             | Описание                          | Устранение                            |
|---------------------------|-----------------------------------|---------------------------------------|
| Не производится измерение | Помехи (мусор, листья, ветки,     | Удалить помехи.                       |
| ветра. Единицы измерения  | птичьи гнезда, снег, лед)         | Если помехи вызваны ледом             |
| скорости и направления    | между ветровыми                   | или снегом, они растаят через         |
| заменяются знаком # или   | преобразователями.                | некоторое время после                 |
| данные не соответствуют   |                                   | включения обогрева. Время             |
| действительности.         |                                   | очистки зависит от погодных           |
|                           |                                   | условий. Если помехи созданы          |
|                           |                                   | птицами, рассмотрите                  |
|                           |                                   | возможность использования             |
|                           |                                   | защиты от птиц.                       |
|                           |                                   |                                       |
|                           | Неправильные настройки            | В протоколах ASCII и NMEA             |
|                           | <cr><lf> в терминальной</lf></cr> | <cr> и <lf> требуются после</lf></cr> |
|                           | программе.                        | каждой команды. Проверьте,            |
|                           |                                   | что ваша терминальная                 |
|                           |                                   | команда посылает их, при              |
|                           |                                   | вводе "enter".                        |
|                           |                                   | Внимание! Знак # может                |
|                           |                                   | использоваться как единица            |
|                           |                                   | измерения для направления             |
|                           |                                   | ветра при скорости ветра              |
|                           |                                   | меньше 0,05 м/с.                      |

Таблица 9 Проверка правильности данных

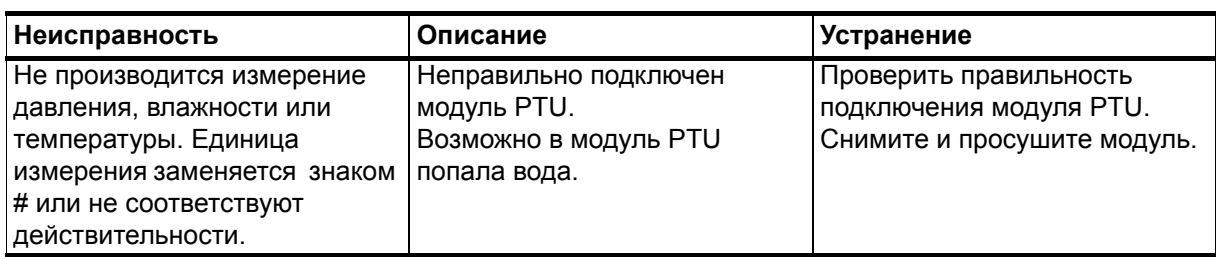

### Таблица 9 Проверка правильности данных

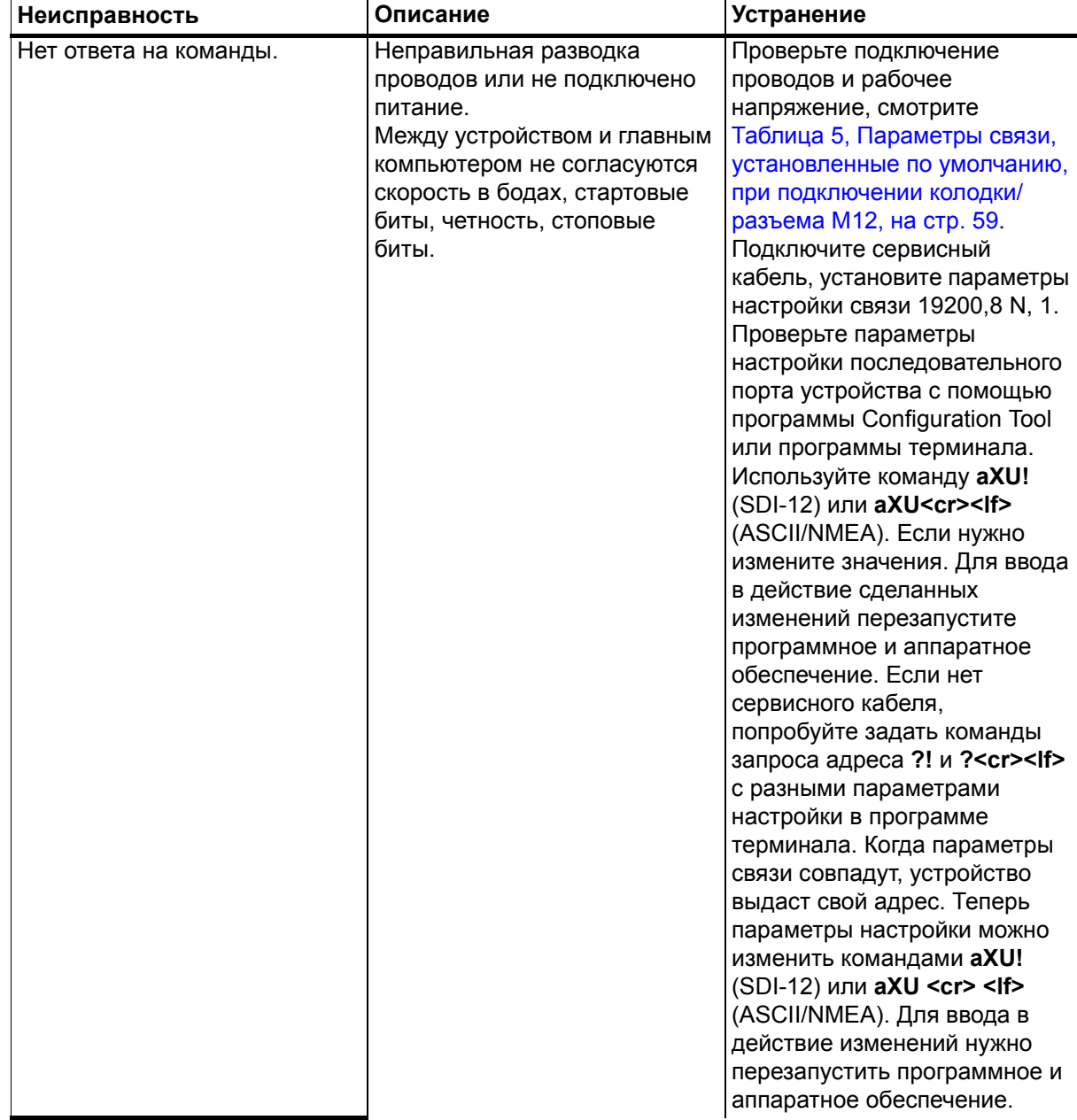

### Таблица 10 Проблемы связи

| Неисправность                                                 | Описание                                                                                                    | <b>Устранение</b>                                                                                                    |  |
|---------------------------------------------------------------|----------------------------------------------------------------------------------------------------|----------------------------------------------------------------------------------------------------|--|
|                                                               | Неправильные настройки<br><cr><lf> в терминальной<br/>программе.</lf></cr>                                                                                                    | В протоколах ASCII и NMEA<br><cr> и <lf> требуются после<br/>каждой команды. Проверьте,<br/>что ваша терминальная<br/>команда посылает их, при<br/>вводе "enter".</lf></cr>                                                                                                    |  |
| Связь установлена, но<br>сообщений с данными нет.             | Неправильный адрес<br>устройства в команде SDI-12<br>или неправильно набрана<br>команда в SDI-12 (в SDI-12 на<br>команду с ошибкой устройство<br>отвечать не будет).<br>Неправильно набрана<br>команда в режиме ASCII/<br><b>NMEA, хотя сообщения об</b><br>ошибках и текстовые<br>сообщения заблокированы<br>$(aSU, S=N)$ . | Запросите адрес устройства<br>командой ?! и снова наберите<br>команду с правильным<br>адресом. Проверьте команды<br>запроса данных из Таблица 7,<br><b>ID преобразователей для</b><br>измеряемых параметров, на<br>стр. 100.<br>Разблокируйте передачу<br>сообщений об ошибках с<br>помощью WXT Configuration<br>Tool или любого терминала,<br>установив <b>aSU</b> , S=Y, затем<br>снова попробуйте задать<br>команду. |  |
| Сообщения с данными не в<br>том формате.                      | Не тот протокол связи.                                                                                                    | Проверьте протокол связи<br>устройства, используя<br>программу WXT Configuration<br>Tool или любую программу<br>терминала, командой<br>aXU, M! (SDI-12),<br>aXU, M <cr> <lf> (ASCII/NMEA)<br/>и при необходимости замените<br/>его (смотрите Таблица 6,<br/>Сокращения и единицы<br/>измерения, на стр. 70</lf></cr>                                                                                                    |  |
| Некоторые параметры<br>отсутствуют в сообщениях с<br>данными. | Неправильно задан формат<br>сообщений с данными.                                                                                                    | Задайте формат<br>соответствующим сообщениям<br>с данными, используя WXT<br>Configuration Tool или любую<br>программу терминала.<br>Смотрите Таблица 8, Таблица<br>преобразователей, на стр. 107.                                                                                                    |  |
| В ответ на команду поступает<br>сообщение об ошибке.          | Смотрите раздел Сообщения<br>об ошибке/текстовые<br>сообщения на стр. 140.                                                                                                    | Смотрите раздел Сообщения<br>об ошибке/текстовые<br>сообщения на стр. 140                                                                                                    |  |

Таблица 10 Проблемы связи

| Неисправность                                                       | Описание                                                                                                    | <b>Устранение</b>                                                                                                    |
|---------------------------------------------------------------------|----------------------------------------------------------------------------------------------------|----------------------------------------------------------------------------------------------------|
| WXT520 постоянно присылает<br>сообщение "TX Sync/address<br>error". | Не согласованы адрес запроса<br>и адрес WXT520.<br>WXT520 находится одной<br>линии RS-485 с другими<br>устройствами и включены<br>сообщения об ошибках. | Задайте правильный адрес и<br>для WXT520 и для<br>последовательного опроса.<br>Отключите сообщения об<br>ошибках командой<br>aSU, S=N <crlf>.</crlf> |

Таблица 10 Проблемы связи

### <span id="page-141-1"></span>Самодиагностика

## Сообщения об ошибке/текстовые сообщения

WXT520 посылает текстовое сообщение, когда происходят очевидные ошибки. Эта функция работает во всех режимах связи, кроме SDI-1 2. Передачу сообщений об ошибках можно заблокировать, используя сообщение супервизора aSU, S=N, смотрите Проверка параметров настройки (aSU) на стр. 127.

### Примеры:

0R1!0TX, Unable to measure error  $\langle cr \rangle \langle l \rangle$  (запрос данных о ветре, хотя все параметры ветра в сообщении заблокированы)

1XU!0TX,Sync/address error<cr><lf> (неправильный адрес устройства. Запросите правильный адрес командой? или ?!)

 $0XP!0TX, Unknown \text{ } cmd \text{ } error \text{ } \text{ }$ 

0xUabc!0TX, Use chksum CCb<cr><lf> (неправильная контрольная сумма для команды 0xU)

<span id="page-141-0"></span>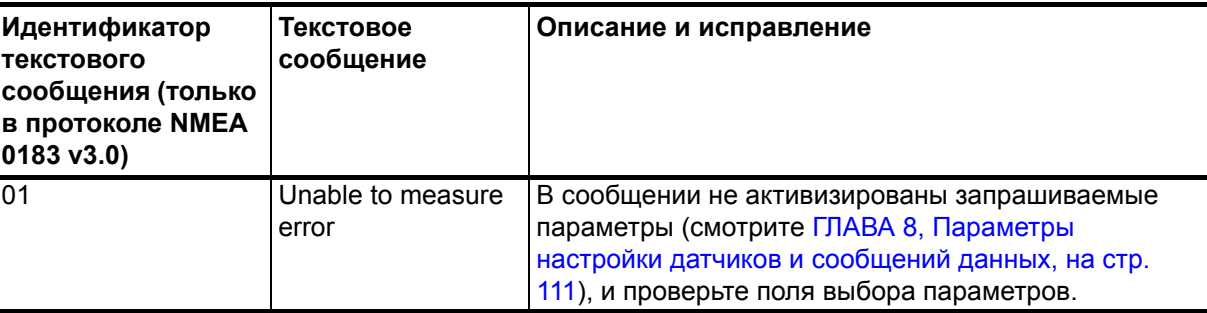

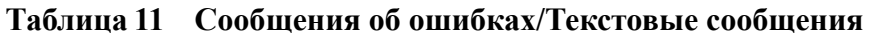

| Идентификатор<br><b>Т</b> екстового<br>сообщения (только<br>в протоколе NMEA<br>0183 v3.0 | Текстовое<br>сообщение | Описание и исправление                                                                                                    |
|-------------------------------------------------------------------------------------------|------------------------|----------------------------------------------------------------------------------------------------|
| 02                                                                                        | Sync/address error     | Адрес устройства в начале команды неправильный.<br>Запросите адрес устройства командой ?! (SDI-12)<br>или ? <cr><lf> (ASCII и NMEA) и снова наберите<br/>команду с правильным адресом.</lf></cr> |
| 03                                                                                        | Unknown cmd error      | Команда не поддерживается, используйте<br>правильный формат команды, (смотрите ГЛАВА 7,<br>Получение сообщений с данными, на стр. 65).                                                           |
| 04                                                                                        | Profile reset          | Ошибка в контрольной сумме в настройках<br>конфигурации во время включения электропитания.<br>Вместо этого используются заводские установки.                                                     |
| 05                                                                                        | Factory reset          | Ошибка в контрольной сумме в настройках<br>калибровки во время включения электропитания.<br>Вместо этого используются заводские установки.                                                       |
| 06                                                                                        | <b>Version reset</b>   | Используется новая версия программы.                                                                                                    |
| 07                                                                                        | Start-up               | Перезапуск программного обеспечения. Программа<br>начинается с начала.                                                                                                    |
| 08                                                                                        | Use chksum xxx         | Данная контрольная сумма не соответствует<br>команде. Используйте предлагаемую контрольную<br>сумму                                                                                              |
| 09                                                                                        | Measurement reset      | Текущее измерение всех датчиков прервано и начато<br>с начала.                                                                                                    |
| 10                                                                                        | Rain reset             | Сброс счетчика датчика осадков.                                                                                                    |
| 11                                                                                        | Inty reset             | Сброс счетчик а интенсивности датчика осадков.                                                                                                    |

Таблица 11 Сообщения об ошибках/Текстовые сообщения

Смотрите также ГЛАВА 10, Поиск и устранение неисправностей, на стр. 137. В случае появления постоянной ошибки обратитесь в сервисный центр Vaisala, смотрите Сервисные центры Vaisala на стр. 135.

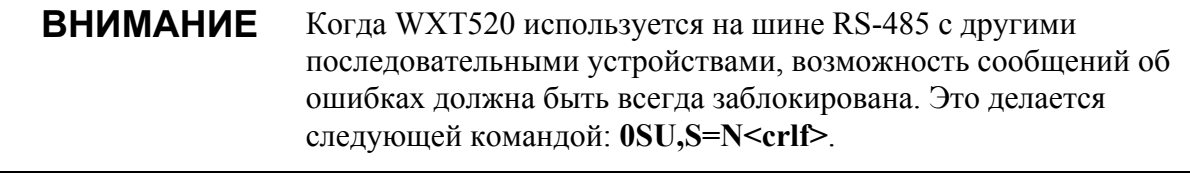

## Управление подогревом датчиков дождя и ветра

Сообщение супервизора aSU (смотрите Сообщение супервизора на стр. 127) показывает непрерывный контроль за подогревом датчиков дождя и ветра (температурой подогрева Th  $\overline{M}$ напряжением подогрева Vh).

При включенном подогреве температура должна быть выше 0 °С (за исключением очень холодной погоды, когда подогрева недостаточно). Напряжение подогрева Vh должно соответствовать напряжению питания. Если есть заметное отклонение, проверьте подключение проводов. Обратите внимание, что сечение проводов должно быть достаточно большим, чтобы не было заметной потери напряжения в кабеле.

#### **ВНИМАНИЕ** В случае, если для подогрева используется переменный ток или двухполупериодный выпрямленный ток, Vh будет измеряться следующим образом:

Когда подогрев выключен, Vh показывает положительный пик волны значения  $(V_n)$  напряжения подогрева.

Когда подогрев включен. Vh показывает:

- 0.35 х  $V_p$  при переменном токе
- $-0.70$  х  $V_p$  при двухполупериодном выпрямленном токе

## Контроль за рабочим напряжением

Сообщение супервизора aSU (смотрите Сообщение супервизора на стр. 127) отражает непрерывный контроль за величиной напряжения питания (Vs). В случае расхождения между подаваемым напряжением питания  $\mathbf{M}$ контролируемым напряжением, проверьте кабельные подключения и блок питания.

### Техническая поддержка

По всем техническим вопросам обращайтесь в отдел технической поддержки фирмы Vaisala:
E-mail [helpdesk@vaisala.com](mailto:helpdesk@vaisala.com) Fax +358 9 8949 2790

# ГЛАВА 11 **ТЕХНИЧЕСКИЕ ХАРАКТЕРИСТИКИ**

Эта глава представляет технические данные преобразователя метеоданных WXT520.

#### **Рабочие характеристики**

| Свойство          | Описание/Значение                                                            |
|-------------------|------------------------------------------------------------------------------|
| Диапазон          | 6001100 гПа                                                                  |
| Точность          | $\pm$ 0.5 гПа при 030 °С (+32+86 °F)<br>$±$ 1 гПа при -52+60 °С (-60+140 °F) |
| Разрешение        | 0,1 гПа, 10 Па, 0,001 бар, 0,1 мм рт.ст.,<br>0,01 дюйма рт.ст.               |
| Единицы измерения | гПа, Па, бар, мм рт.ст., дюймы рт.ст.                                        |

**Таблица 12 Барометрическое давление**

**Таблица 13 Температура воздуха**

| Свойство                                                                                                    | Описание/Значение       |
|----------------------------------------------------------------------------------------------------|-------------------------|
| Диапазон                                                                                                    | $52+60 °C (-60+140 °F)$ |
| Точность (чувствительного<br>элемента) при +20°С (+68°F)<br>Для точности в<br>температурном диапазоне<br>смотрите следующий график | $\pm 0.3$ °C            |
| Разрешение                                                                                                    | 0.1 °C (0.1 °F)         |
| Единицы измерения                                                                                                    | °C, °F                  |

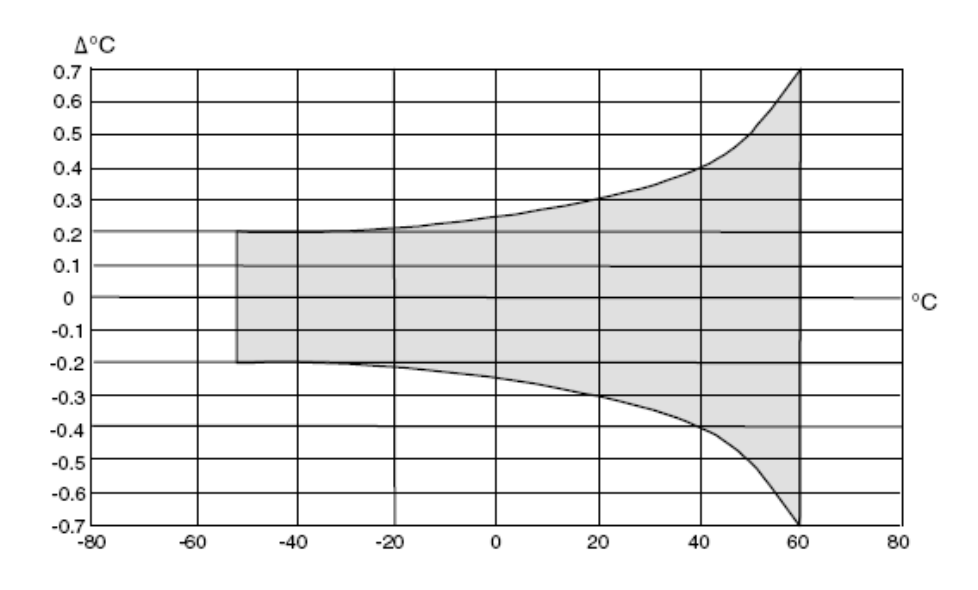

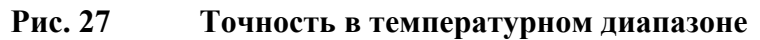

#### Таблица 14 Ветер

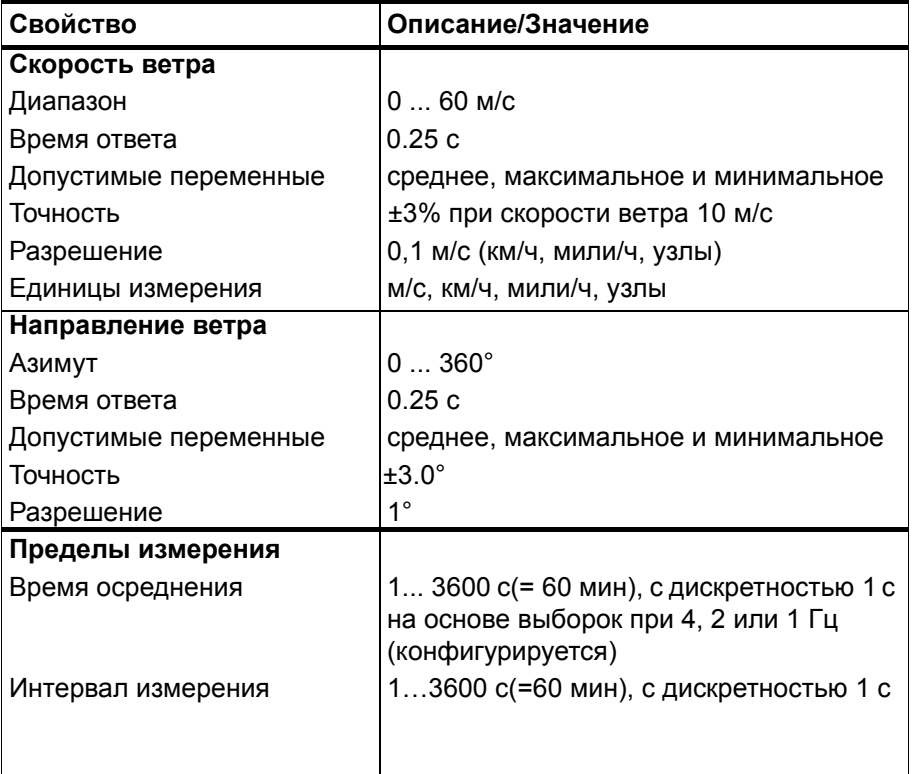

| Свойство               | Описание/Значение                    |
|------------------------|--------------------------------------|
| Диапазон               | $0100\%$                             |
| Точность               | ±3 % при 090 %<br>±5 % при 90100 %   |
| Разрешение             | 0.1 %RH                              |
| PTU интервал измерения | 1 3600с(=60мин), с дискретностью 1 с |

Таблица 15 Относительная влажность

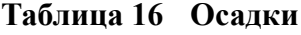

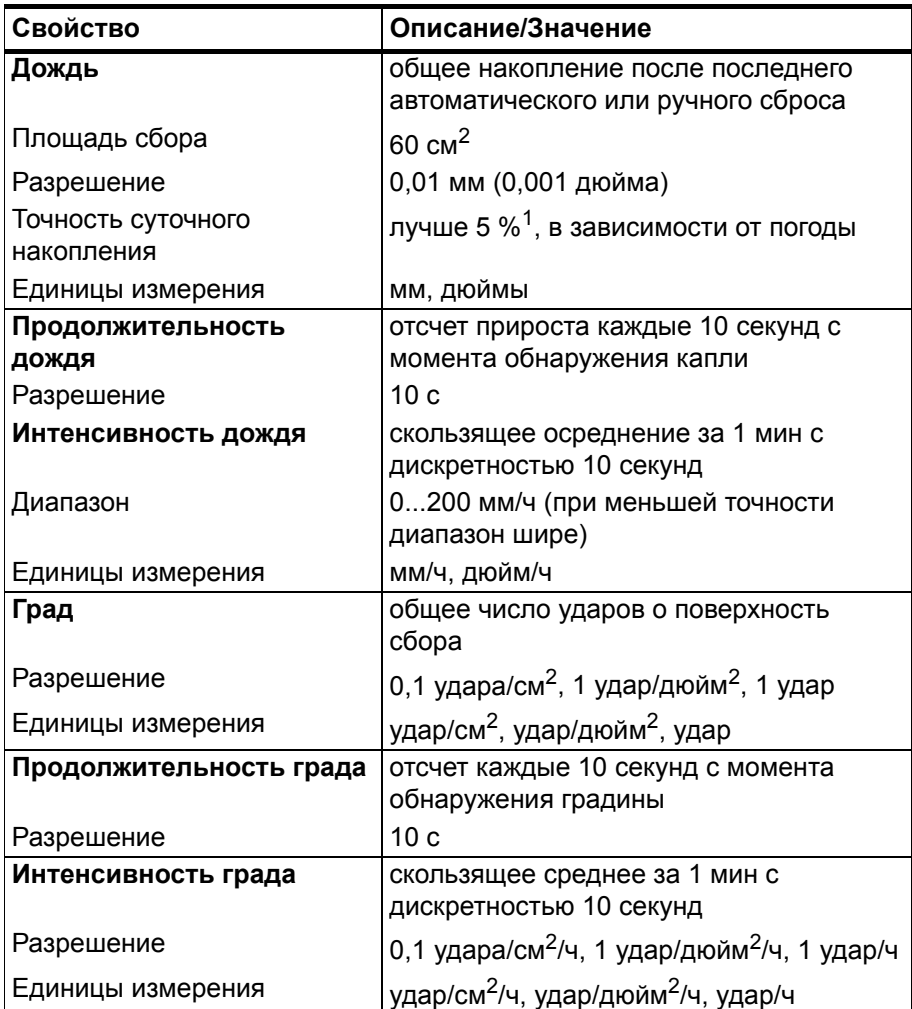

1. В зависимости от характера явления, в показаниях осадков могут наблюдаться отклонения, вызванные пространственными вариациями, особенно в малом масштабе времени. В характеристике точности не учитывается погрешность, создаваемая ветром.

### Входные и выходные величины

| Свойство                                                                 | Описание/Значение                                                                                                    |  |
|--------------------------------------------------------------------------|----------------------------------------------------------------------------------------------------|--|
| Рабочее напряжение                                                       | 5  32 В постоянного тока <sup>1</sup>                                                                                                    |  |
| Средняя потребляемая<br>МОЩНОСТЬ                                         |                                                                                                    |  |
| минимальная                                                              | 0.1 mA @ 12 VDC (SDI-12 ожидание)                                                                                                    |  |
| обычная                                                                  | 3 mA @ 12 VDC (при интервалах<br>измерения по умолчанию)                                                                                                    |  |
| максимальная                                                             | 14 mA @ 5 VDC (при непрерывном<br>измерении всех параметров)                                                                                                    |  |
| Напряжение на подогрев<br>рекомендуемые диапазоны<br>абсолютный максимум | варианты: постоянный ток, переменный<br>ток, двухполупериодный выпрямленный<br>ток (f/w rect. AC)<br>12 VDC ± 20 %, 1.1 A max<br>24 VDC ± 20 %, 0.6 A max<br>68 V <sub>p-p</sub> ± 20 % (AC), 06 A <sub>rms</sub> max<br>34 $V_p \pm 20$ % (f/w rect. AC), 0.6 A <sub>rms</sub> max<br>32 VDC<br>84 V <sub>p-p</sub> (AC)<br>42 $V_p$ (f/w rect. AC) |  |
| Цифровые входы/выходы                                                    | SDI-12, RS-232, RS-485, RS-422                                                                                                    |  |
| Протоколы связи                                                          | SDI-12 v1.3, ASCII автоматически и по<br>запросу, NMEA 0183 v3.0 по запросу                                                                                                    |  |

Таблица 17 Входные и выходные величины

1. При напряжении меньше 5,3 В характеристики измерений больших скоростей ветра ухудшаются.

#### Рабочие условия

| Свойство                  | Описание/Значение                                           |  |
|---------------------------|-------------------------------------------------------------|--|
| Степень защиты            | IP65 (без монтажной насадки)<br>IP66 (с монтажной насадкой) |  |
| Температура               |                                                             |  |
| рабочая                   | $-52$ +60 °C (60  +140 °F)                                  |  |
| хранения                  | $-60$ +70 °C $(76$ +158 °F)                                 |  |
| Относительная влажность 0 | $\dots$ 100 %                                               |  |
| Давление 60               | 0  1100 гПа                                                 |  |
| Berep <sup>1</sup>        | $060$ M/C                                                   |  |

Таблица 18 Рабочие условия

1. Из-за использования частотых измерений в звуковом диапазоне, наложение в радиочастотном диапазоне 200-400 kHz может нарушить измерение ветра.

Любые временные помехи (снег, лед, птица и т.п.) блокирующие путь измерения между ультразвуковыми преобразователями могут повлиять на точность измерения ветра или даже сделать выходные данные неправильными.

| Применяемый   Описание<br>стандарт |                                                                 | <b>Уровень</b><br>проверки | <b>Характеристика</b> |
|------------------------------------|-----------------------------------------------------------------|----------------------------|-----------------------|
| CISPR <sub>22</sub>                | Излучаемая эмиссия                                              | 30 Hz - 2 GHz              | Класс В               |
| CISPR <sub>22</sub>                | Кондуктивная<br>ЭМИССИЯ ПОСТОЯННОГО<br>тока                     | 150 Hz - 30 MHz   Класс В  |                       |
|                                    | ІЕС 61000-4-2 Электростатический<br>разряд                      | 6 kV con / 8 kV<br>air     | B                     |
|                                    | ІЕС 61000-4-3 Невосприимчивость к<br>радиочастотам <sup>2</sup> | 10 V/m                     | A                     |
|                                    | IEC 61000-4-4   Наносекундные<br>помехи                         | 2 kV                       | B                     |
|                                    | IEC 61000-4-5   Перенапряжение                                  | $2$ kV                     | B                     |
| IEC 61000-4-6   Кондуктивная       | невосприимчивость к<br>радиочастотам                            | $3V_{emf}$                 | A                     |

Таблица 19 Электромагнитная совместимость

1. А = Нормальная характеристика

В = Временная потеря работоспособности (самовосстановление) С = Временная потеря работоспособности (необходимо вмешательство оператора)

D = Восстановлению не подлежит

2. В частотном диапазоне 600 ... 700 МНz невосприимчивость для PTU составляет 8 V/m

<u> 1980 - Jan Stein Stein, Amerikaansk politiker (</u>

#### Материалы

#### Таблица 20 Материалы

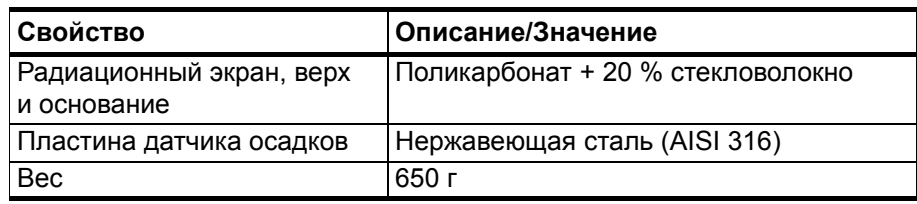

#### Общие сведения

#### Таблица 21 Общие сведения

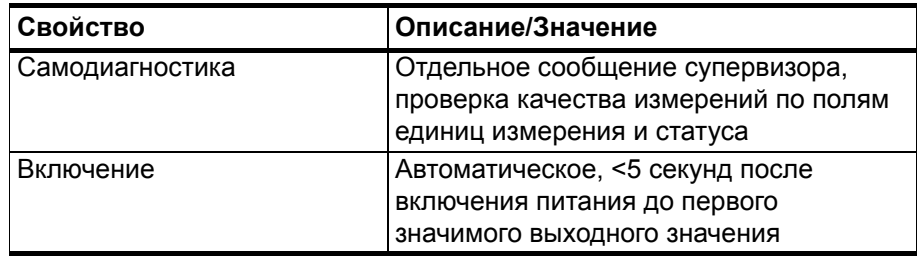

## Дополнительные и вспомогательные принадлежности (Опции)

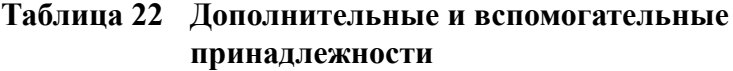

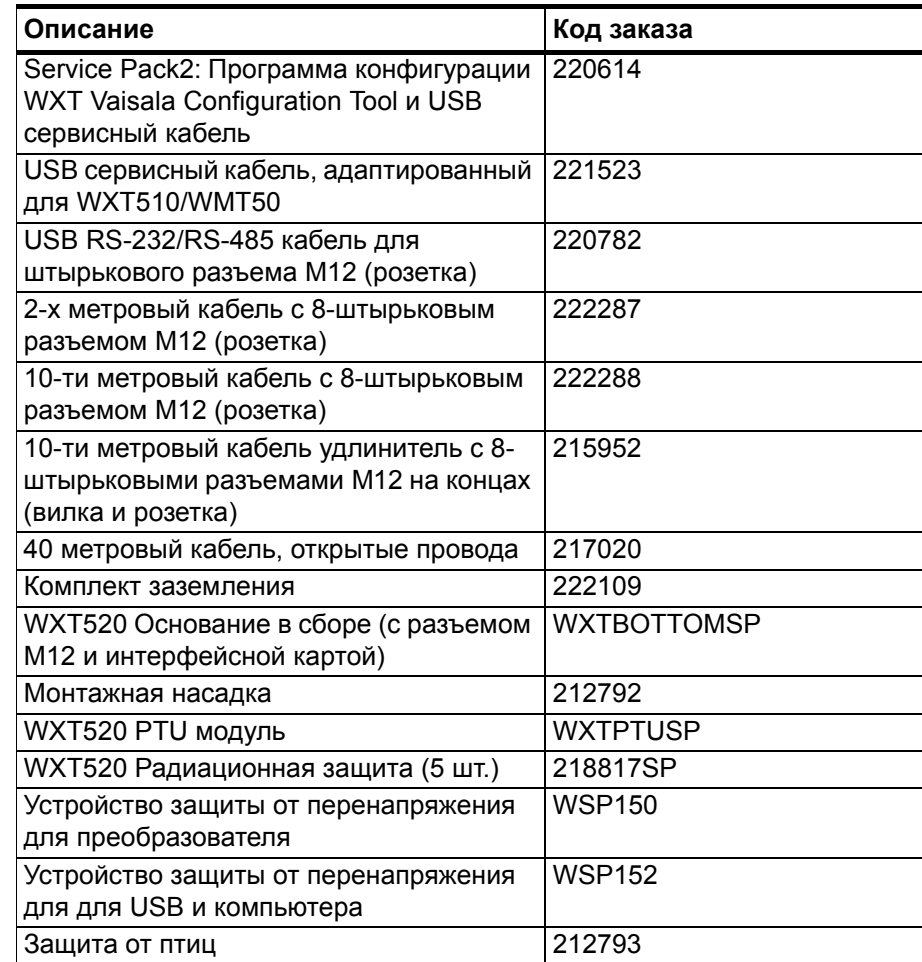

# **Размеры (мм/дюймы)**

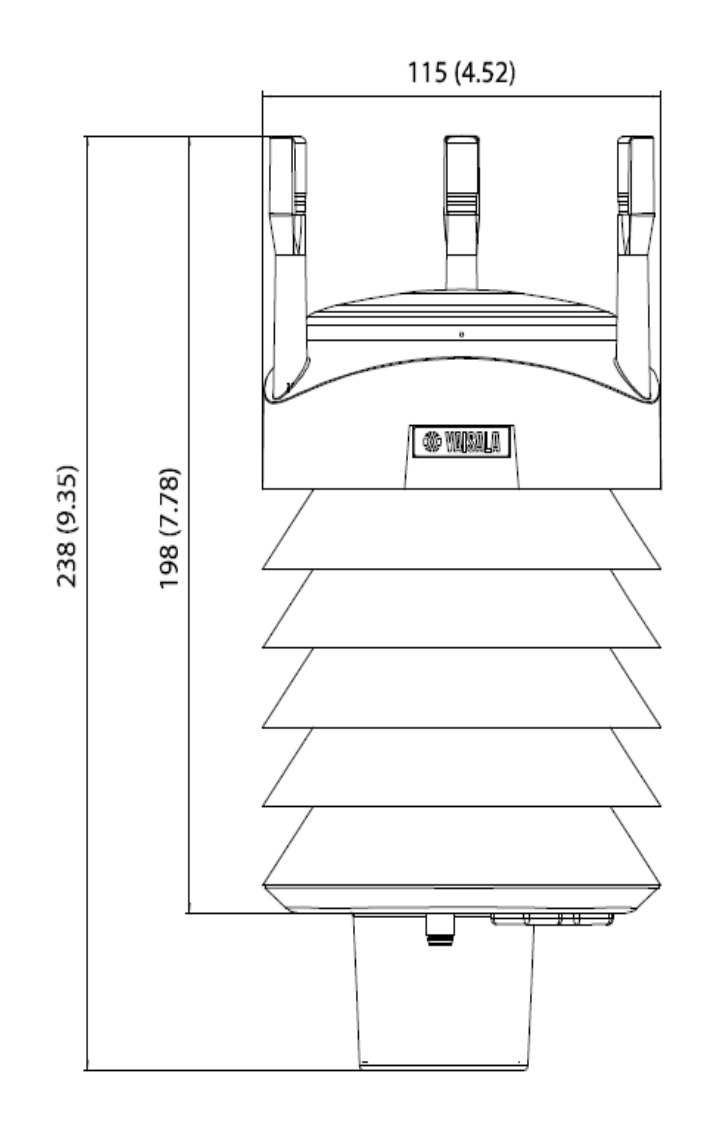

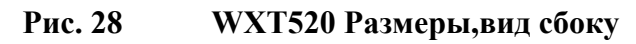

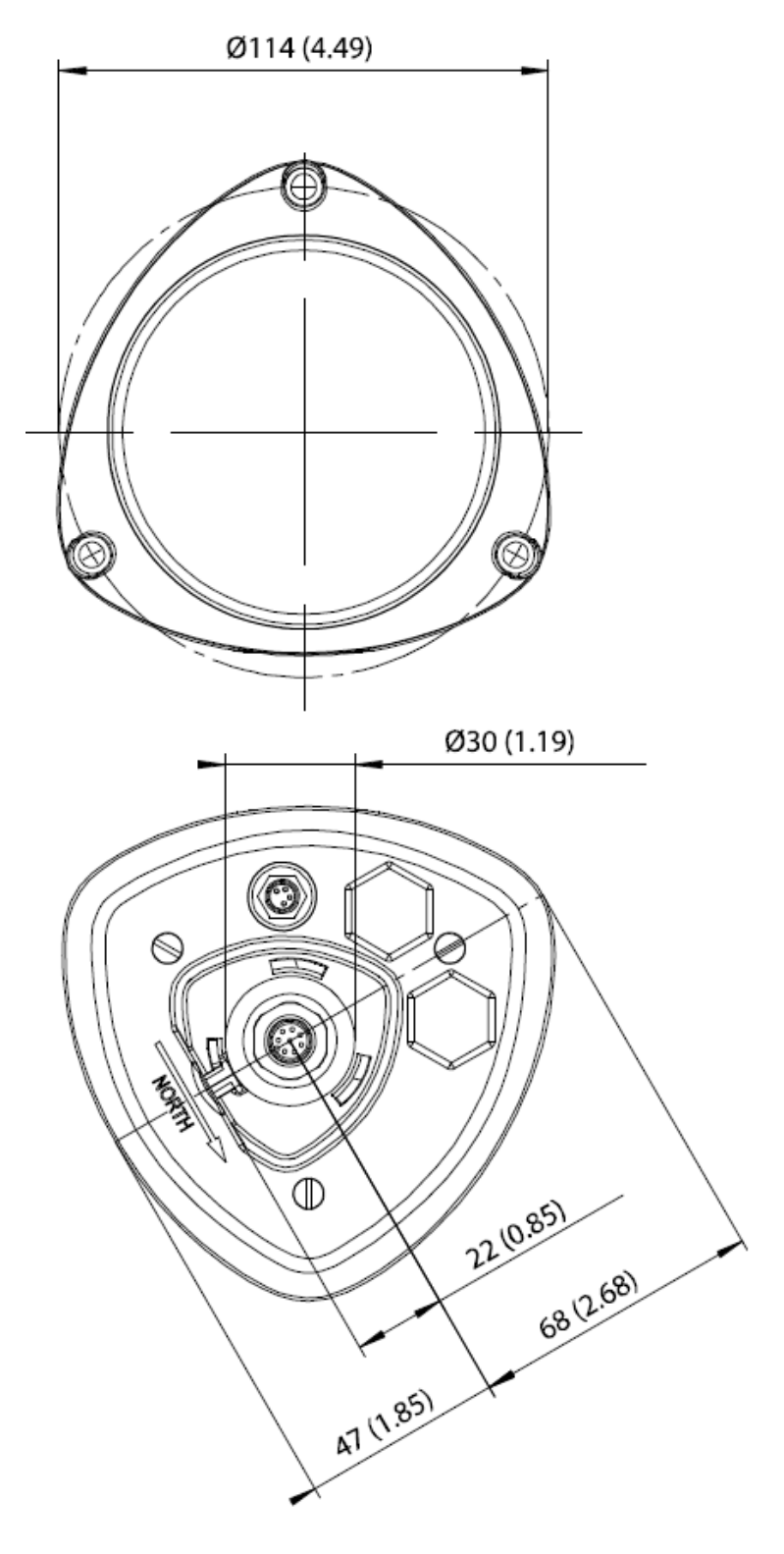

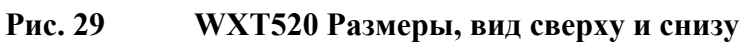

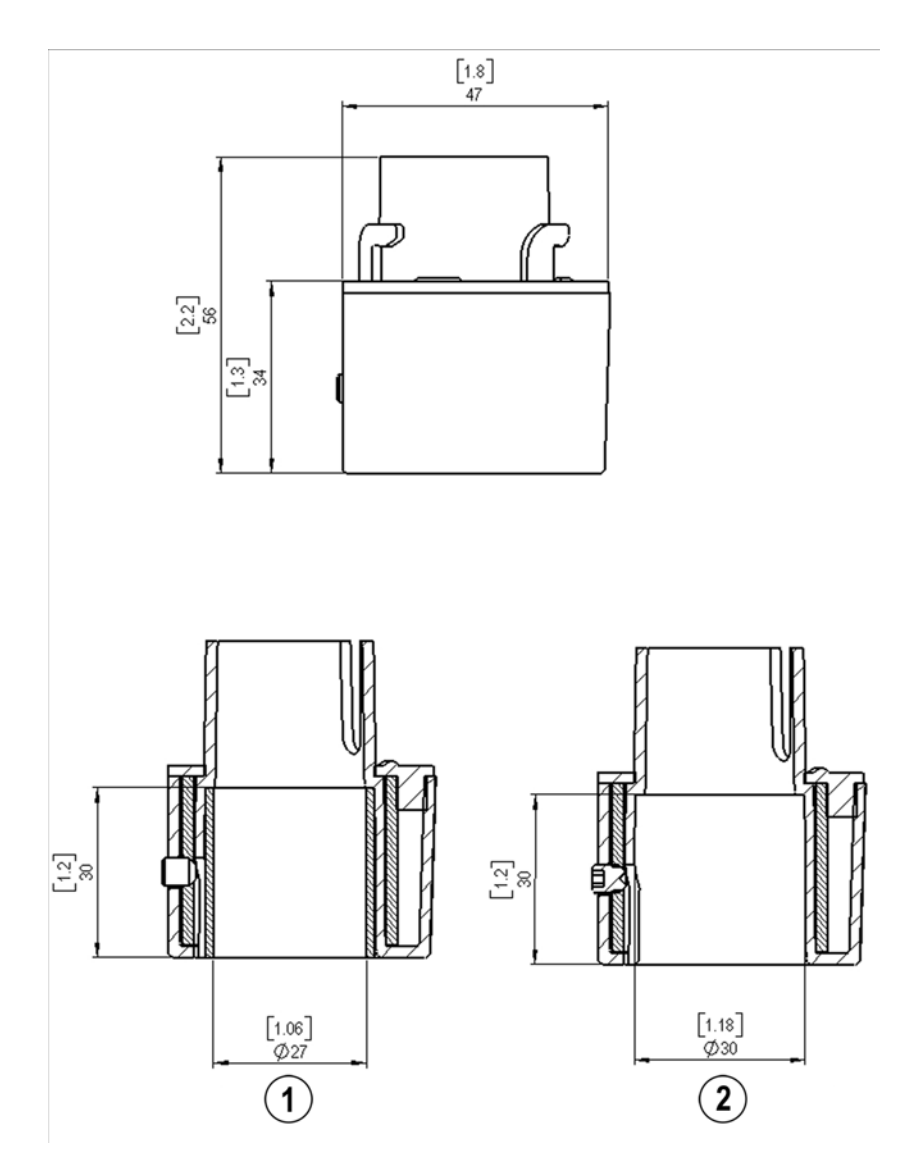

<span id="page-155-0"></span>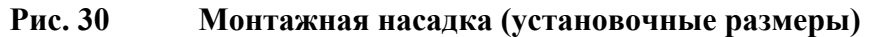

Следующие цифровые обозначения на Рис. 30 на стр[. 154](#page-155-0):

- 1 = Монтажная насадка с муфтой-адаптором для трубчатой мачты ø26.7мм
- 2 = Монтажная насадка с муфтой-адаптором для трубчатой мачты ø30мм

# ПРИПОЖЕНИЕ А РАБОТА В СЕТИ

## Подключение к одной шине нескольких **WXT520**

Подключить несколько WXT520 к одной и той же шине можно двумя способами:

- Используя последовательный интерфейс SDI-12 и протокол  $1<sup>1</sup>$ связи, и
- 2. Используя последовательный интерфейс RS-485 и один из следующих протоколов связи: ASCII или NMEA 0183 v3.0.

### Последовательный интерфейс SDI-12

#### Подключение проводов

- $1<sup>1</sup>$ Выполните подключение проводов SDI-12 в WXT520 как описано в ГЛАВА 5, Подключение проводов, управление электропитанием, на стр. 43. Не забудьте объединить два провода "Data in/out" каждого WXT520 либо на внутренней колодке, либо снаружи преобразователя.
- $2.$ На конце регистрирующего устройства объедините провода "GND for Data" каждого WXT520 с проводом регистратора

"GND for data". Соедините провода "Data in/out" каждого WXT520 с проводом "Data" регистратора.

#### Протокол связи

Установите протокол связи SDI-12 v 1.3 ( aXU,C=1,M=S) или непрерывный протокол SDI-12 v1.3  $(aXU, C=1, M=R)$ .

Преобразователям WXT520, подключенным к шине, назначьте разные адреса (например.  $aXU,A=0,1,2,...$ ). После этого WXT520, подключенные к шине, не будут реагировать на команды, не относящиеся к ним, и на сообщения с данными, передаваемые другими WXT520.

#### Пример (Шина с тремя WXT520):

WXT520 #1 параметры настройки связи:  $0XXU.A=0.M=S.C=1.B=1200.D=7.P=E.S=1.L=25$ 

WXT520 #2 параметры настройки связи:  $1XXU.A=1.M=S.C=1.B=1200.D=7.P=E.S=1, L=25$ 

WXT520 #3 параметры настройки связи:  $2XXU.A=2.M=S.C=1.B=1200.D=7.P=E.S=1, L=25$ 

Если необходимо выполнять измерения одновременно устройствами, запустите команды несколькими начало параллельных измерений **аС** и **аСС** для всех устройств. Если измерения должны быть выполнены последовательно одновременно только для одного устройства также запустите команды начало измерений аМ и аМС. Запустите команды непрерывных наблюдений  $aR1$ ,  $aR2$ ,  $aR3$ ,  $aR5$ ,  $aR$ ,  $aRCl$ ,  $aRCl$ , aRC3, aRC5 и aRC, которые доступны только для непрерывного режима SDI-12 ( **aXU,M=R**) и могут быть использованы для одновременных измерений устройствами или последовательных измерений одним устройством. Смотрите также Протокол SDI-12 на стр. 81.

## Последовательный интерфейс RS-485

#### Подключение проводов

- $1<sup>1</sup>$ Выполните подключение RS-485 проводов WXT520 как описано в ГЛАВА 5, Подключение проводов, управление электропитанием, на стр. 43.
- $2<sub>1</sub>$ На конце регистрирующего устройства соедините провода "Data+" каждого WXT520 с проводом регистратора "Data +". Соедините провода "D ata -" каждого WXT520 с проводом регистратора "Data -".

#### Протокол связи

Установите протокол связи ASCII по запросу (с CRC или без него) или NMEA по запросу. При использовании NM EA с запросом сообщение о ветре должно быть установлено на XDR (aWU, N=T).

Независимо от того какой протокол был выбран ASCII **ВНИМАНИЕ** последовательный или NM EA по запросу параметр передачи сообщений супервизора об ошибке должен быть деактивирован для каждого WXT520 на шине с помощью команды aSU, S=N. чтобы предотвратить возможность ответа устройств на команды, которые им не предназначены

## **ASCII по запросу**

Преобразователям WXT520 на шине назначаются разные адреса (например  $aXU, A=0,1,2,...$ ).

#### Пример (Шина с тремя WXT520):

WXT520 #1 параметры настройки связи:  $0XU, A=0, M=P, C=3, I=0, B=19200, D=8, P=N, S=1, L=25$ 

WXT520 #2 параметры настройки связи:  $1XU$ , A=1, M=P, C=3, I=0, B=19200, D=8, P=N, S=1, L=25

```
WXT520 #3 параметры настройки связи:
2XU.A=2.M=P.C=3.I=0.B=19200.D=8.P=N.S=1.L=25
```
Пример (запросы на комбинированные сообщения для датчиков 1 и 3 получают следующие значения):

 $0R0 < c r > 1f$ 

 $1R0 \leq c r \geq 1f$ 

 $2R0 < c r > l$ f>

#### **NMEA 0183 v3.0 с запросом**

Сообщения в NMEA 0183 с запросом не содержат адресов устройства. Следовательно, отдельные команды запроса не могут адресоваться к разным преобразователям. Вместо этого для получения данных с нескольких преобразователей на шине используется специальный метод Time Slot, с помощью только одной команды запроса.

Для генерации разных временных интервалов каждому WXT520 отводится своя задержка для ответа на запрос с использованием параметра строчной задержки RS-485 **aXU,L**. Этот параметр определяет время (в миллисекундах) между последним символом запроса и первым символом ответа WXT520.

#### Пример (шина с тремя WXT520):

WXT520 #1 параметры настройки связи:  $0XU, A=0, M=Q, C=3, I=0, B=4800, D=8, P=N, S=1, L=25$ 

WXT520 #2 параметры настройки связи:  $0XU, A=0, M=Q, C=3, I=0, B=4800, D=8, P=N, S=1, L=1000$ 

WXT520 #3 параметры настройки связи:  $0XU.A=0.M=O.C=3.I=0.B=4800.D=8.P=N.S=1.L=2000$ 

Теперь после передачи команды запроса XDR \$--WIQ, XDR\*2D  $\langle \text{cr}\rangle\langle \text{r}|\rangle$  устройство WXT520#1 ответит через 25 мс, устройство WXT520 #2 - через 1000 мс и устройство WXT520 #3 - через 2000 мс. Достаточность времени задержки зависит от максимального числа символов в ответных сообщениях и от скорости в бодах. Обратите внимание, что всем преобразователям назначен один и тот же адрес. Следовательно, регистратор данных после передачи запроса будет сортировать ответные сообщения на основе индивидуальных времен срабатывания.

Для улучшения адресуемости можно также использовать ID преобразователя из ответных сообщений XDR. Если адрес WXT520 установлен на 0 ( $aXU$ , $A=0$ ) и выбраны все параметры за исключением пика и интенсивности дождя и пика и интенсивности града в сообщении об осадках, то ответ на запрос XDR

S--WIO,XDR\*2D<cr><If> будет иметь вид:

\$WIXDR.A.316.D.O.A.326.D.1.A.330.D.2.S.O.1.M.O.S.O.1.M.1.S.O.1.  $M.2*57 < cr > <1$ f>

\$WIXDR, C, 24.0, C, 0, C, 25.2, C, 1, H, 47.4, P, 0, P, 1010.1, H,  $0*54 < c r > t$ 

\$WIXDR, V, 0.000, I, 0, Z, 10, s, 0, R, 0.01, I, 0, V, 0.0, M, 1, Z, 0, s, 1, R, 0.0, M,  $1*51 < cr > t$ 

\$WIXDR, C.25, 8, C.2, U,10, 7, N, 0, U,10, 9, V, 1, U, 3, 360, V, 2\*7D<cr><lf>

Об ID преобразователях смотрите Протокол NMEA 0183 V3.0 на стр. 94.

Если алресом WXT520 является 0. то максимальный ID преобразователя будет три. Следовательно, при назначении адреса 4 второму и адреса 8 третьему WXT520 на шине с трех этих передатчиков на запрос XDR \$--WIQ,XDR\*2D<cr><If> будут получены следующие ответы:

Второй преобразователь (адрес4):

\$WIXDR,A,330,D,4,A,331,D,5,A,333,D,6,S,0.1,M,4,S,0.1,M,5,S,0.2,  $M, 6*55 < cr > <1$ f>

\$WIXDR, C, 23.5, C, 4, C, 24.3, C, 4, H, 49.3, P, 4, P, 1010.1, H,  $3*59 < cr > l$ f>

\$WIXDR.V.0.000.I.4.Z.0.s.4.R.0.00.I.4.V.0.0.M.5.Z.0.s.5.R.0.0.M.  $5*67 < c r > <1$ f>

 $$WIXDR, C, 25.8, C, 6, U, 10.6, N, 4, U, 10.9, V, 5, U, 3.362, V, 6*78 < cr>f>$ 

Третий преобразователь (адрес 8):

\$WIXDR,A,341,D,8,A,347,D,9,A,357,D,10,S,0.1,M,8,S,0.2,M,9,S,0.2,  $M.10*53 < cr>f$ 

\$WIXDR, C, 23.5, C, 8, C, 24.3, C, 9, H, 49.3, P, 8, P, 1010.1, H,  $8*5F < cr > <1$ f>

\$WIXDR, V, 0,000, I, 8, Z, 0, s, 8, R, 0,00, I, 8, V, 0, 0, M, 9, Z, 0, s, 9, R, 0, 0, M,  $9 * 61 < c r > 11$ 

\$WIXDR, C, 25.8, C, 10, U, 10.6, N, 8, U, 10.9, V, 9, U, 3, 360, V,  $10*7C < cr > <1$ 

Теперь ответные сообщения всех трех преобразователей могут быть распознаны и проанализированы регистрирующим устройством.

**ВНИМАНИЕ** Адрес WXT520 может состоять из буквенных символов, а ID преобразователей в сообщениях XDR NMEA могут быть только цифровыми. Буквенные адреса в ID преобразователей будут выглядеть следующим образом: WXT520 address=A=>transducer ID=10, B=>11, a=>36, b=>37  $\mu$  T,  $\mu$ .

## ЗАПРОС NMEA 0183 v3.0 по командам запроса ASCII

В протоколе NMEA 0183 можно также использовать команды запроса ASCII aR1, aR2, aR3, aR5, aR, aR0 и их CRC-версии ar1, ar2, ar3, ar5, aru ar0. Ответы на эти команды будут в стандартном формате NMEA 0183, и преобразователям будут назначены разные адреса (например  $aXU, A=0,1,2,...$ ). Задержки для RS-485 He нужны.

Пример (шина с тремя WXT520. Запросы при помощи команды запроса для объединенного сообщения; некоторые параметры конфигурацие такие же как в предыдущем примере):

WXT520 #1 параметры настройки связи:  $0XU.A=0.M=O.C=3.I=0.B=4800.D=8.P=N.S=1.L=25$ 

WXT520 #2 параметры настройки связи:  $0XU, A=1, M=Q, C=3, I=0, B=4800, D=8, P=N, S=1, L=25$ 

```
WXT520 #3 параметры настройки связи:
0XU.A=2.M=O.C=3.I=0.B=4800.D=8.P=N.S=1.L=25
```
Запрос WXT520 #1 и ответ:

 $0R < c r >$ 

\$WIXDR,A,316,D,0,A,326,D,1,A,330,D,2,S,0.1,M,0,S,0.1,M,1,S,0.1,  $M_{12}$ \*57<cr><lf>

\$WIXDR, C, 24.0, C, 0, C, 25.2, C, 1, H, 47.4, P, 0, P, 1010.1, H,  $0*54 < cr><1$ 

\$WIXDR, V.O.OOO, I.O.Z. 10, s.O.R.O.O1, I.O.V.O.O.M. 1.Z.O.s. 1.R.O.O.M.  $1*51 < cr > <1$ 

 $$WIXDR, C, 25.8, C, 2, U, 10.7, N, 0, U, 10.9, V, 1, U, 3.360, V, 2*7D < cr>f>$ 

Запрос WXT520 #2 и ответ:

 $1R < cr > <1$ f>

\$WIXDR,A,330,D,1,A,331,D,2,A,333,D,3,S,0.1,M,1,S,0.1,M,2,S,0.2,  $M.3*55 < cr>f$ 

\$WIXDR, C, 23.5, C, 1, C, 24.3, C, 2, H, 49.3, P, 1, P, 1010.1, H,  $1*59 < cr > <1$ f>

\$WIXDR, V, 0.000, I, 1, Z, 0, s, 1, R, 0.00, I, 1, V, 0.0, M, 2, Z, 0, s, 2, R, 0.0, M,  $2*67 < c r > <1$ f>

 $SWIXDR, C, 25.8, C, 3, U, 10.6, N, 1, U, 10.9, V, 1, U, 3.362, V, 2*78 < cr><1$ 

Запрос WXT520 #3 и ответ:

 $2R < c r > < l f >$ 

\$WIXDR,A,341,D,2,A,347,D,3,A,357,D,4,S,0.1,M,2,S,0.2,M,3,S,0.2,  $M,4*53 < cr > <1$ f>

\$WIXDR, C, 23, 5, C, 2, C, 24, 3, C, 3, H, 49, 3, P, 2, P, 1010, 1, H,  $2*5F < cr > <1$ f>

\$WIXDR, V, 0.000, I, 2, Z, 0, s, 2, R, 0.00, I, 2, V, 0.0, M, 3, Z, 0, s, 3, R, 0.0, M,  $3 * 61 < cr><11$ 

 $$WIXDR, C, 25.8, C, 4, U, 10.6, N, 2, U, 10.9, V, 2, U, 3.360, V, 3*7C < cr>1$ 

Если нужно, то для различимости ID преобразователей можно использовать адреса устройств 0, 4, 8 как описано в предыдущем разделе.

# ПРИПОЖЕНИЕ В ПРОТОКОЛ SDI-12

SDI-12 является стандартом ДЛЯ сопряжения устройств регистрации данных с микропроцессорными датчиками. Название означает последовательный/цифровой интерфейс со скоростью 1200 бод. Более подробно о полном стандарте SDI-12 можно узнать на веб-сайте SDI-12 по адресу: www.sdi-12.org.

#### Электрический Интерфейс SDI-12

Для электрического интерфейса SDI-12 используется SDI-12 шина, передающая последовательно поступающие данные между устройствами регистрации данных SDI-12 и датчиками. Шина SDI-12 представляет собой кабель, соединяющий несколько устройств SDI-12. Этот кабель состоит из трех проводов:

- последовательная линия данных,  $\overline{a}$
- линия заземления, и  $\mathbf{r}$
- 12-вольтовая линия.

К шине SDI-12 можно полключить не менее 10 латчиков. Топология шины представляет собой параллельное соединение. где каждый из трех проводов разных датчиков подсоединяется параллельно.

#### Протокол связи SDI-12

Устройства регистрации данных SDI-12 и датчики обмениваются по линии передачи данных символами ASC II. Устройство регистрации данных посылает разрыв для запуска датчиков на линии передачи данных. Разрыв - это непрерывный пробел на линии передачи данных в течение не менее 12 миллисекунд. После этого устройство регистрации данных посылает команду. Датчик в свою очередь выдает соответствующий ответ. Каждая команда предназначена конкретному датчику. Первый символ каждой команды - это уникальный адрес датчика, который определяет, с каким датчиком регистратор хочет связаться. Остальные датчики на шине SDI-12 игнорируют команду и возвращаются в ждущий режим. Когда устройство регистрации данных командует датчику начать измерения, то он не связывается ни с каким другим датчиком, пока не закончится прием данных от первого датчика.

Обычная последовательность измерений для регистратора и датчика выглядит следующим образом:

- $1.$ Устройство регистрации данных разрывом запускает все латчики на шине SDI-12
- $2<sup>1</sup>$ Устройство регистрации посылает команду конкретному датчику с указанием произвести измерение.
- $\mathcal{E}$ Датчик, получив команду, отвечает в течение 15,0 миллисекунд, возвращая максимальное время до тех пор, пока не будут готовы данные измерения и он не передаст данные.
- 4. Если измерение уже сделано, устройство регистрации посылает команду на датчик с указанием передать данные измерения (измерений). Если измерение не готово, то устройство регистрации данных ждет, когда датчик пошлет запрос регистратору с сообщением о готовности данных. Тогда регистратор посылает команду на прием данных.
- 5. Датчик отвечает, возвращая одно или несколько измерений.

### **Синхронизация SDI-12**

Рис. 31 на стр. 166 представляет временную диаграмму для команды SDI-12 и ответа на нее. Допуск на распределение всего времени SDI-12 составляет ±0,40 миллисекунды. Единственным исключением здесь является время между стоповым битом одного символа и стартовым битом следующего символа. Максимальное время для этого 1,66 миллисекунды без допуска.

- Устройство регистрации данных посылает разрыв, задавая линии передачи данных пробел в течение по крайней мере 12 миллисекунд.
- Датчик не будет распознавать состояние разрыва в течение  $\overline{a}$ непрерывного пробела по крайней мере 6,5 миллисекунды. Датчик всегда распознает разрыв, если на линии непрерывный пробел в течение более 12 миллисекунд.
- Принимая разрыв, датчик должен обнаружить 8.33 миллисекунды маркировки на линии передачи данных, а потом будет искать адрес.
- Датчик должен пробудиться от ждущего режима и быть готовым к появлению стартового бита в соответствующей команде в течение 100 миллисекунд после обнаружения разрыва.
- После того, как устройство регистрации данных пошлет  $\overline{a}$ последний символ команды, он должен на 7,5 миллисекунды оставить управление линией передачи данных.

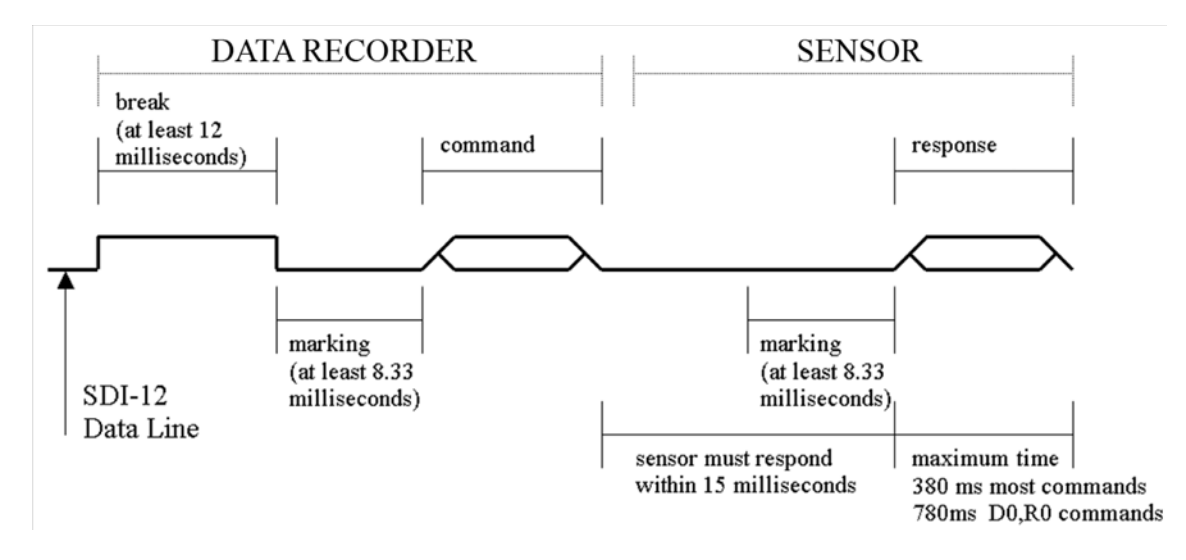

#### <span id="page-167-0"></span>Puc. 31 Временная диаграмма

- После получения разрыва и команды датчик устанавливает линию перелачи ланных на маркировку в 8.33 миллисекунлы и затем посылает ответ (допуск: -0.40 миллисекунды). Стартовый бит первого байта ответа должен выйти в пределах 15 миллисекунд после стопового бита последнего байта команды (допуск: +0.40 миллисекунды).
- После того, как датчик передаст последний символ ответа, он должен оставить управление линией передачи данных в течение 7,5 миллисекунды (допуск: +0,40 миллисекунды).
- Для любых символов команды или ответа допускается длительность маркировки не больше 1,66 миллисекунды между концом стопового бита и стартового (например, между символами) (допуска нет). Это позволяет дать ответ на команду М в пределах окна 380 миллисекунд.
- После получения недопустимого адреса или после обнаружения состояния маркировки на линии передачи данных в течение 100 миллисекунд датчики должны перейти в режим ожидания (допуск: +0,40 миллисекунды.).
- Когда устройство регистрации обращается к другому датчику или когда линия передачи данных находится в состоянии маркировки больше 87 миллисекунд, перед следующей командой должен быть разрыв.

 $\overline{\phantom{0}}$ 

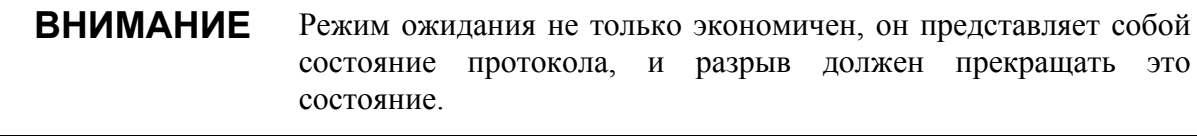

# ПРИПОЖЕНИЕ С **ВЫЧИСЛЕНИЕ CRC-16**

Вычисление CRC производится на ответе с данными до прибавления четности. Все действия выполняются с целыми числами на 16 битов без знака. Наименее значимый бит находится справа. Числа после 0х шестнадцатеричные. Все сдвиги перемещаются к нулю. Алгоритм следующий:

```
Установите СRС на ноль. Для каждого символа, начинающегося
с адреса, до перевода каретки (<cr>) сделайте следующее:
\{Установите CRC равным исключающему ИЛИ символа и самому
  себе лля значений = c 1 по 8
  \{если наименее значимый бит CRC единица
     \{установите CRC равным исключающему ИЛИ 0xA001 и
       самому себе
     \}а также
     \{сдвиньте CRC вправо на один бит
     \}\}\left\{ \right.
```
#### Кодирование CRC символами ASCII

кодируется тремя символами ASCII 16-битовый CRC  $\Pi$ <sup>O</sup> следующему алгоритму:

1-ый символ= 0x40 OR (СRC сдвинут вправо на 12 битов)

2-ой символ= 0x40 OR ((CRC сдвинут вправо 6 битов) AND 0x3F)

3-ий символ = 0x40 OR (CRC AND 0x3F)

Три символа ASCII ставятся между данными и <cr> <lf>. Четность применяется ко всем трем символам, если она выбрана для рамки символа.

Код вычисления CRC добавляется к концу ответа, если первая буква команды строчная.

#### Вычисление контрольной суммы NMEA 0183  $v3.0$

Контрольная сумма - это последнее поле в предложении NMEA, и она следует за символом ограничителя контрольной суммы "\*". Это 8-битовое исключающее ИЛИ всех символов предложения, включая разделители "," и "^", между разделителями "\$" или "!" и "\*". Шестнадцатеричное значение наиболее значимых и наименее значимых четырех битов результата преобразуется для передачи в два символа ASCII (0-9, A-F). Наиболее значимый символ передается первым.

# ПРИЛОЖЕНИЕ D МЕТОД ОСРЕДНЕНИЯ ИЗМЕРЕНИЯ **BETPA**

Следующие три рисунка представляют осреднение измерения ветра для различных выбранных протоколов связи, интервалов обновления измерения ветра (I) в времени осреднения (A). Скалярное осреднение используется как для скорости, так и для направления ветра.

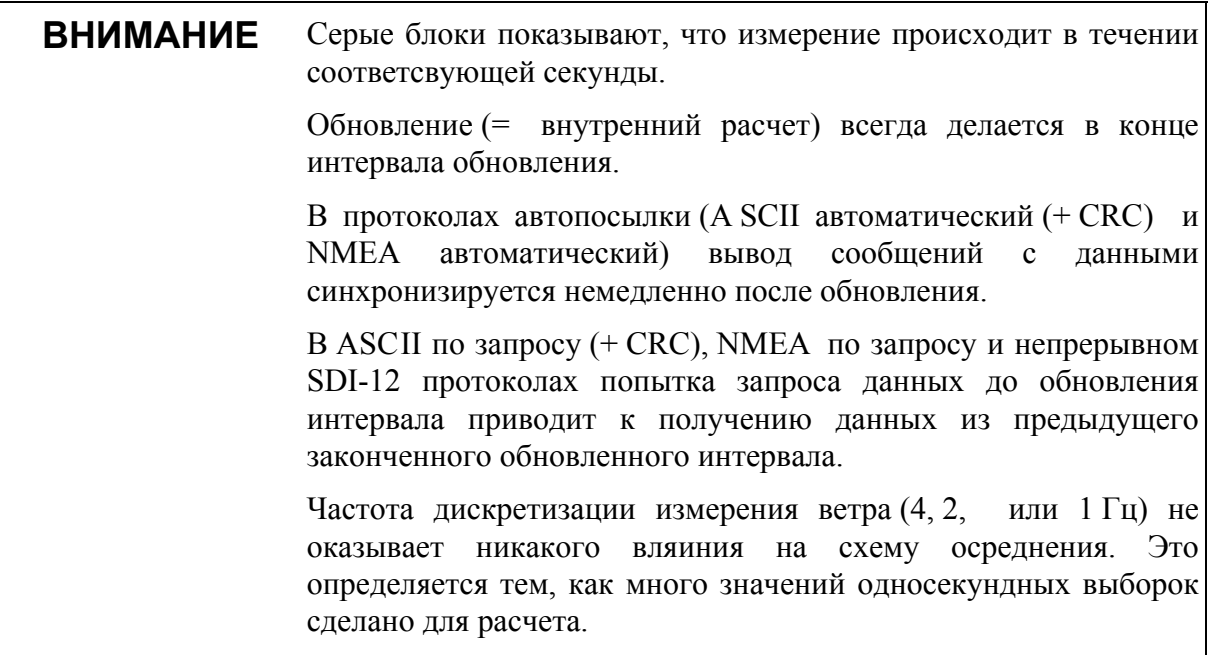

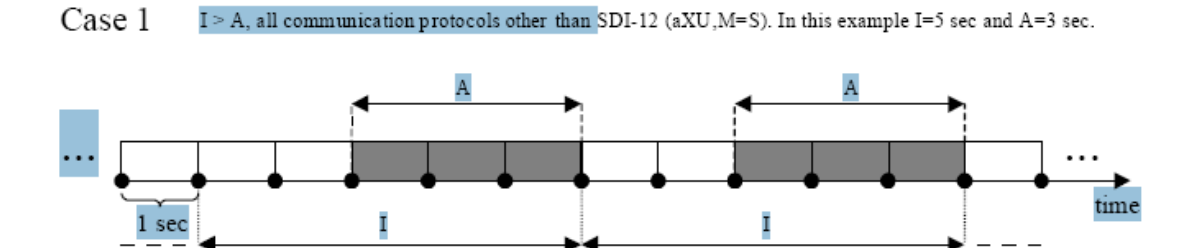

Case 2  $I < A$ , all communication protocols other than SDI-12 (aXU,M=S). In this example I=2 sec and A=5 sec.

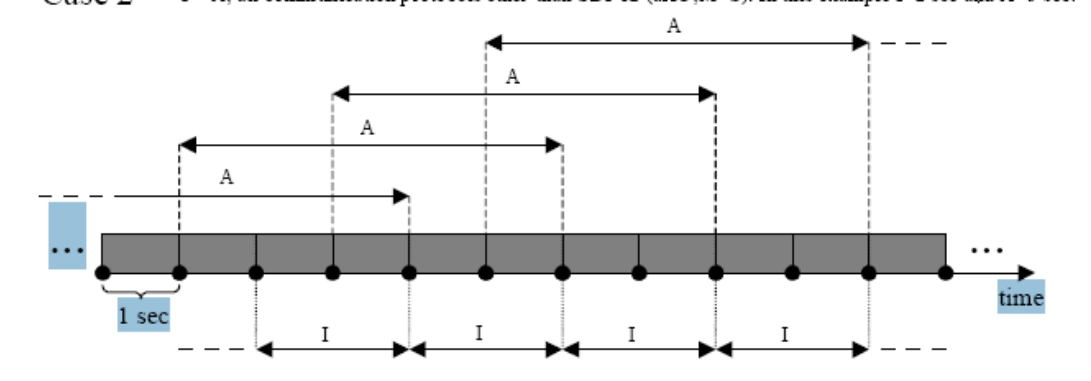

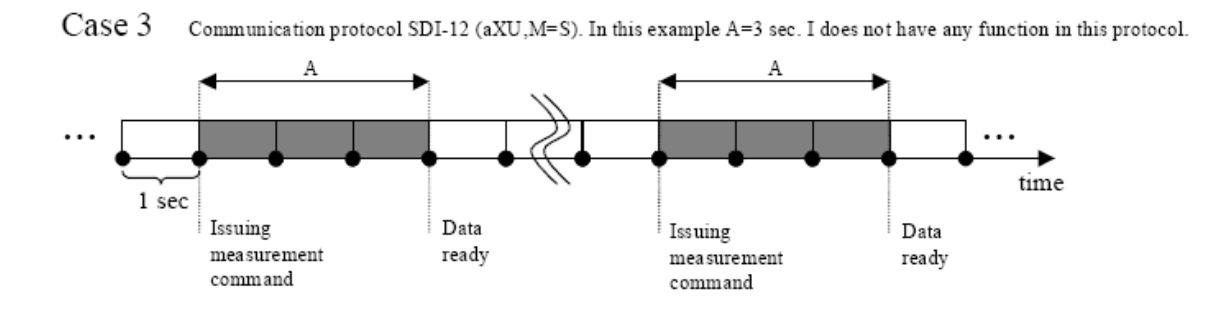

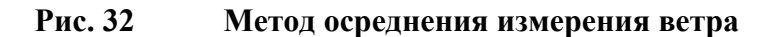

# ПРИЛОЖЕНИЕ Е ЗАВОДСКИЕ НАСТРОЙКИ WXT520

Конфигурация заводских настроек доступна только для чтения и не может быть изменена.

Для каждой команды настройки показывается следующая информация:

- команда восстановления настроек (заканчивается знаком!)  $\sim 100$
- пример ответа от WXT  $\mathbf{r}$
- таблица описывающая содержание сообщения  $\omega_{\rm{max}}$

## Общие параметры настройки устройства

0XF!0XF,f=11111111&11100010,o=AAC1DB1A,c=A263, i=HEL  $_{\text{n}}$ =A3430012,2=2528,3=3512 <cr><lf>

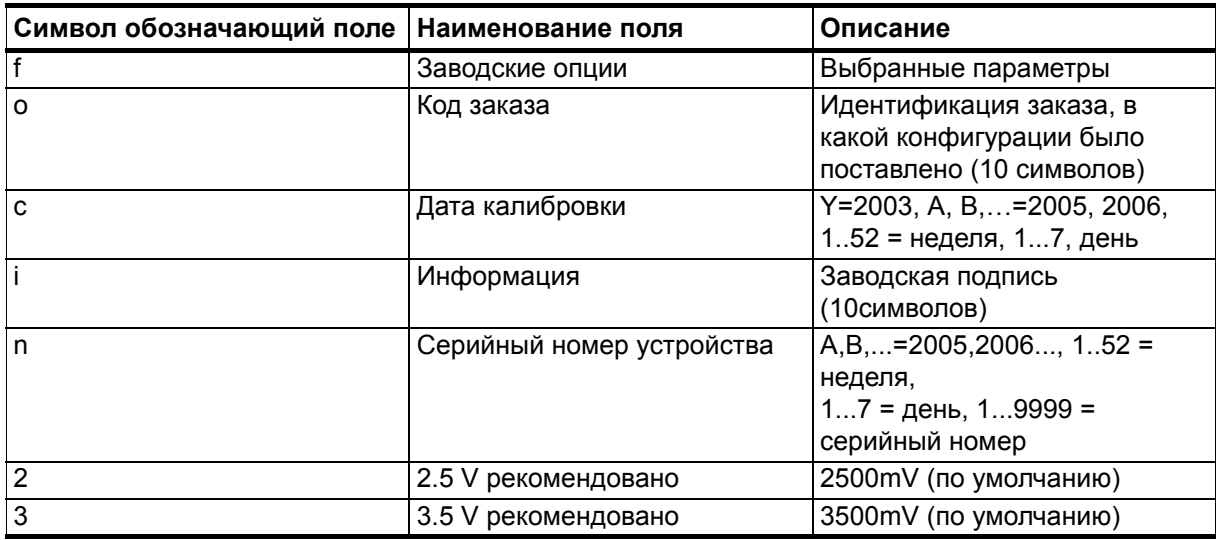

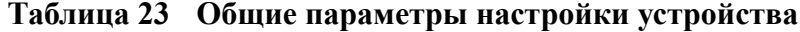

#### Ветер Конфигурация параметров настройки

 $0WF!0WF, g=A, l=N, t=A, 0=273.00, 1=273.01, 2=273.00, 3=273.00, 4=2$ 73.00,5=273.00,a=45.1,b=50.2,u=54.9,y=63.1,x=65.1,y=65.1<cr><l  $f$ 

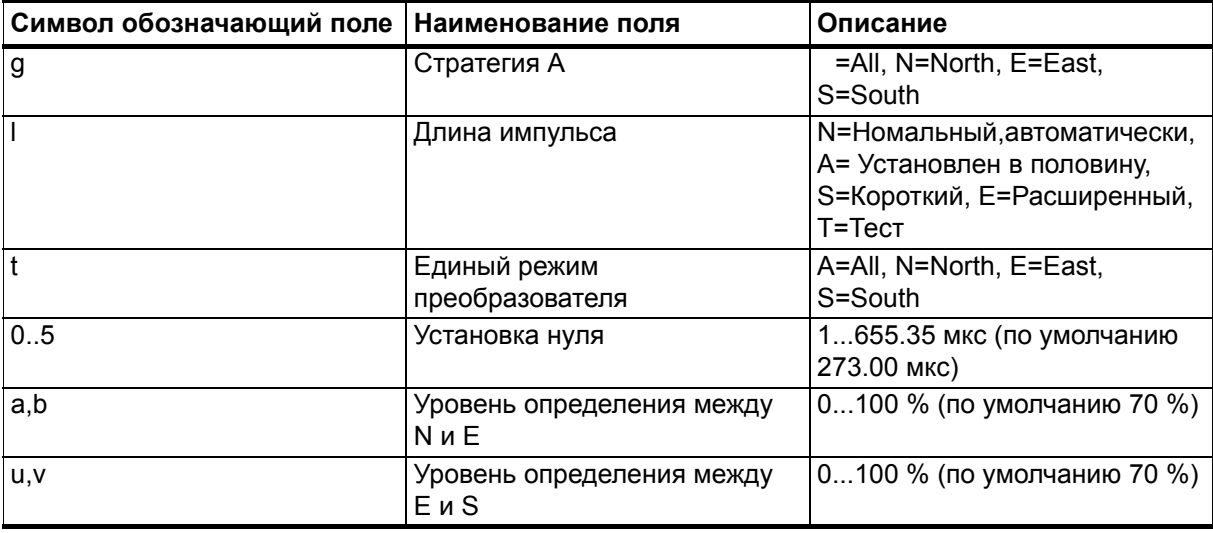

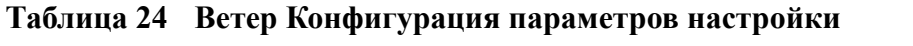

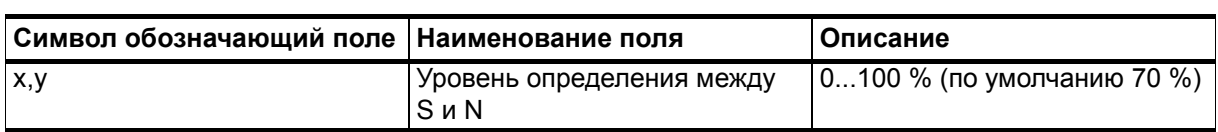

#### Таблица 24 Ветер Конфигурация параметров настройки

## **PTU Конфигурация параметров настройки**

0TF!0TF,n=A0430432 <cr><lf>

```
Таблица 25 РТU Конфигурация параметров настройки
```
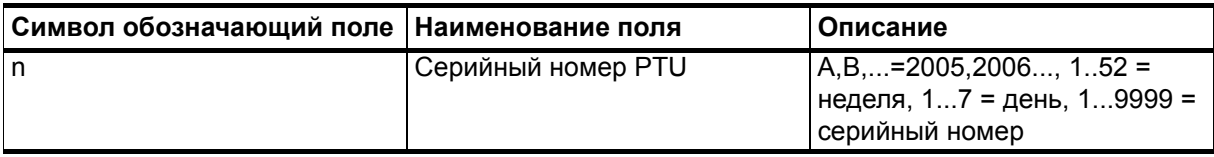

## Осадки Конфигурация параметров настройки

 $0RF!0RF,p=1.0,n=3.0,d=N,f=0\leq cr\leq l\geq 1$ 

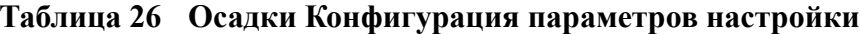

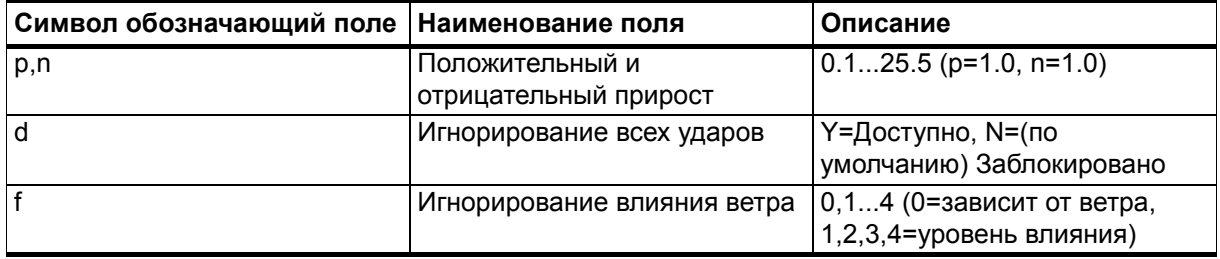

#### Супервизор Параметры настройки

0SF!0SF,t=19.8,b=17159,l=-4.0,m=0.0,h=4.0 < cr > < 1f >  $\geq$ 

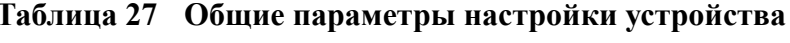

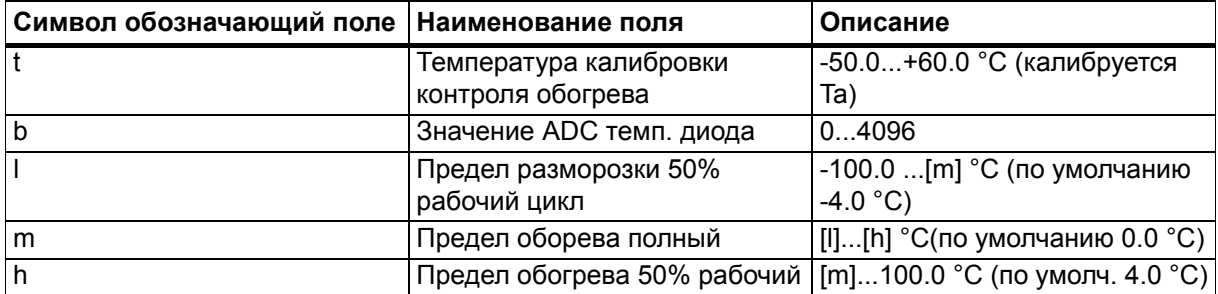

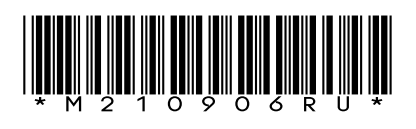

www.vaisala.com

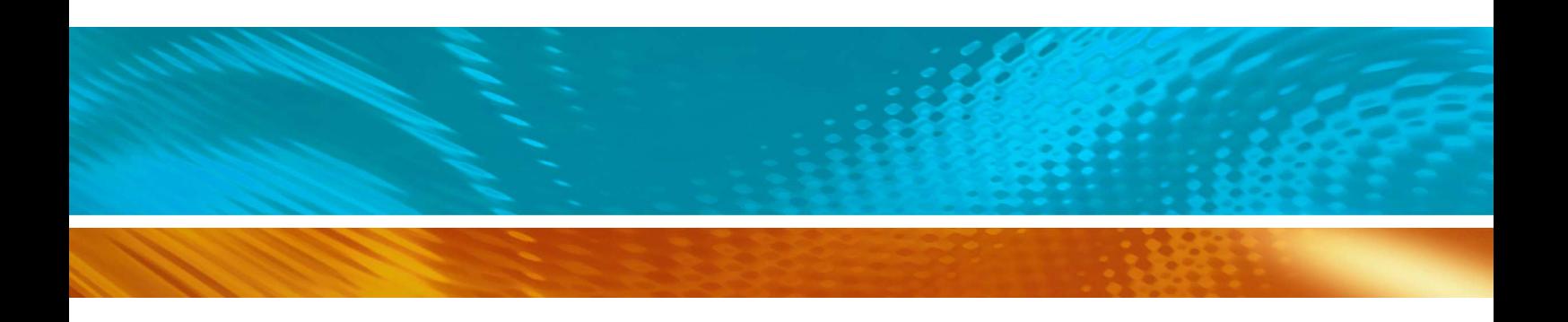